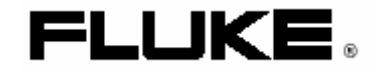

# **Fluke 123/124**

Промышленный Scope Meter

**Руководство пользователя**

Великобритания Сентябрь 2002 Корпорация Fluke. Все права защищены. Все наименования продукции являются торговыми марками соответствующих компаний.

### **ОГРАНИЧЕННАЯ ГАРАНТИЯ И ОГРАНИЧЕНИЕ ОТВЕТСТВЕННОСТИ**

Компания Fluke гарантирует отсутствие дефектов материалов <sup>и</sup> изготовления для любого ее изделия при эксплуатации <sup>в</sup> нормальных условиях <sup>и</sup> надлежащем техническом обслуживании. Гарантийный срок составляет один год <sup>и</sup> начинается со дня поставки товара. Гарантия на запасные части, <sup>а</sup> также на ремонт <sup>и</sup> техническое обслуживание изделия составляет 90 дней. Данная гарантия имеет силу только для первоначального покупателя или конечного пользователя изделия при условии его покупки у уполномоченного торгового посредника фирмы Fluke <sup>и</sup> не распространяется на предохранители, одноразовые батареи, <sup>а</sup> также на любые компоненты, которые, по мнению фирмы Fluke использовались не по назначению, подвергались несанкционированной модификации, эксплуатировались <sup>с</sup> несоблюдением инструкций или были повреждены <sup>в</sup> результате какой-либо аварии либо вследствие эксплуатации или хранения <sup>в</sup> ненадлежащих условиях. Фирма Fluke гарантирует исправную работу программного обеспечения <sup>в</sup> общем соответствии <sup>с</sup> функциональными требованиями <sup>в</sup> течение 90 дней <sup>и</sup> подтверждает, что программное обеспечение было должным образом записано на исправный носитель. Фирма Fluke не гарантирует отсутствие ошибок <sup>в</sup> программном обеспечении <sup>и</sup> сбоев <sup>в</sup> его работе.

Уполномоченные торговые посредники фирмы Fluke должны распространять действие настоящей гарантии на новые (не бывшие <sup>в</sup> употреблении) изделия <sup>и</sup> предоставлять данную гарантию только конечным пользователям. При этом торговые посредники не уполномочены расширять сферу действия гарантии или предоставлять какую-либо иную гарантию от имени фирмы Fluke. Гарантийному обслуживанию подлежат только те изделия, которые были куплены <sup>в</sup> одной из официальных торговых точек фирмы Fluke либо приобретены Покупателем по соответствующей международной цене. Фирма Fluke оставляет за собой право потребовать от Покупателя возмещения расходов на импорт запасных частей <sup>и</sup> сменных деталей <sup>в</sup> тех случаях, когда изделие, приобретенное <sup>в</sup> одной стране, отправляется для ремонта в другую страну.

Гарантийное обязательство фирмы Fluke ограничивается, по усмотрению фирмы, возмещением суммы, равной продажной цене изделия, бесплатным ремонтом или заменой неисправного изделия, возвращенного <sup>в</sup> уполномоченный центр технического обслуживания фирмы Fluke в течение гарантийного срока.

Для получения гарантийного обслуживания обратитесь <sup>в</sup> ближайший уполномоченный центр технического обслуживания фирмы Fluke или отправьте изделие <sup>в</sup> такой центр на условиях "FOB пункт назначения", предварительно оплатив почтовые расходы <sup>и</sup> страховку. Фирма Fluke не несет ответственности за повреждения изделия во время транспортировки. После гарантийного ремонта изделие возвращается Покупателю <sup>с</sup> оплатой транспортировки (на условиях "FOB пункт назначения"). Если, по мнению фирмы Fluke, изделие вышло из строя вследствие использования не по назначению, несанкционированной модификации, аварии либо ненадлежащих условий эксплуатации <sup>и</sup> хранения, фирма Fluke оценивает приблизительную стоимость ремонта <sup>и</sup> не начинает работу по ремонту до тех пор, пока Покупатель не подтвердит свое согласие на уплату указанной суммы. После ремонта изделие возвращается Покупателю <sup>с</sup> оплатой расходов на транспортировку, <sup>и</sup> Покупателю выставляется счет на оплату стоимости ремонта <sup>и</sup> возмещение транспортных расходов (на условиях "FOB пункт отгрузки").

НАСТОЯЩАЯ ГАРАНТИЯ ЯВЛЯЕТСЯ ЕДИНСТВЕННЫМ И ИСКЛЮЧИТЕЛЬНЫМ СРЕДСТВОМ ЗАЩИТЫ ПРАВА ПОКУПАТЕЛЯ И ЗАМЕНЯЕТ СОБОЙ ВСЕ ПРОЧИЕ ГАРАНТИИ, КАК ПРЯМЫЕ, ТАК И ПОДРАЗУМЕВАЕМЫЕ, ВКЛЮЧАЯ, СРЕДИ ПРОЧЕГО, ЛЮБЫЕ ПОДРАЗУМЕВАЕМЫЕ ГАРАНТИИ ТОВАРНОГО СОСТОЯНИЯ И СООТВЕТСТВИЯ НАЗНАЧЕНИЮ. ФИРМА FLUKE НЕ НЕСЕТ ОТВЕТСТВЕННОСТИ ЗА ЛЮБЫЕ ФАКТИЧЕСКИЕ, КОСВЕННЫЕ И ПОБОЧНЫЕ УБЫТКИ И ПОТЕРИ (ВКЛЮЧАЯ ПОТЕРЮ ДАННЫХ), ПОНЕСЕННЫЕ В РЕЗУЛЬТАТЕ НАРУШЕНИЯ ГАРАНТИЙНЫХ ОБЯЗАТЕЛЬСТВ ИЛИ НА ОСНОВАНИИ КАКОГО-ЛИБО КОНТРАКТА, ГРАЖДАНСКОГО ПРАВОНАРУШЕНИЯ, ДОВЕРЕННОСТИ <sup>И</sup> ПО ЛЮБОЙ ИНОЙ ПРИЧИНЕ.

Поскольку законодательство некоторых стран <sup>и</sup> штатов не допускает ограничения подразумеваемой гарантии, <sup>а</sup> также исключения или ограничения ответственности за побочные или косвенные убытки, ограничения <sup>и</sup> исключения настоящей гарантии могут быть неприменимы к некоторым покупателям. Если какое-либо положение настоящей Гарантии признается недействительным или не снабженным исковой силой <sup>в</sup> надлежащей судебной инстанции, данное обстоятельство никак не влияет на юридическую действительность <sup>и</sup> обладание исковой силой любых других положений.

Fluke Corporation, P.O. Box 9090, Everett, WA 98206-9090 USA, или

Fluke Europe B.V., P.O. Box 1186, 5602 BD, Eindhoven, The Netherlands

11/99

Вы можете зарегистрировать свой прибор по адресу <u>http://register.fluke.com</u>

# СЕРВИС – ЦЕНТРЫ

Для определения авторизованного сервис – центра, посетите нашу страницу на World Wide Web: http://www.fluke.com или позвоните <sup>в</sup> компанию Fluke по любому из нижеприведенных телефонов + 1-888-993-5853 по США <sup>и</sup> Канаде +31-402-675-200 по Европе +1-425-446-5500 из любой другой страны

# **ОГЛАВЛЕНИЕ**

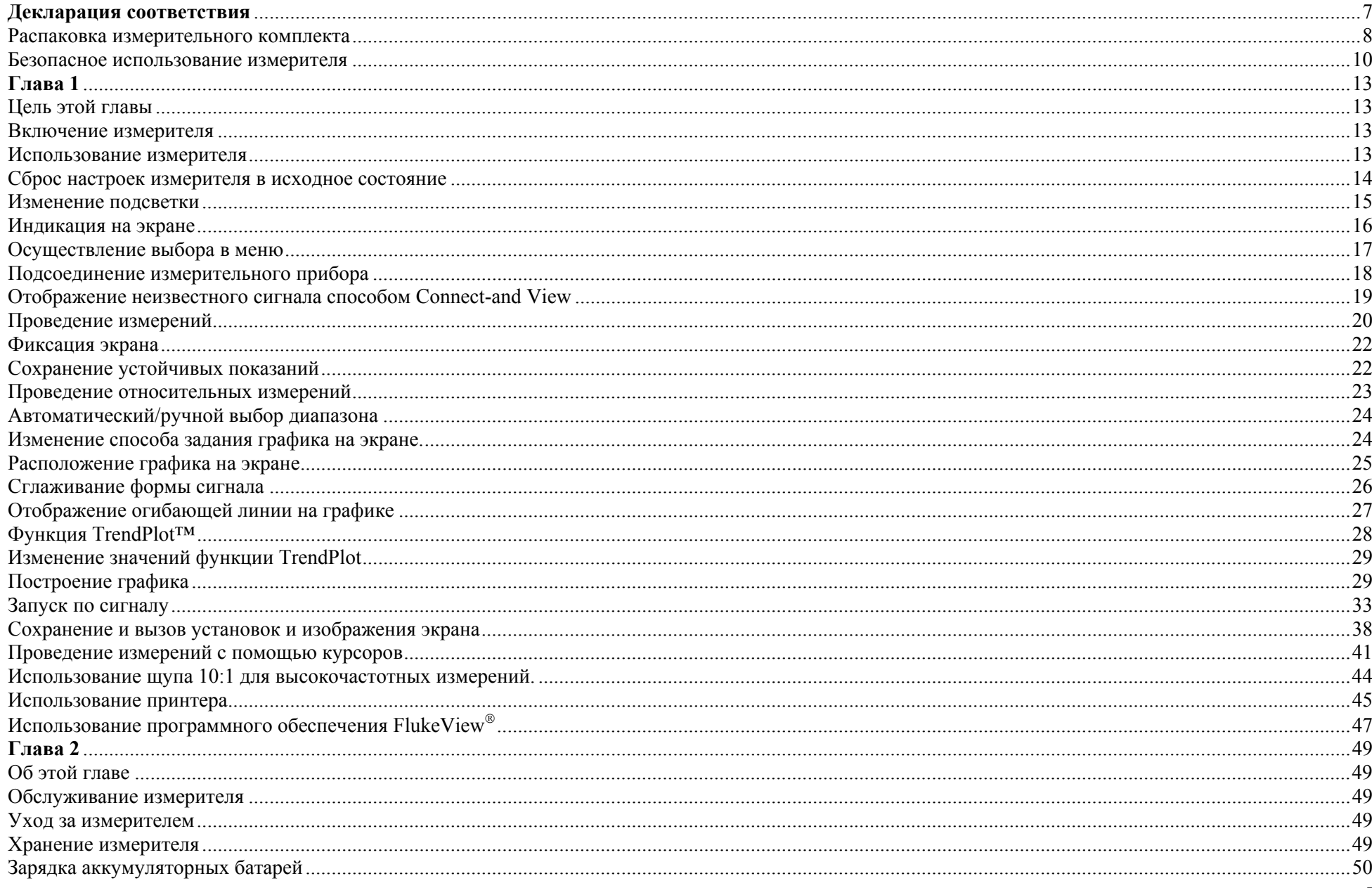

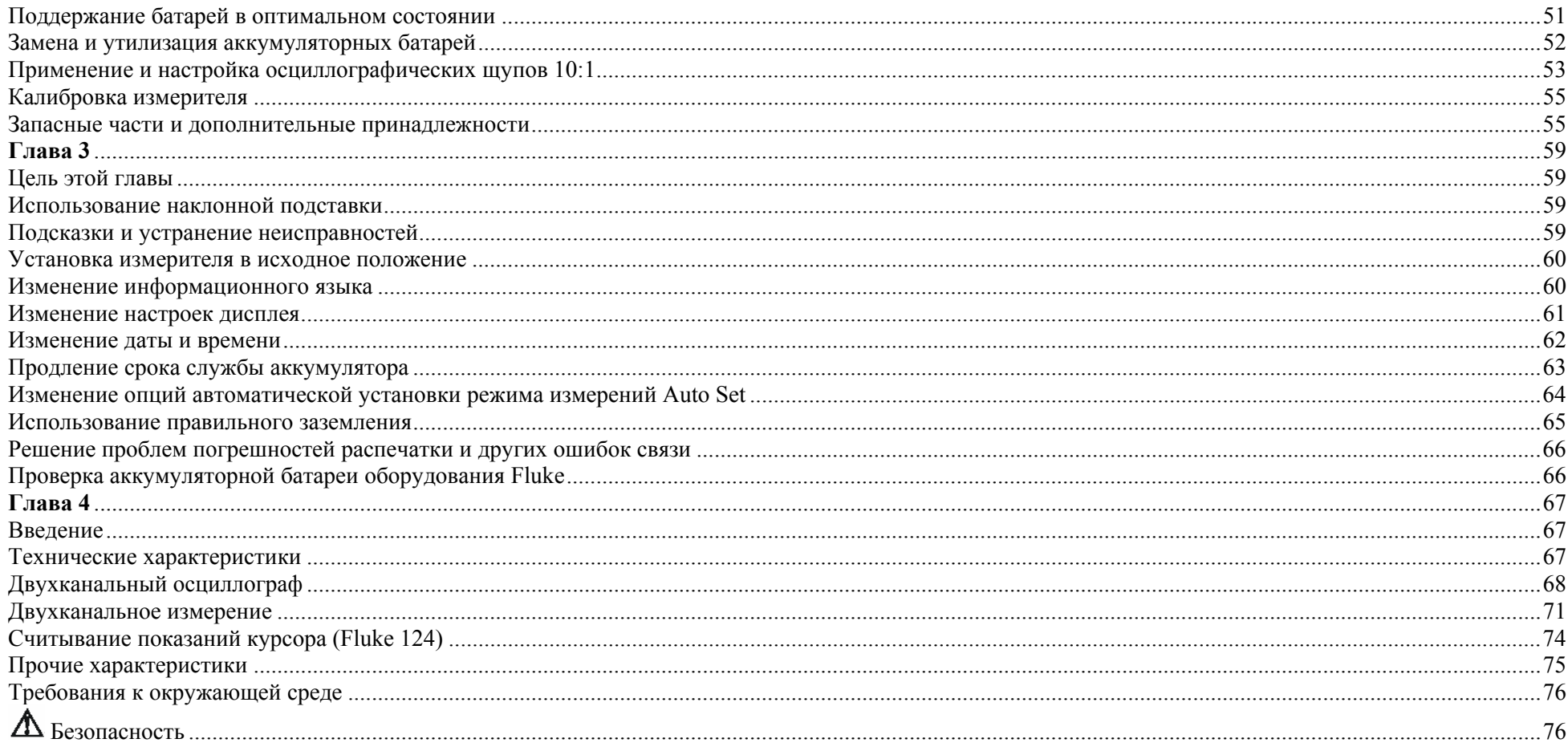

### **Декларация соответствия**

для измерителя Fluke 123/124 ScopeMeter

> Производитель Fluke Industrial B.V. Lelyweg 1 7602 EA Almelo Голландия

Декларация соответствия Основываясь на результатах тестов, использующих соответствующие стандарты, этот продукт отвечает директиве об электромагнитной совместимости 89/336/EEC и директиве о низком напряжении 73/23/EEC

ТестыИспользуемые стандарты:

EN 61010.1 (1993) Требования по безопасности электрического оборудования для измерений, контроля и лабораторных использований.

> EN 50081-1 (1992) Электромагнитная совместимость Общий стандарт на излучения: EN55022 and EN60555-2

> EN 50082-2 (1992) Электромагнитная совместимость Общий стандарт на устойчивость: IEC1000-4 -2, -3, -4, -5

Тесты проводились в стандартной конфигурации это соответствие обозначено символом СЕ, т.е. «Европейское соответствие».

### Распаковка измерительного комплекта

### *Примечание*

*Новый набор батарей заряжен не полностью. См. главу 2*

В измерительный комплект включены следующие предметы (см. рис.1):

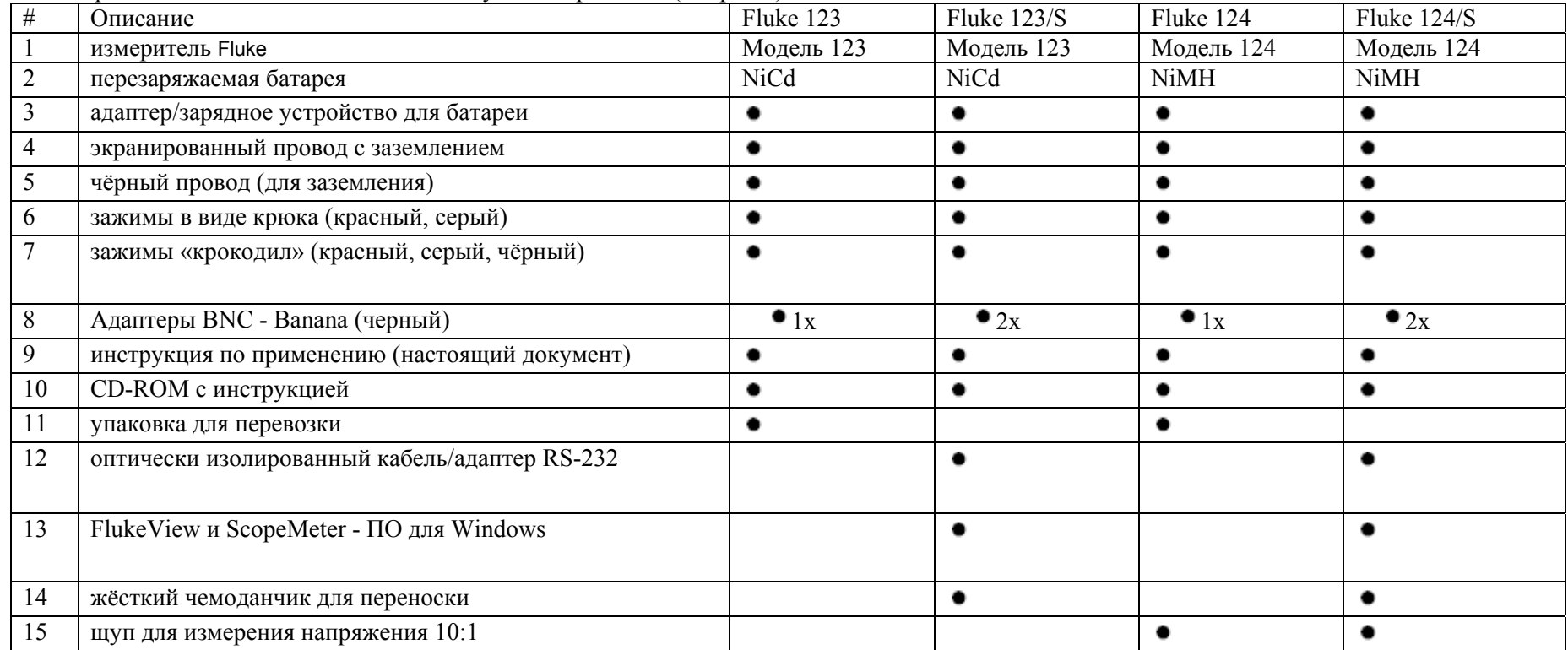

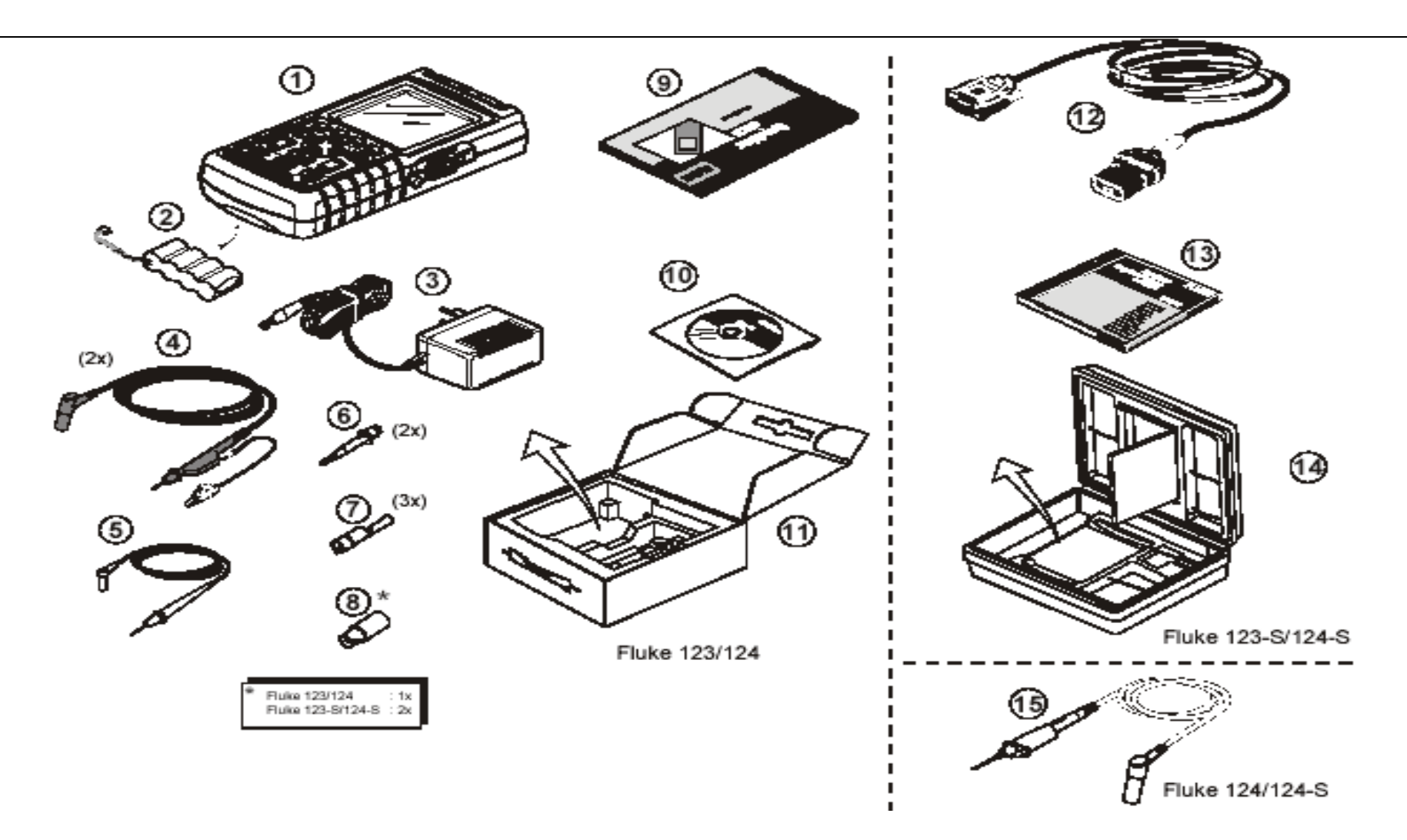

Рис. 1: измерительный комплект ScopeMeter

### Безопасно е использ о в ание измерителя

**Внимание**

**Внимательно пр очтите следу ющу ю инфо рмацию по безоп асному использованию измерителя.** 

**Меры предосторожности**

**В инструкции находятся особые предостережения и преду преждения.** 

**Предостережение ( ВНИМАНИЕ!) касае тся ус ловийи действий, которые могу т при нести повреждения ус тройст ву.** 

**Преду преждение (ОСТОРОЖНО!) касае тся ус л о в и й и дейст вий, которые могу т п р и чинит ь вред пользователю.** 

**Символы, использующиеся в этой инструкции и на самом приб о ре, расшифров ываютсяв сле дующе й табли це**

**Внимание!** 

**Чтобы избежать уд ар а токо <sup>м</sup>, используйте то лько блоки питан ияFluke, модель PM8907 (адап тер/зарядное ус тр ойств<sup>о</sup>).** 

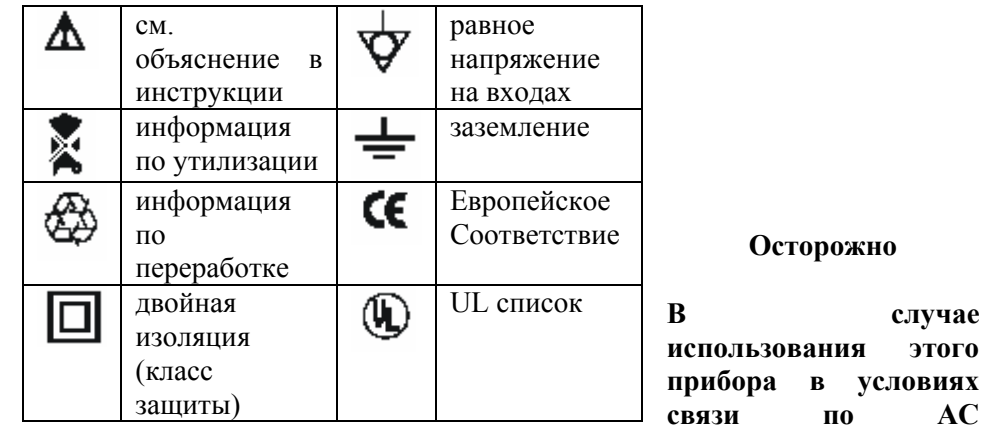

**(перемен но му току) или <sup>с</sup> ручной регулировкой а мплит у дных или временных границ, результаты измерен и <sup>я</sup>, показанные на экране, мог у т не точно о тображат ь параметр ы действительного сиг нала. Это объяс н яется прису тст в ием опасн ых напряже ний более 42 вольт (30 В среднекв.), которые могу т ост аются нерасп ознанным <sup>и</sup>. Для обеспечения безоп асности пользователя, все сигналы сна чала дол жны быть измерены в ус ловиях DС ( постоянного тока) <sup>в</sup> полность юавт оматическом режиме. Это гарантирует измерен ие полно й ёмкос т и сигнала.** 

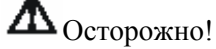

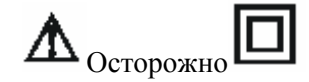

Чтобы избежать электрического шока или возгорания:

используйте только блоки питания модели PM8907 (адаптер/зарядное устройство).

перед использованием у бедитесь, что выбранный/отображаемый на PM8907 диапазон напряжений совпа дает с на пряжение ми частотой лини и. для универсального адаптера/зарядного устройства PM8907/808 используйте только те шнуры, которые отвечают требовани я мбезопасности.

#### *Примечание*

*Чтобы обеспечить подсоединение к различным типам штепсельны х розеток, универсальны й адаптер /зарядное устройств о PM8907/808 снабжён переходником, которы й нужно присоединить к шнуру, подходящему для местн ого использования. Так ка к ада птер изолирован, шнур не нуждается <sup>в</sup> дополнительном зажиме для присоединения к шнуру заземления. Так как шнуры <sup>с</sup> защит ным заземле нием встречаются чаще, вы можете использовать и их.* 

Чтобы избежать электрического шока или возгорания в слу чае, когда измеритель подключен к линии с напряжением более чем 42 В пика (30 В среднек <sup>в</sup>.) ил и в цеп и больше 4800 B A:

- ♦ использовать только изолированные щупы напряжения, провода и адаптеры или входящие в комплект измерителя, или если на них обозначено что они подходят для тестового инстру мента Fluke 123/1 2 4
- ♦перед использованием м тщательно проверь те щупы напряжения, провода и другие детали на предмет механических повреждений и замените в случае повреждения.
- ♦ убер ите все щупы нап ряжени <sup>я</sup>, провода и другие детали, которые не используются
- ♦ всегда подсоединяйте зарядное ус т р о йство к розетке переменного тока, прежде чем присоединить его к измерителю
- ♦• не подсоединяйте провод заземления (рис.1 предмет 5) к напряжению более 42 В (30 В среднекв.)
- ♦ не используйте инстру мент, если входное напряжение превышает обозначенные границы напряжения инструме нта. Будьте осторожны при использован ии тестовых шнуров 1:1, так как в этом слу чае напряжение <sup>с</sup> конца щупа бу дет передаваться прямо в измеритель
- ♦ не используйте открытые металлические штыковые коннекторы или другие разъёмы.

- не касайтесь металлическими предметами контактов

- используйте тестовый прибор только согласно инструкции

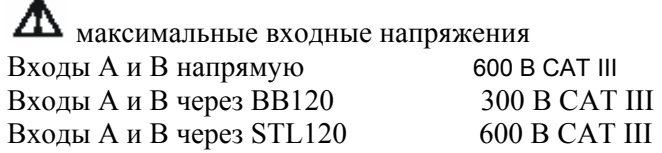

максимальное колеблющееся напряжение Из любого контакта к земле 600 В CAT III

Значения напряжения следует принимать как "рабочие" Их следует читать как В~-среднекв. (50-60 Hz) для AC sinewave приложений <sup>и</sup> Впост. для DC приложений.

скачки напряжения категории III возникают из-за уровня протяжённости фиксированных электрических цепей внутри здания.

Термин "изолированный" или "отключенный от сети" используется <sup>в</sup> этой инструкции для обозначения замера, когда штыковой коннектор тестового инструмента соединён <sup>с</sup> напряжением отличным от заземления.

Изолированный входной коннектор не имеет открытых металлических частей и полностью изолирован для защиты от электрического тока.

Если защитные свойства ослаблены

Использование тестового инструмента не по инструкции может ослабить защиту, обеспечиваемую оборудованием.

Перед использованием проверьте провода на наличие механических повреждений <sup>и</sup> замените повреждённые.

Как только вы заметили, что защитные свойства ослаблены, прибор должен быть выключен <sup>и</sup> отсоединён от линии напряжения. После этого прибор должен быть передан квалифицированному персоналу. Защитные свойства могут быть нарушены, если прибору не удаётся произвести необходимых измерений или на нём есть видимые повреждения.

# **Глава 1**

**Использование измерителя**

### **Цель этой главы**

В этой главе находится пошаговое руководство по использованию измерителя. Руководство не описывает все возможности прибора, но, тем не менее, даёт простые примеры выполнения простейших операций.

### **Включение измерителя**

Чтобы подключить измеритель <sup>к</sup> стандартной розетке, следуйте действиям (шаг 1-3), указанным на рисунке 1-1. См. глава 2 для инструкции <sup>к</sup> батареям.

 $\bullet$ 

Включите измеритель

Измеритель начинает работу согласно своей последней конфигурации.

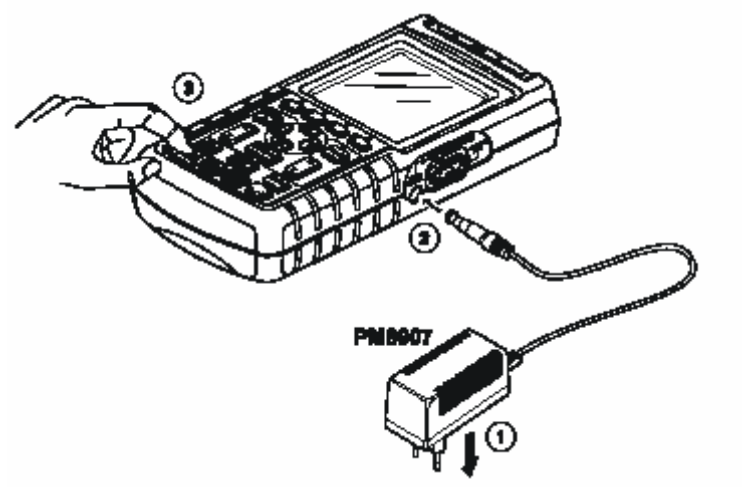

Рис. 1-1 Включение измерителя.

# **Сброс настроек измерителя <sup>в</sup> исходное состояние**

Если вы хотите вернуть все настройки измерителя <sup>в</sup> фабричное состояние, сделайте следующее:

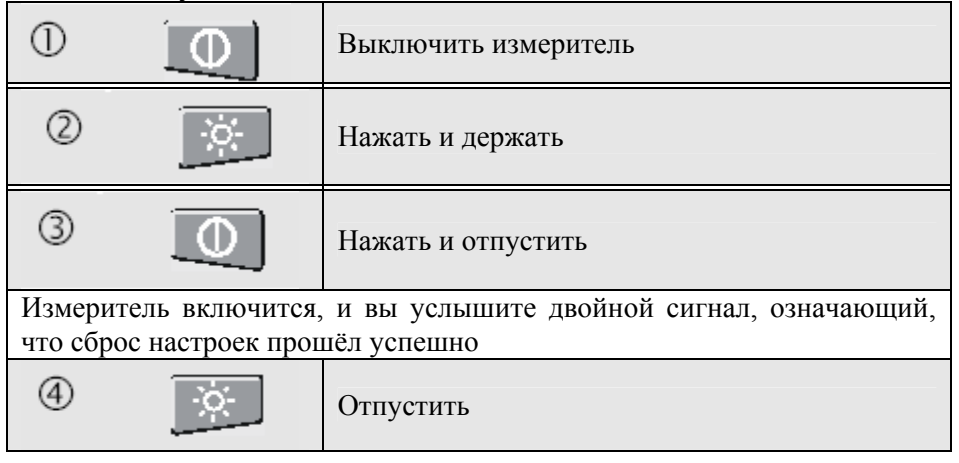

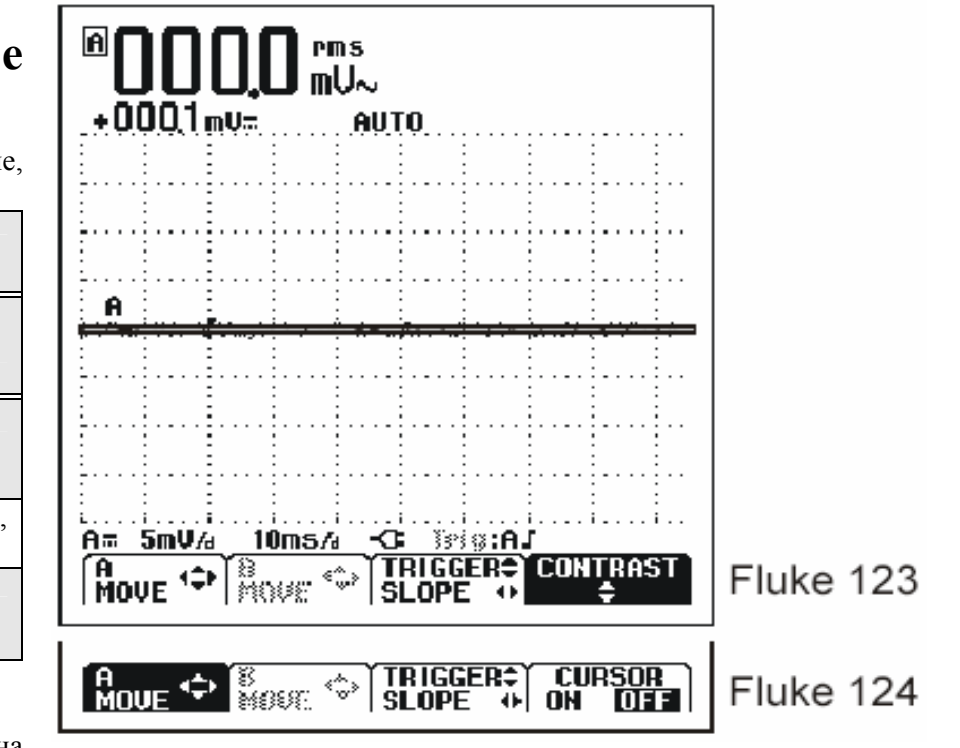

На дисплее вы увидите картинку, похожую на рис.1-2

Кнопка F4 на Fluke 123 используется для управления контрастностью; на Fluke 124 эта кнопка используется для включения курсора.

Рис. 1-2 Экран после сброса настроек.

### **Изменение подсветки**

После включения, экран измерителя светится очень ярко.

Для того, чтобы сберечь заряд батарей (когда измеритель не присоединён к адаптеру), экран имеет экономный режим работы.

### Примечание

Использование затемнённого дисплея максимально увеличивает время работы от батареи.

Чтобы изменить яркость дисплея на Fluke 123, сделайте следующее:

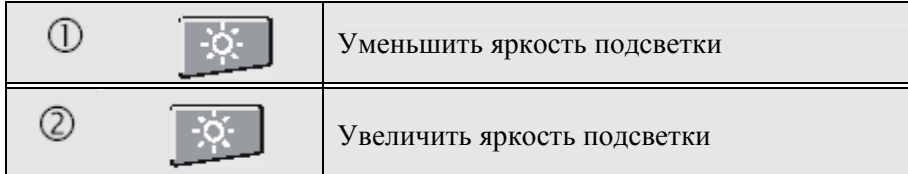

На Fluke 124 сделайте следующее:

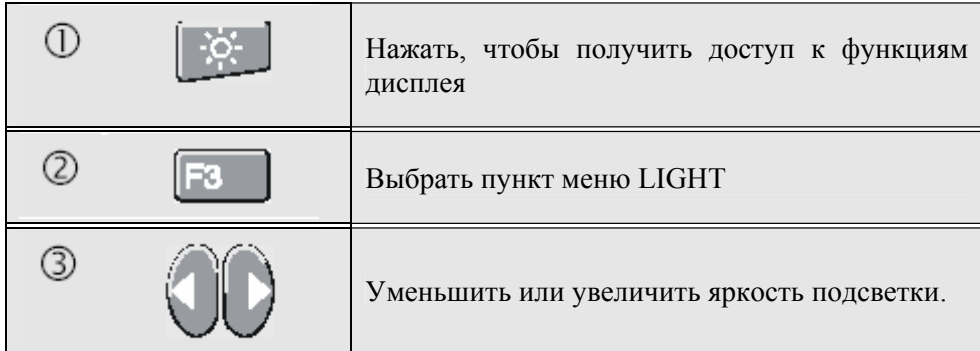

Макcимальная яркость увеличится, когда вы присоедините адаптер.

### **Индикация на экране**

Экран разделён на 3 области: информационная часть, временная диаграмма <sup>и</sup> область меню. (рис. 1-3)

### Информационная часть (A)

Показывает числовую информацию.

Там вы увидите числовую информацию, которую вы получили. Если активен вход А, то вы увидите информацию только <sup>с</sup> входа А.

### Временная диаграмма (В)

Показывает диаграмму согласно значениям информационной части. Нижняя линия показывает границы/div <sup>и</sup> заряд батареи. Здесь вы увидите график, построенный согласно цифровым значениям информационной части.

#### *Примечание.*

При работе от батареи, индикатор заряда покажет вам её состояние - от полностью заряженного до пустого ■ ■ ■ ⊔ ⊔ ⊠ .

### Область меню (С)

Показывает меню, которое обеспечивает возможность выбора <sup>с</sup> помощью голубых функциональных клавиш.

Когда вы изменяете настройки, часть экрана используется для отображения возможностей выбора. В этой области показаны несколько меню, выбор в которых осуществляется при помощи клавиш со стрелками:

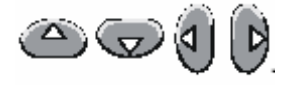

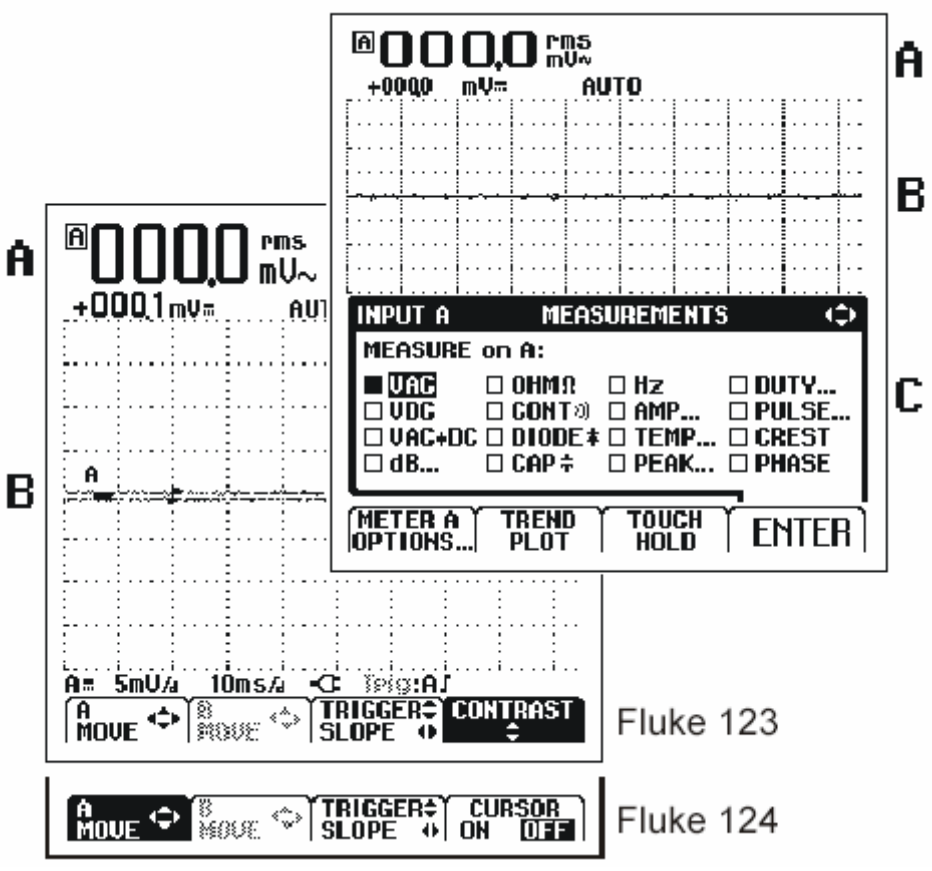

Рис. 1-3 Области экрана.

Рисунок 1-4 показывает основные пункты меню измерительного прибора.

# **Осуществление выбора <sup>в</sup> меню**

Последовательно выполняйте шаги <sup>с</sup> 1 по 4 чтобы открыть меню <sup>и</sup> выбрать пункт.

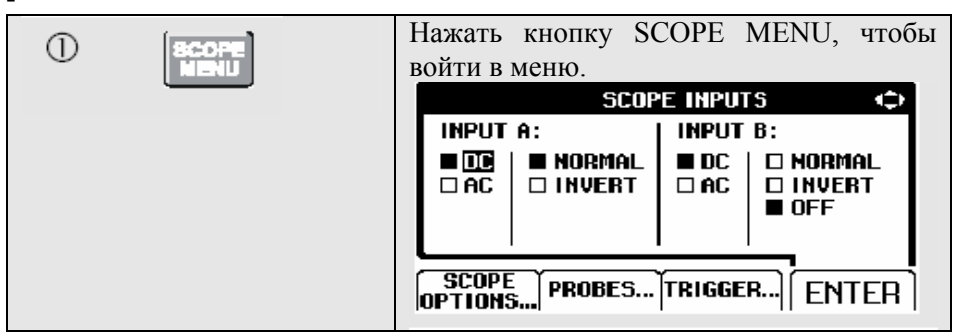

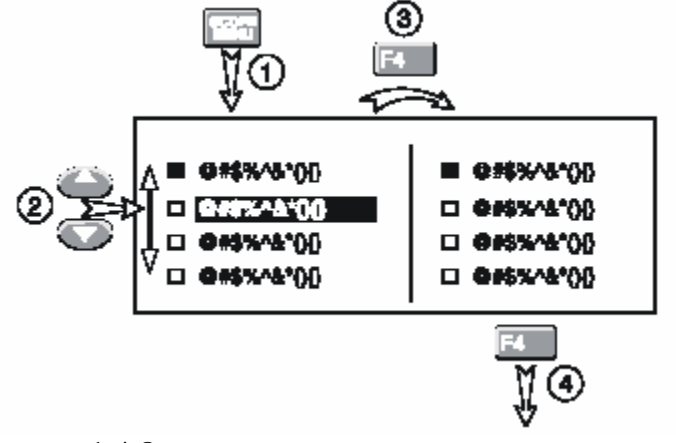

Рисунок 1-4 Основные пункты меню.

*Примечание*

#### Примечание

Повторное нажатие кнопки SCOPE MENU закрывает меню, после чего можно продолжать измерения. Такое переключение позволяет проверить настройки без сброса ваших установок.

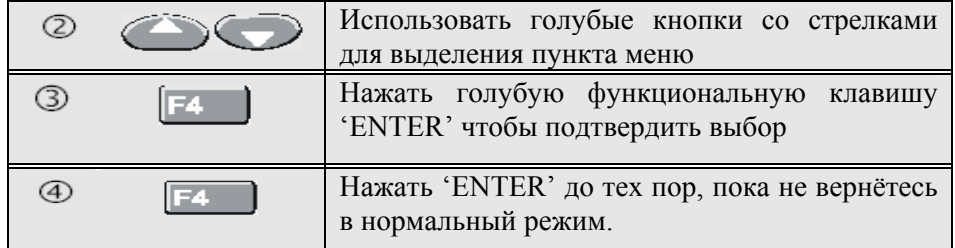

*Если вы не хотите вносить изменения <sup>в</sup> установки, вы можете пролистать*

```
меню, нажимая (F4).
```
### **Подсоединение измерительного прибора**

Посмотрите на верхнюю часть измерителя. Измеритель оснащён двумя 4мм экранированными входами Banana (красный вход А <sup>и</sup> серый вход В) <sup>и</sup> одним 4мм входом Banana(COM). См. рис 1-5.

### **Вход А**

Вход А (красный) всегда можно использовать для одноканального измерения.

### **Вход В**

Вход В (серый) используется вместе <sup>с</sup> входом А для измерения двух различных сигналов.

#### **COM**

Чёрный вход COM можно использовать для заземления при низкочастотных измерениях типа проверки электропроводности, напряжения, ёмкостного сопротивления <sup>и</sup> проверки диодов.

# $\mathbf{\Delta}_{\text{OCT0}$ рожно!

Во избежание электрического шока или возгорания используйте только одно  $\forall$  COM соединение, или убедитесь, что все соединения к входу COM имеют одинаковый потенциал.

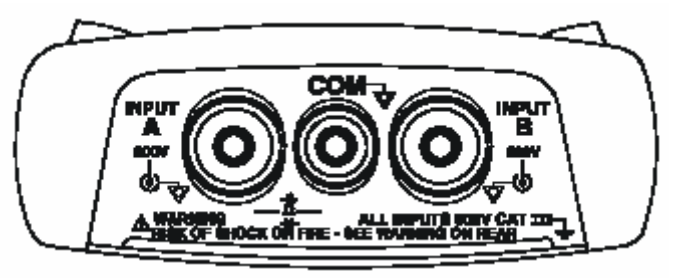

Рис. 1-5 Подсоединение измерительного прибора

# **Отображение неизвестного сигнала способом Connect-and View**

Функция Connect-and View обеспечивает автоматическую работу со сложным неизвестным сигналом. Эта функция оптимизирует позицию, диапазон, временную ось <sup>и</sup> запуск <sup>и</sup> обеспечивает стабильное отображение на дисплее почти всех форм колебания. Устройство автоматически отслеживает возможное изменение сигнала.

Чтобы запустить функцию Connect-and-View необходимо сделать следующее:

- Соединить красным тестовым проводом красный вход А <sup>и</sup> неизвестный сигнал, который нужно измерить.

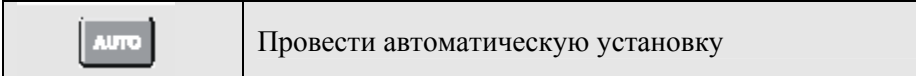

Как видно на рисунке, экран показывает большие цифры "1.411" <sup>и</sup> маленькие "-0.103". Кривая индикатора даёт графическое представление <sup>о</sup> форме сигнала.

Идентификатор кривой (А) можно видеть слева от области графика. Знак ноля (-) определяет уровень заземления сигнала.

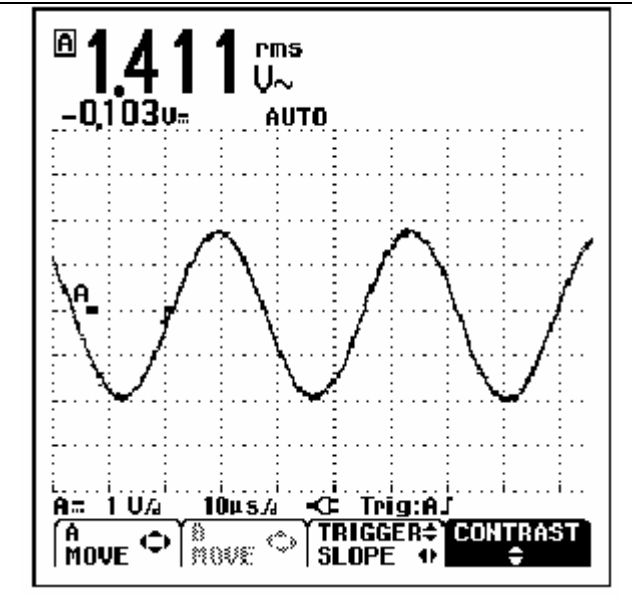

Рис. 1-6 Экран после автоматической установки

# **Проведение измерений**

Информационная область отображает числовые показатели выбранного измерения сигнала, которые применяются <sup>к</sup> входному гнезду.

- Сначала присоедините красный экранированный тестовый шнур от входа А <sup>и</sup> серый экранированный тестовый шнур от входа В <sup>к</sup> измеряемому сигналу. Соедините короткий провод заземления <sup>с</sup> соответствующим входом. (См. рис. 1-7)

#### *Примечание*

*Для измерения электропроводности, ёмкости, сопротивления (Ом) <sup>и</sup> проверки диодов используйте красный экранированный тестовый шнур из входа А <sup>и</sup> чёрный неэкранированный шнур заземления из входа COM. (См. рис. 1-7)* 

Чтобы выбрать диапазон измеряемых частот для входа А, сделайте следующее:

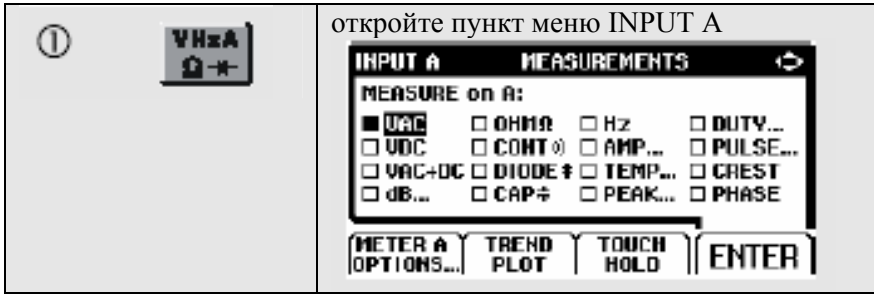

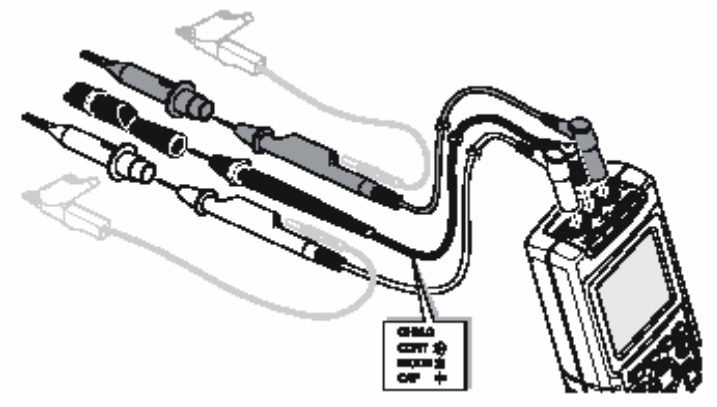

Рис. 1-7 Установка параметров измерения

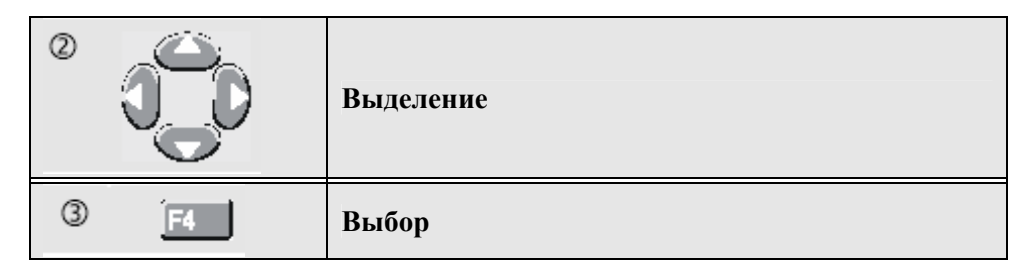

Обратите внимание, что теперь Hz является основным показанием. Бывший основной показатель сейчас передвинулся <sup>в</sup> меньшую второстепенную позицию. (См. рис. 1-8)

Чтобы выбрать также функцию измерения Peak-to-Peak для входа В, необходимо сделать следующее:

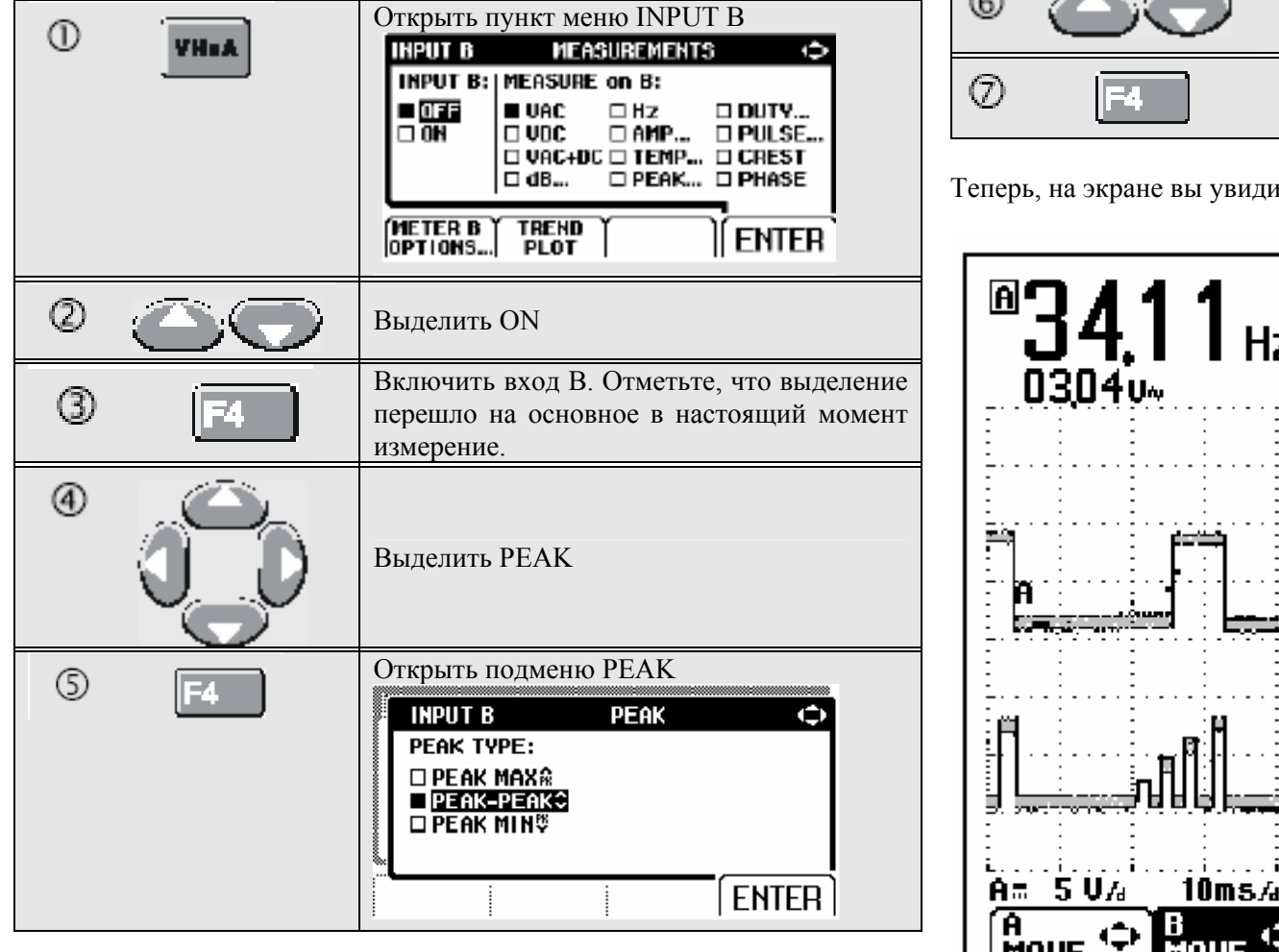

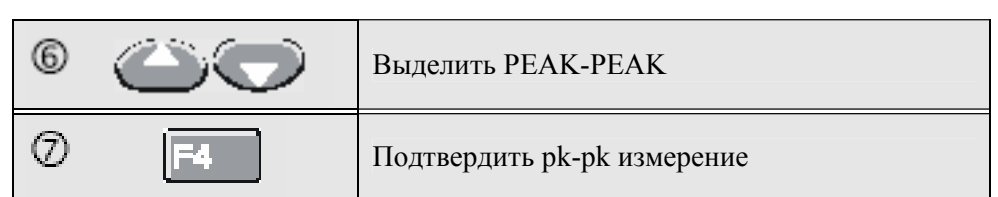

ите рисунок 1-8

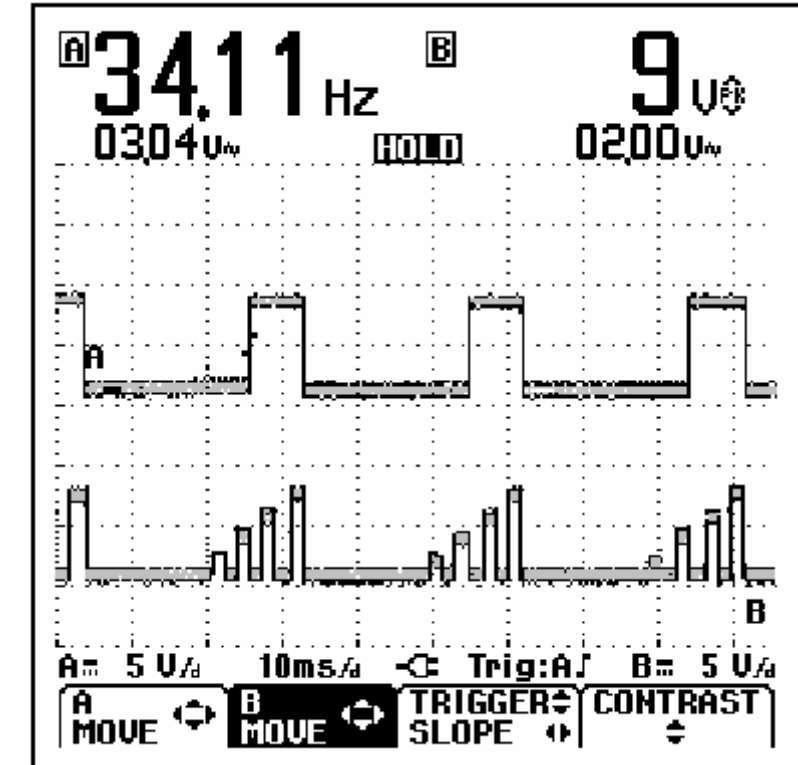

Рисунок 1-8. Hz и Vpp как основные параметры.

### **Фиксация экрана**

Вы можете "заморозить" экран (все параметры <sup>и</sup> сигналы) <sup>в</sup> любое время.

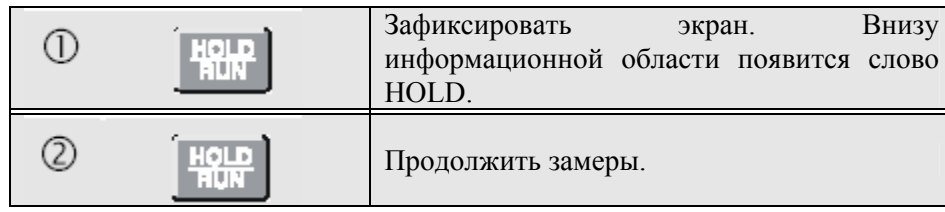

# **Сохранение устойчивых показаний**

Функция Touch Hold захватывает <sup>и</sup> фиксирует текущие устойчивые результаты измерений. Звуковой сигнал служит признаком того, что измерения были произведены.

Для использования функции Touch Hold нужно предпринять следующие шаги:

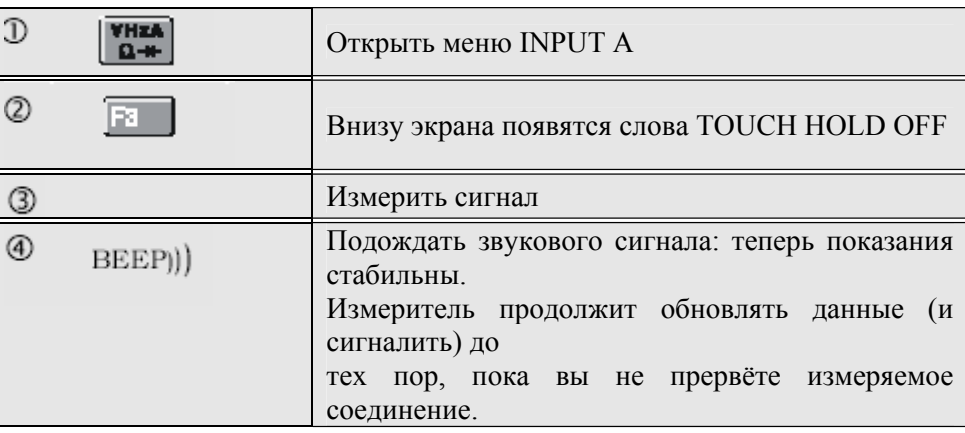

Так как за функцией Touch Hold не закреплено специальных кнопок, эту функцию можно использовать для автоматических измерений.

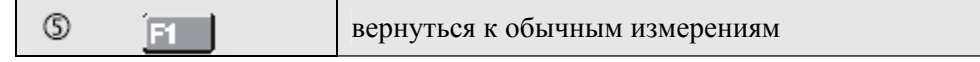

## **Проведение относительных измерений**

Нулевой указатель отображает результат текущих измерений относительно определённого значения. Эта функция полезна, когда нужно сравнить полученный результат <sup>с</sup> известным положительным значением.

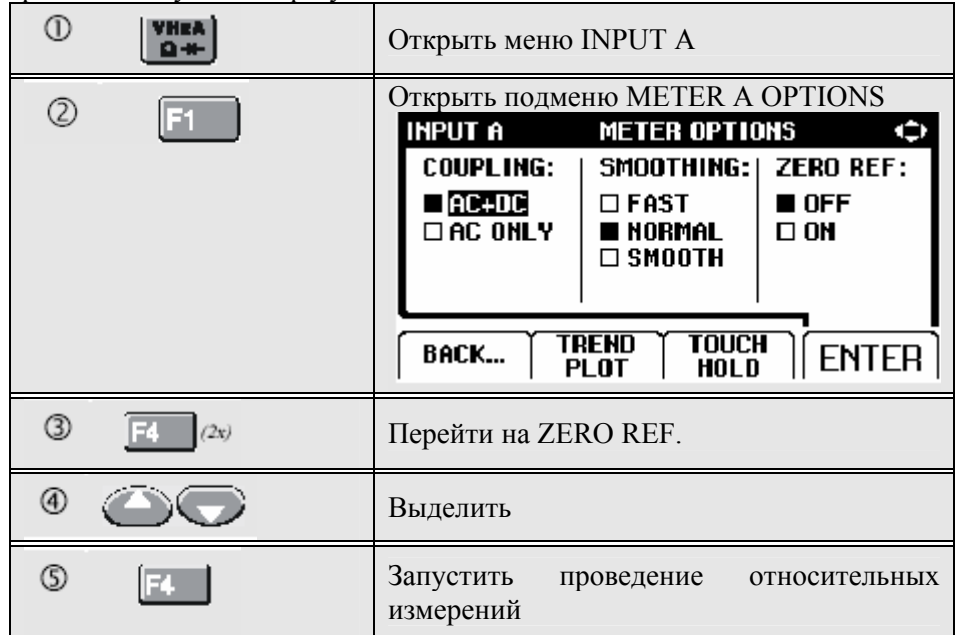

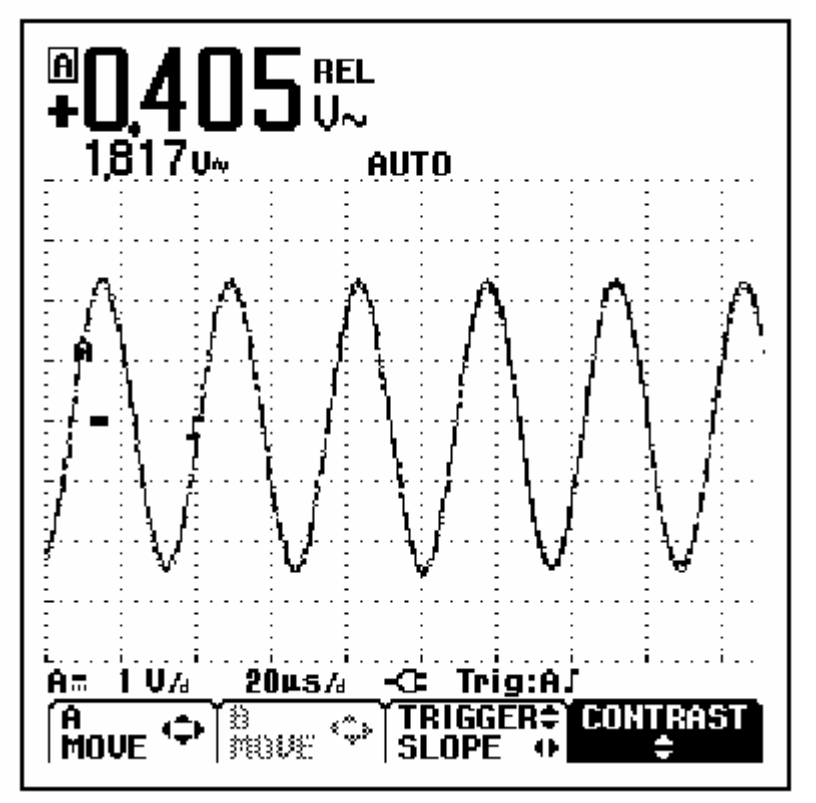

Рис. 1-9 Проведение относительных измерений

Относительное значение теперь стало основным показанием, тогда как бывшее основное значение сдвинулось на меньшую второстепенную позицию. (С. Рис. 1-9)

# **Автоматический/ручной выбор диапазона**

une для автоматической настройки положения, Нажмите кнопку амплитуды, временной базы <sup>и</sup> времени запуска. Это обеспечит стабильные показания почти на всех видах сигнала. Нижняя линия показывает амплитуду <sup>и</sup> временную ось как для вводного сигнала, так <sup>и</sup> для схемы запуска.

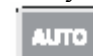

Нажмите повторно, чтобы выбрать ручную настройку. Слово **MANUAL** появится внизу информационной области.

# **Изменение способа задания графика на экране.**

С помощью светло-серых кнопок меню автоматической настройки можно поменять способ задания графика на экране.

Изменение амплитуды

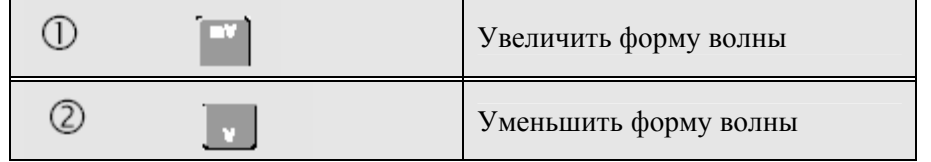

Допустимые значения при использовании тестового ввода от 5 mВ/div до 500 В/div.

Обратите внимание, что когда слово **AUTO** исчезает <sup>с</sup> низа информационной области экрана, это значит, что продолжение автоматической настойки более невозможно.

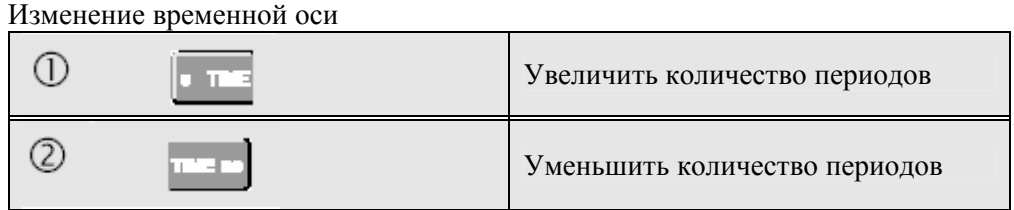

Допустимые значения от 20 ns/div (Fluke 123) или от 10 ns/div (Fluke 124) до 5 s/div при работе <sup>в</sup> нормальном режиме.

## **Расположение графика на экране**

Временную диаграмму можно расположить на экране <sup>в</sup> нескольких вариантах

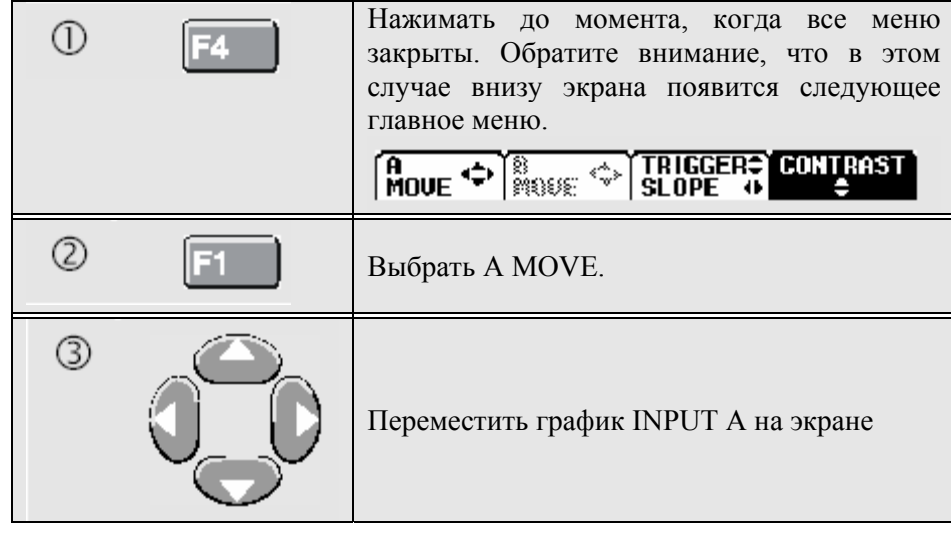

Расположение графика показано на рис. 1-10.

Обратите внимание, что показатель запуска дивижется горизонтально по экрану.

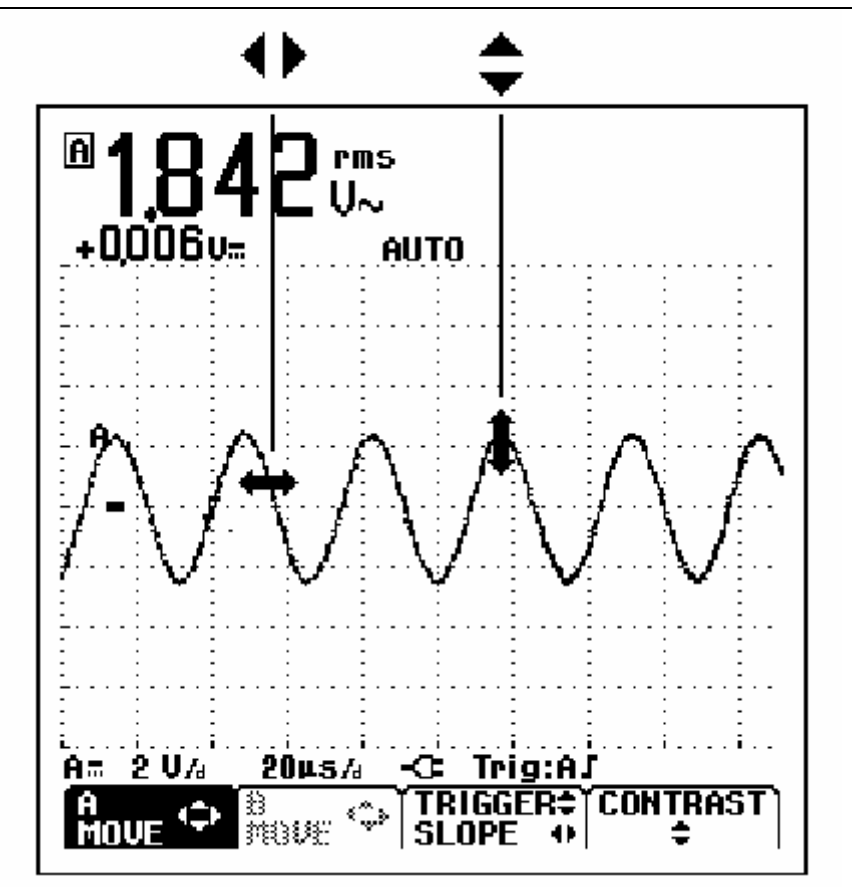

Рис. 1-10 Расположение графика на экране

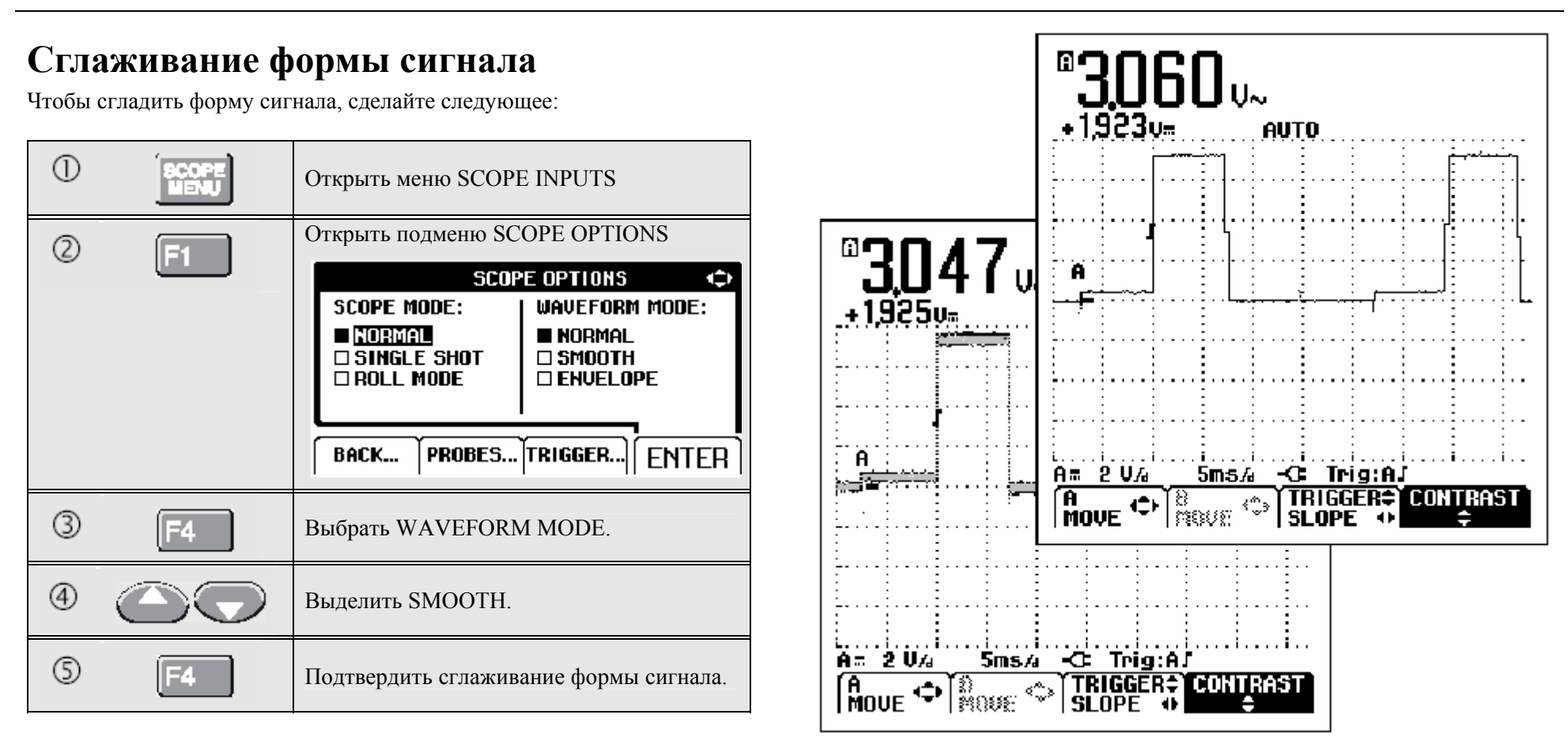

Сглаживание формы сигнала нужно, чтобы подавить шумы без потери <sup>в</sup> диапазоне частот. Примеры формы сигнала до <sup>и</sup> после сглаживание показаны на рис.1-11.

Рис. 1-11 Сглаживание формы сигнала.

# **Отображение огибающей линии на графике**

Измеритель может показывать огибающую линию (максимальную <sup>и</sup> минимальную) реальных форм сигнала А <sup>и</sup> В.

Повторите первые три действия сглаживания формы сигнала, <sup>а</sup> затем сделайте следующее:

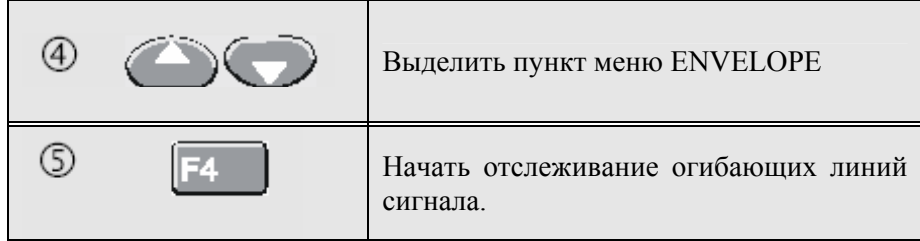

Результат появится на экране <sup>в</sup> виде областей серого цвета. См. рис. 1- 12.

Функцию ENVELOPE можно использовать для наблюдения за изменением во времени или амплитуде колебания сигнала <sup>в</sup> течение продолжительного периода.

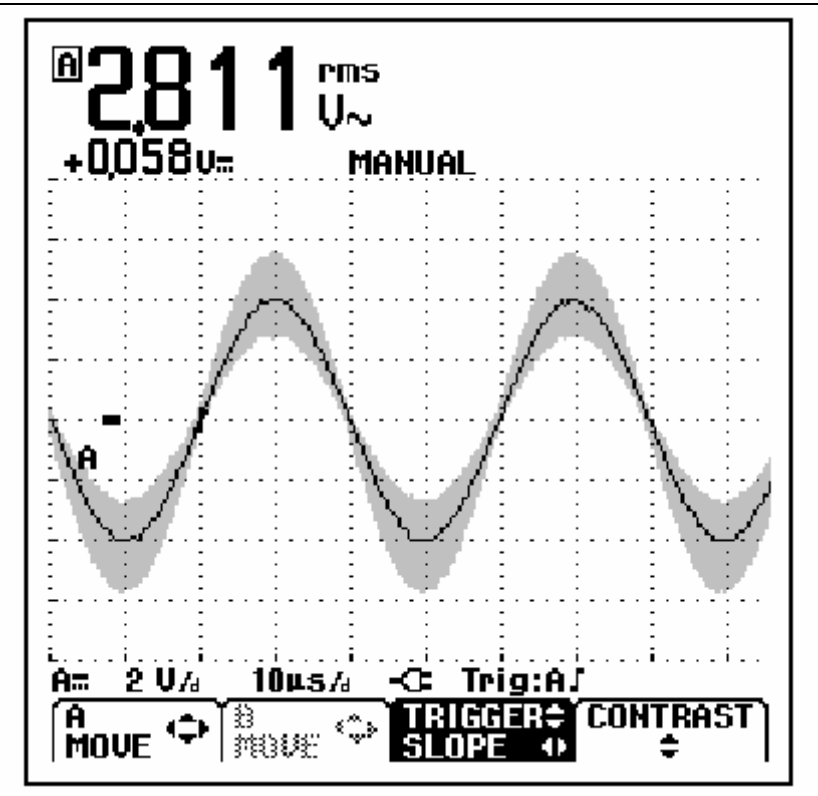

Рис. 1-12 Отображение огибающей линии на графике

# **Функция TrendPlot™**

Функция TrendPlot™ отображает <sup>в</sup> графике цифровые показания <sup>в</sup> виде временной функции. Метки даты <sup>и</sup> времени показывают время последнего изменения в минимальном или максимальном значении.

Запуск функции TrendPlot™

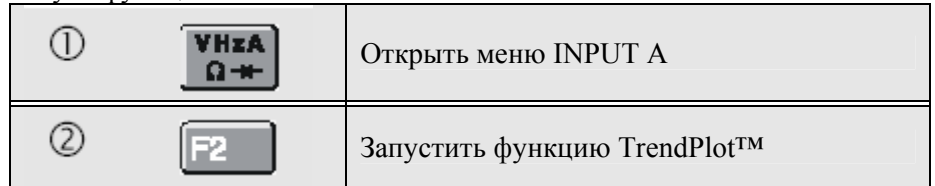

Измеритель запишет минимальный (MIN) показатель <sup>в</sup> качестве главного значения входа А (оно будет показано сверху). Метки даты <sup>и</sup> времени появятся под минимальным показателем. (См. рис.1-13)

Измеритель непрерывно загружает <sup>в</sup> память все показания <sup>и</sup> отображает их на графике. Автоматическое вертикальное масштабирование <sup>и</sup> сжатие по горизонтальной линии позволяет графику умещаться на экране. График строится слева направо, пока не заполнит собой всё место на экране. После этого автоматическое временное масштабирование сжимает график примерно на половину экрана.

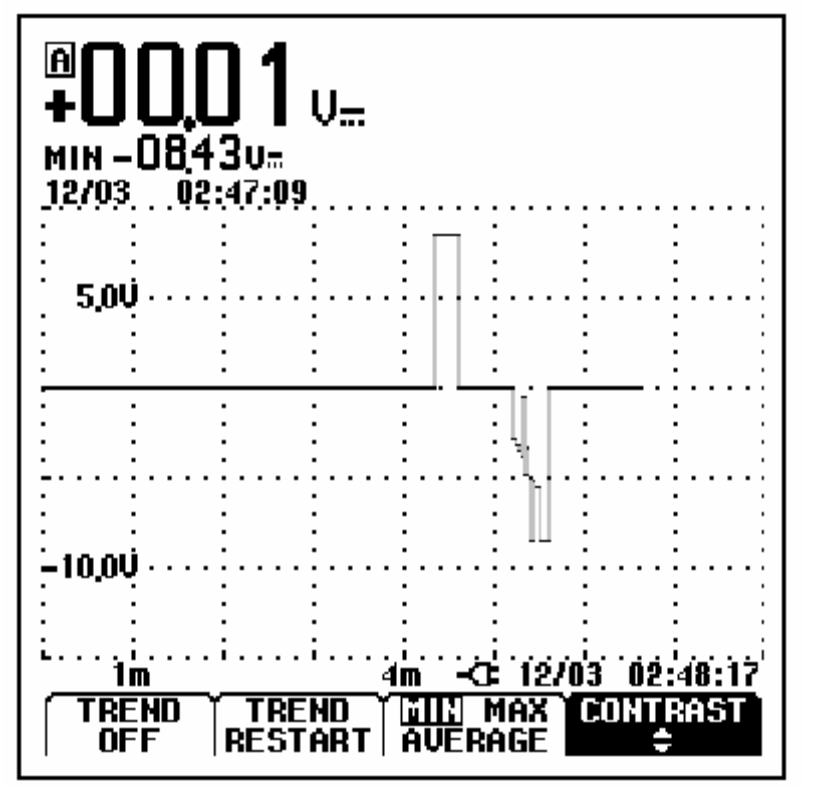

Рис. 1-13 Показания функции TrendPlot™

*Примечание.* 

Когда измеритель фиксирует новое минимальное значение, подается звуковой сигнал <sup>и</sup> значение отображается на экране.

# **Изменение значений функции TrendPlot**

Чтобы переключить значение функции TrendPlot с MIN (минимального) на MAX (максимальное) или AVERAGE (среднее) нужно выполнить следующее:

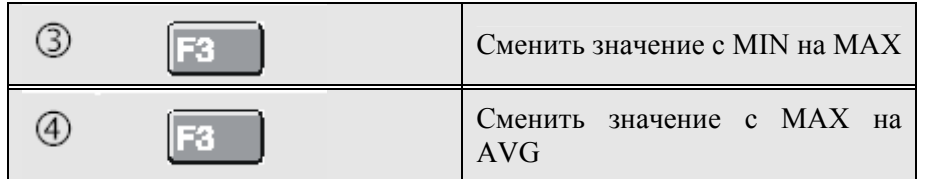

Обратите внимание, что метки даты <sup>и</sup> времени будут постоянно обновляться, чтобы показывать последние изменения <sup>в</sup> показаниях прибора.

### *Отключение функции TrendPlot*

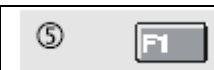

Отключить функцию TrendPlot

# **Построение графика**

Снимок сигнала

Получение единичного снимка информации

Чтобы получить показания отдельного события можно выполнить однократный снимок информации (одинарное обновление экрана). Для настройки измерителя на однократный снимок нужно сделать следующее:

Подсоединить щуп <sup>к</sup> измеряемому сигналу

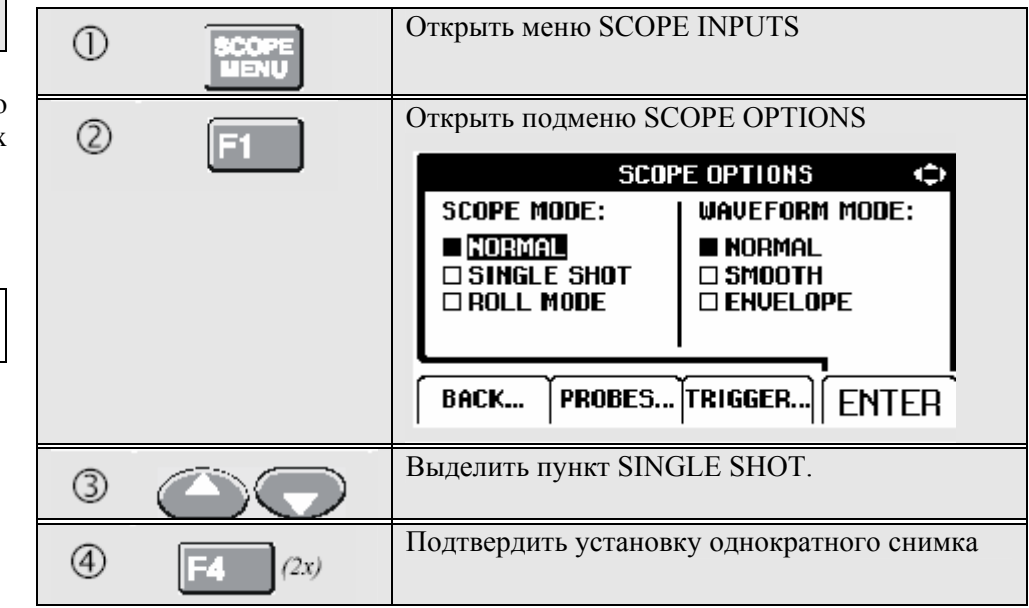

| ⑤                               | $\blacksquare$<br>Слово Wait появится внизу экрана,<br>что<br>rms<br>означает, что прибор ждёт запуска. |                                            |       |               |                  |  |
|---------------------------------|----------------------------------------------------------------------------------------------------|--------------------------------------------|-------|---------------|------------------|--|
| ⑥                               | После запуска однократного снимка внизу<br>экрана появится слово Run.                                   | 1010v                                      |       | <b>SINGLE</b> |                  |  |
| (7)                             | После окончания снимка<br>внизу<br>экрана<br>появится слово Hold                                        |                                            |       |               |                  |  |
| выполнения<br>Для<br>следующее: | Экран измерителя приобретёт вид, как на рис. 1-14<br>следующего<br>однократного<br>сделайте<br>снимка   |                                            |       |               |                  |  |
| HOLD<br><u>litur</u>            | Дождаться<br>запуска<br>следующего<br>однократного снимка                                               | н                                          |       |               |                  |  |
|                                 |                                                                                                    | $1 \mathrm{U}_A$<br>Am<br>A<br><b>MOVE</b> | 1ms/a | -C: Hold:AJ   | TRIGGER CONTRAST |  |

Рис. 1-14 Получение единичного снимка информации

Запись сигналов низкой частоты (slow signals) <sup>в</sup> течение длительного периода времени

Функция режима медленной развертки позволяет осуществлять визуальную регистрацию активности сигнала <sup>и</sup> оказывается особенно полезной при измерении сигналов нижних частот.

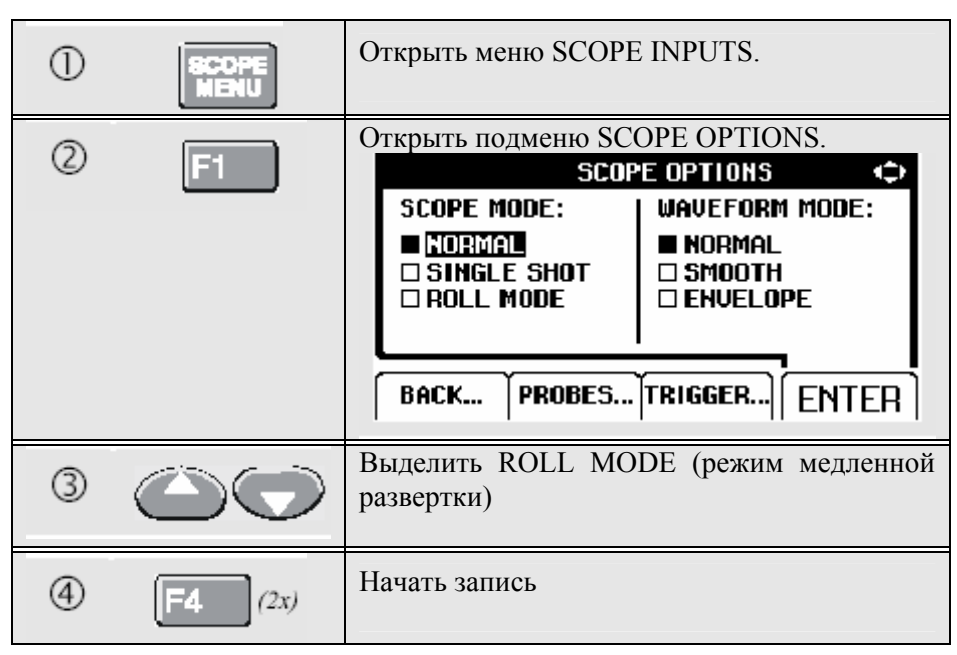

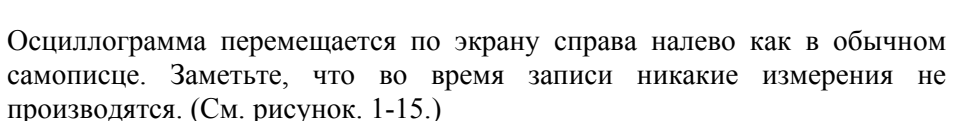

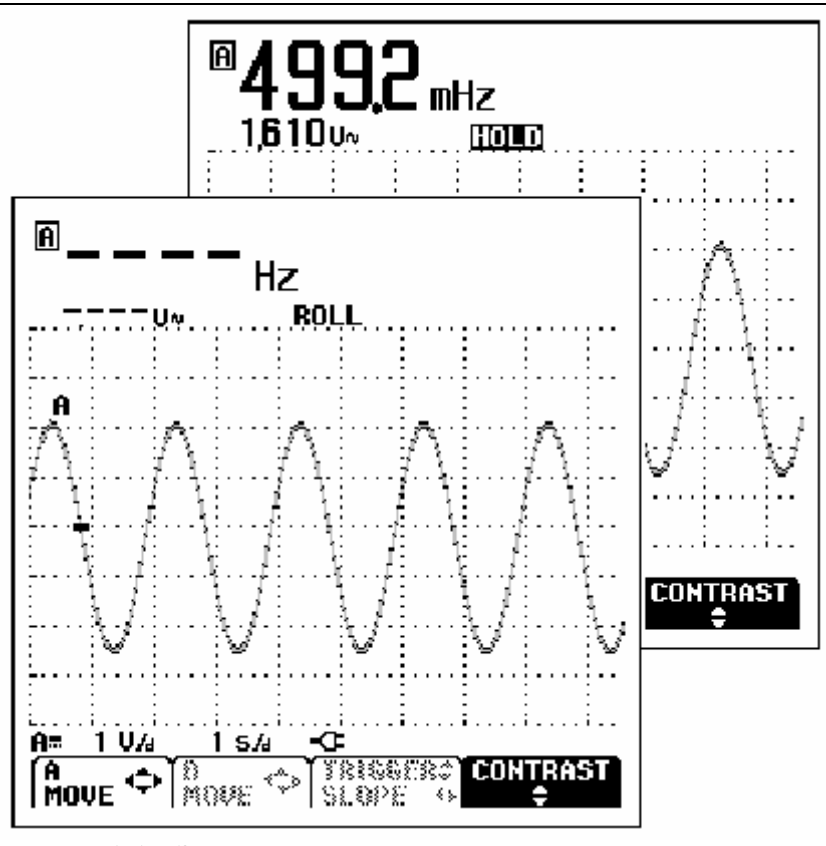

Рисунок 1-15. Запись осциллограмм <sup>в</sup> течение длительного периода времени

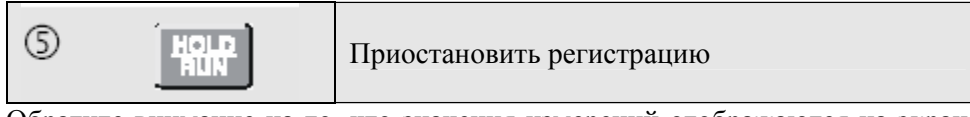

Обратите внимание на то, что значения измерений отображаются на экране

только после нажатия кнопки. (См. рисунок 1-15.)

### Выбор связи по переменному току

Изменение полярности отображаемого сигнала на противоположную

Используйте связь по переменному току, когда вам нужно отследить небольшой сигнал переменного тока, накладывающийся (rides) на сигнал постоянногоо тока.

Чтобы изменить полярность сигнала на входе А, выполните следующее:

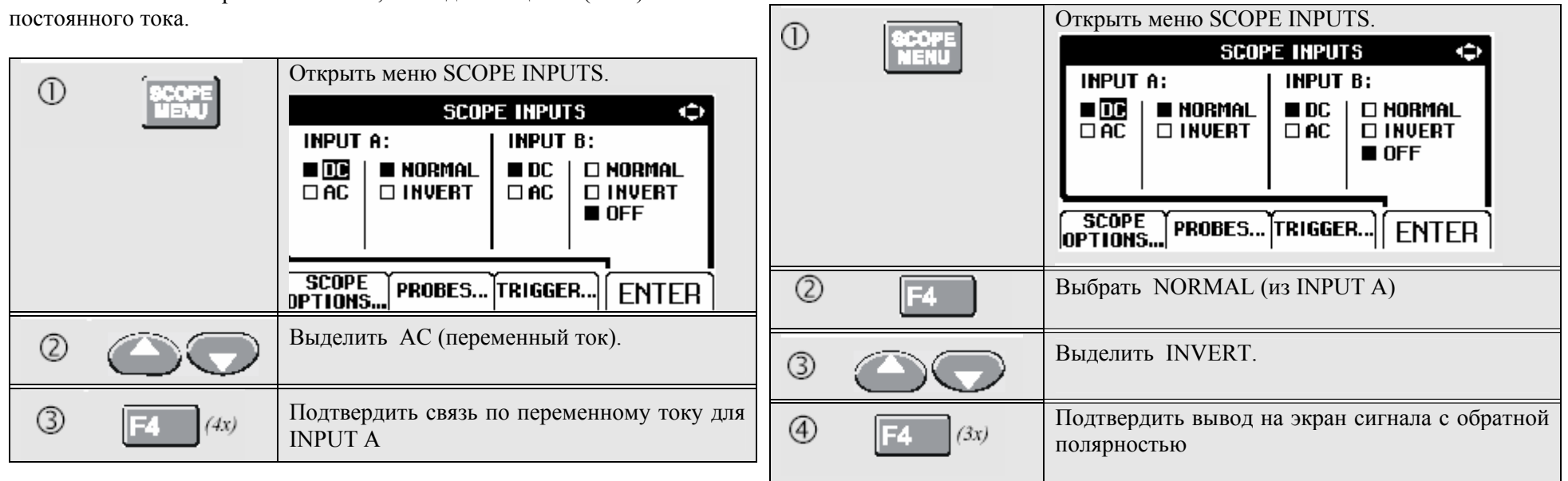

Например, отрицательный сигнал отображается <sup>в</sup> виде положительного, что <sup>в</sup> некоторых случаях обеспечивает более наглядное его представление. Вывод на экран инвертированного сигнала подтверждается идентификатором развертки (trace identifier) слева <sup>в</sup> области отображения осциллограммы.

# **Запуск по сигналу**

При запуске измеритель получает команду <sup>о</sup> начале отображения осциллограммы на экран. Вы можете выбрать какой входной сигнал использовать, на каком фронте (edge) это должно происходить, <sup>а</sup> также задать условие обновления осциллограммы. И наконец, можно дать измерителю команду на запуск по видеосигналам.

В нижней строке области осциллограммы отображаются используемые параметры запуска. Графические символы запуска на экране указывают на уровень срабатывания <sup>и</sup> крутизну (slope) сигнала. (См. рисунок 1-16.)

#### Установка уровня <sup>и</sup> крутизны сигнала запуска

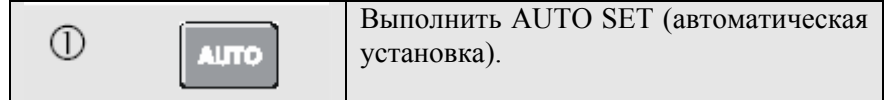

Чтобы ускорить работу используйте кнопку AUTO SET для автоматического запуска почти на всех сигналах. Чтобы вручную оптимизировать уровень <sup>и</sup> крутизну сигнала запуска, выполните следующее:

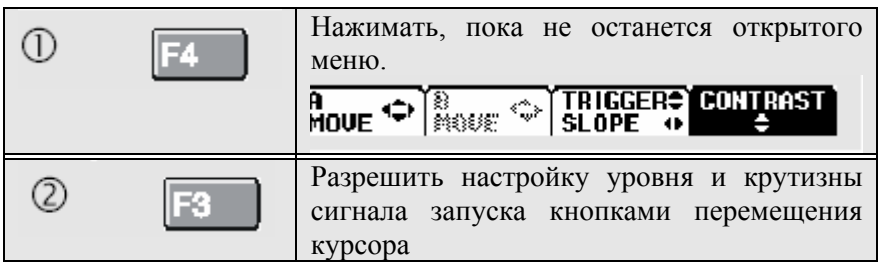

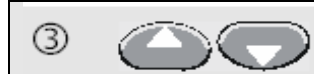

Произвести непрерывную (continuous) настройку уровня запуска. Проследить, чтобы графический символ запуска, указывающий на уровень запуска, появился на втором делении временн*о*й шкалы.

 $\circledcirc$ 

Запуск на положительном или отрицательном скате (slope) выбранной осциллограммы

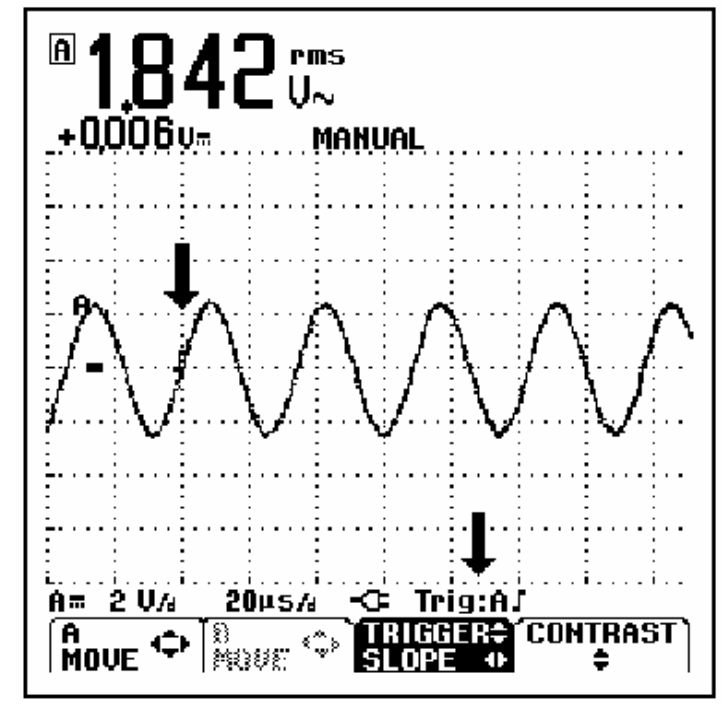

Рисунок 1-16. Экран <sup>с</sup> полной информацией по запуску.

### Выбор параметров запуска

Для запуска по сигналу на входе А <sup>с</sup> автоматическим обновлением изображения на экране, <sup>а</sup> также для конфигурации запуска <sup>с</sup> автоматическим переключением диапазонов (auto range triggering) на сигналах от 1 Гц выполните следующее:

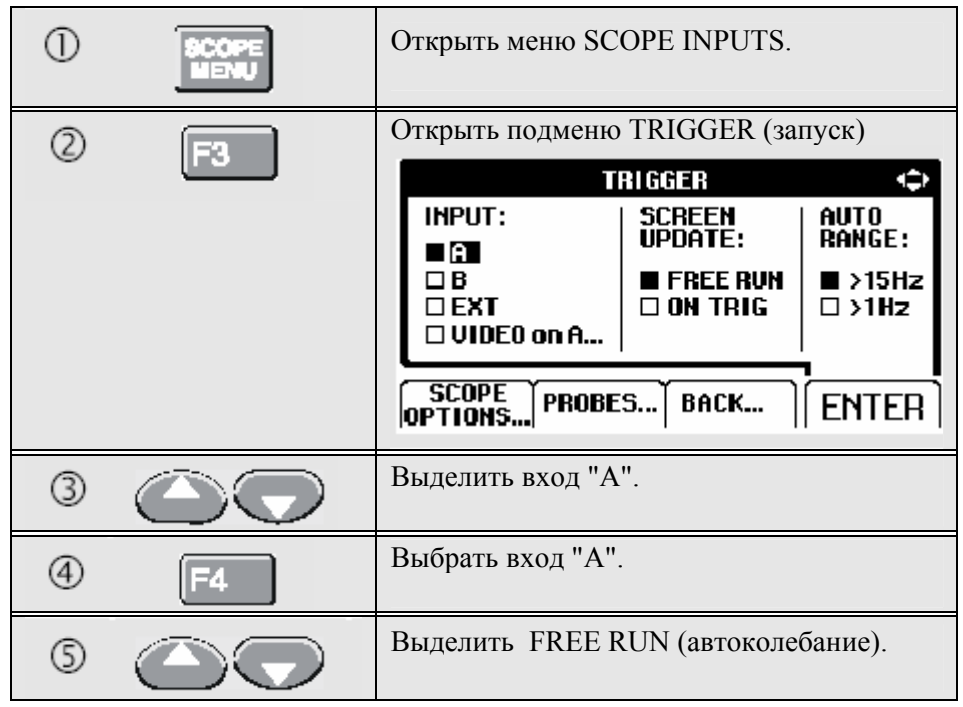

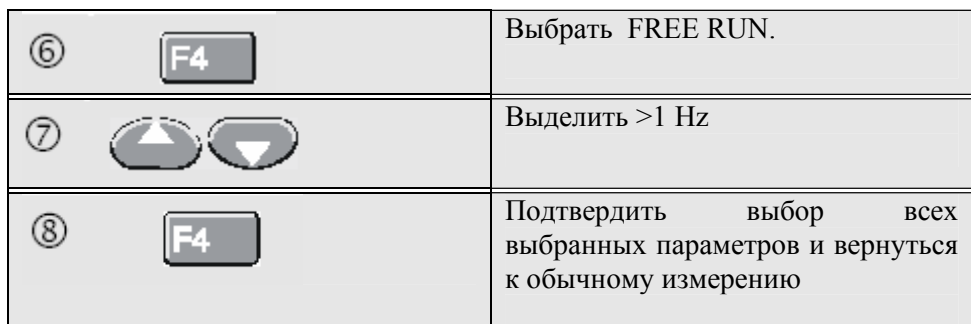

#### *Примечание*

**Установка автоматического запуска на >1 Hz замедлит автоматическое переключение диапазонов.** 

*TRIG: A серого цвета <sup>в</sup> нижней строке экрана указывает на отсутствие сигнала запуска.* 

#### *Примечание*

*Текст серого цвета <sup>в</sup> меню или на панели кнопок указывает на недоступность функции или на ошибочное состояние (status is not valid).* 

### Изолированный запуск

Для запуска по сигналу <sup>с</sup> внешнего источника <sup>и</sup> изолирования измерителя от сигнала запуска используйте оптически изолированный щуп запуска (ITP120, приобретается отдельно). См. рисунок 1-17.

Для подключения изолированного щупа запуска выберите "EXT" в п.  $\Phi$  из предыдущего примера. Уровень запуска фиксированный <sup>и</sup> TTLсовместимый.

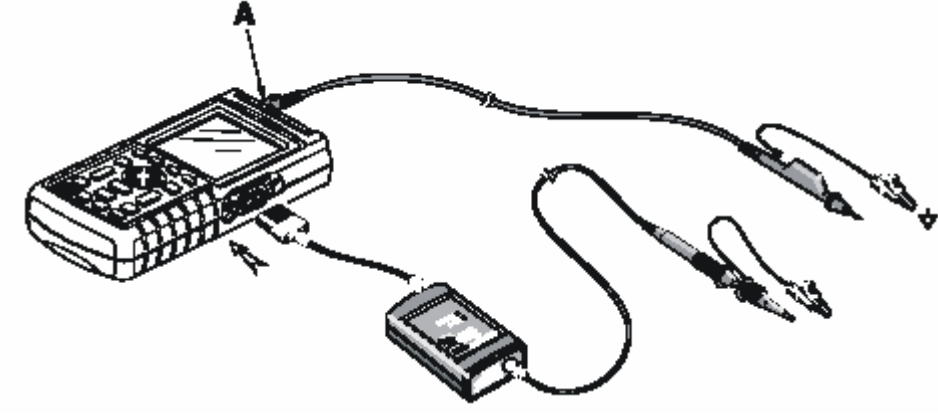

Рисунок 1-17. Изолированный запуск.

### Запуск от видеосигналов

Подведите чересстрочный видеосигнал <sup>к</sup> входу А красного цвета.

Для запуска от произвольной строки развертки продолжите с п.  $\Phi$ предыдущего примера следующим образом:

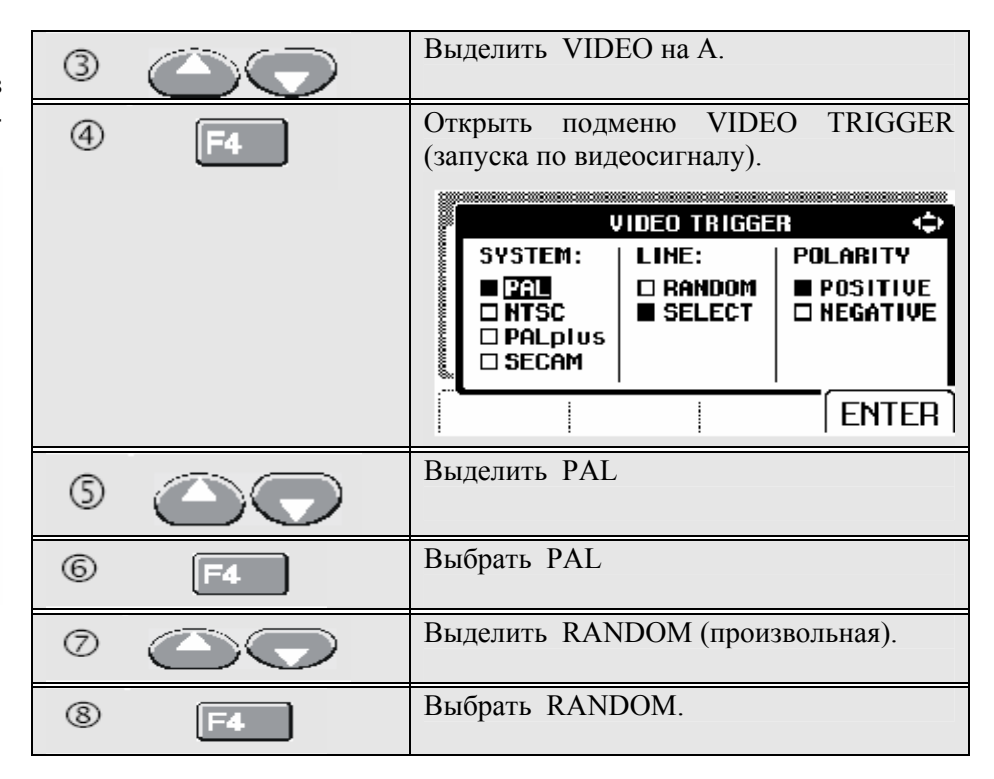

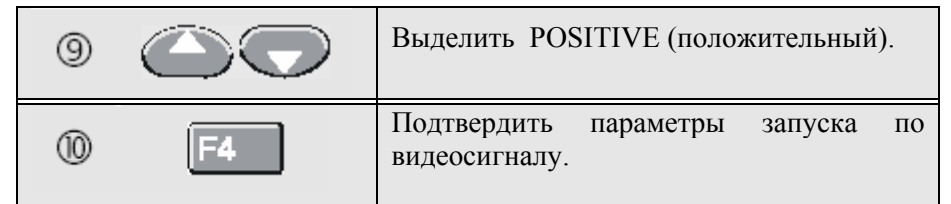

Теперь уровень <sup>и</sup> крутизна сигнала запуска установлены. (См. рисунок 1-18.) Положительный видеосигнал обозначен графическим символом "**+**" в нижней части экрана.

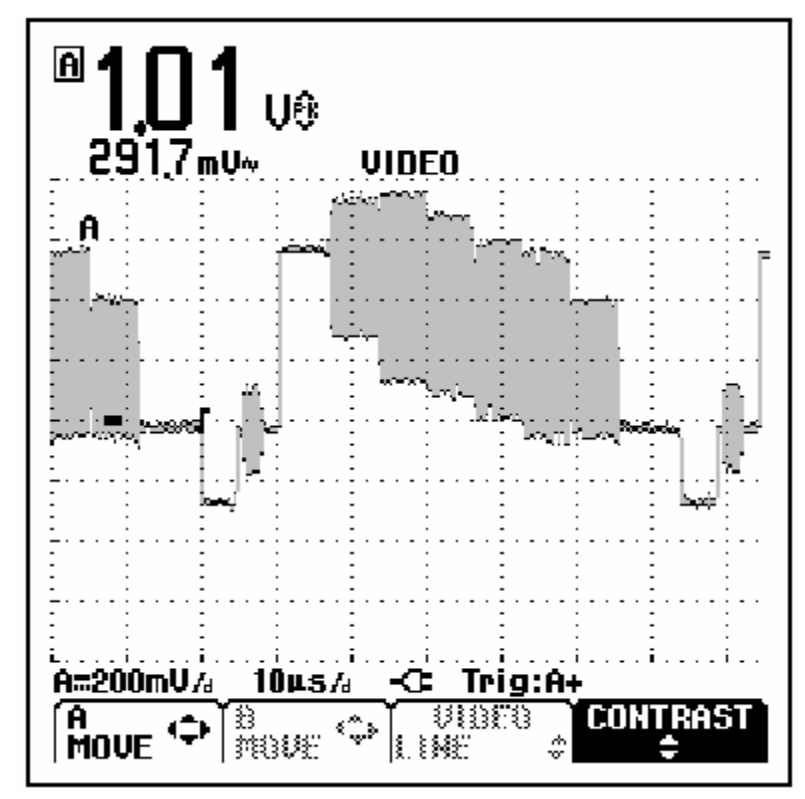

Рисунок 1-18. Измерение видеосигналов.
#### Запуск от определенной строки развертки

Для подробного просмотра определенной строки развертки можно выбрать номер строки. Чтобы произвести измерения при выбранной строке развертки, продолжите с п. 6 предыдущего примера строке развертки, продолжите с п. следующим образом:

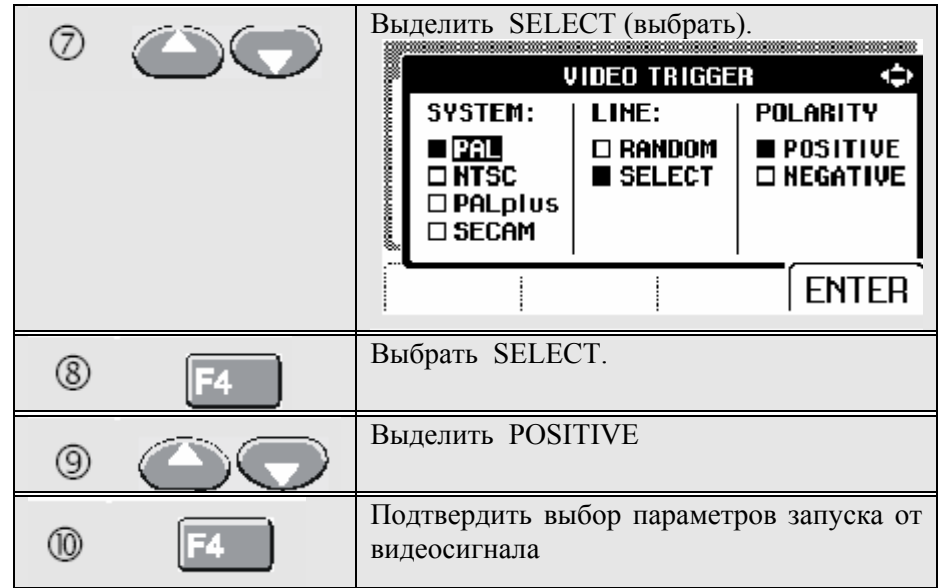

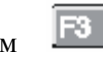

Нажатием**F3** производится выбор функции номера строки (line number function).

Для выбора строки 135 выполните следующее:

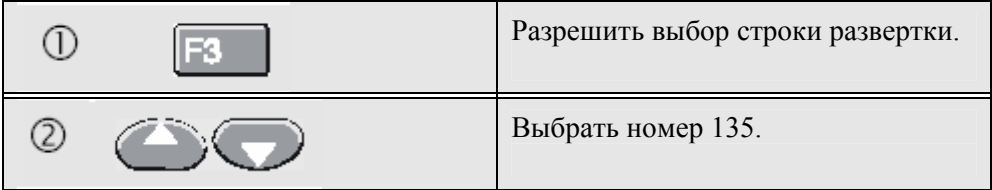

# **Сохранение <sup>и</sup> вызов установок <sup>и</sup> изображения экрана**

Вы можете сохранять изображения экрана <sup>и</sup> установки <sup>в</sup> памяти <sup>и</sup> вызывать их потом для использования. Fluke 123 имеет 10 ячеек памяти, <sup>а</sup> Fluke 124 - 20 ячеек. В каждую ячейку памяти можно записать изображение экрана <sup>и</sup> относящиеся <sup>к</sup> нему параметры.

Сохранение изображений экранов <sup>с</sup> соответствующими параметрами

Для того чтобы сохранить изображение экрана <sup>и</sup> параметры, например, <sup>в</sup> ячейку 7, выполните следующее:

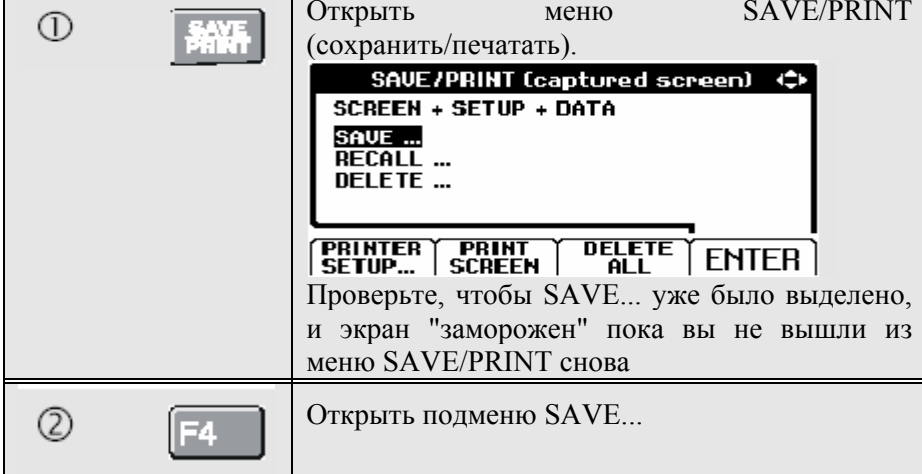

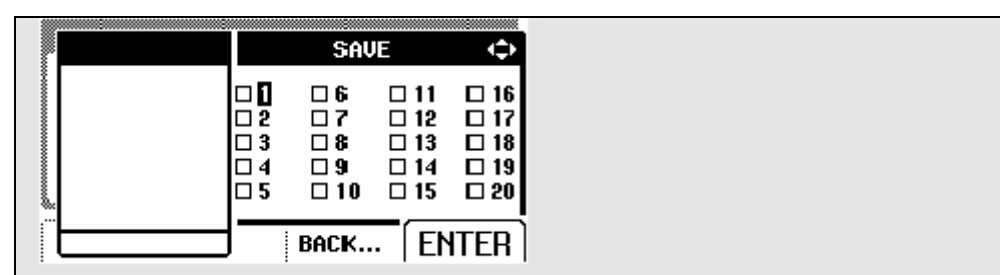

Обратите внимание, что свободные ячейки памяти обозначаются пустым квадратиком  $\left(\Box\right)$  перед номером ячейки.

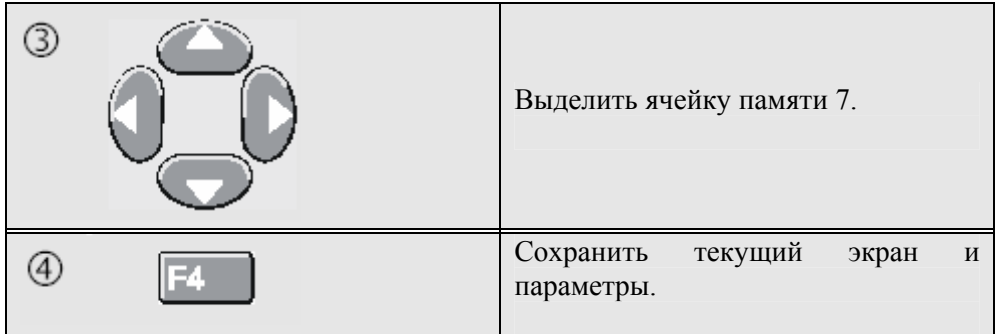

Текущее изображение экрана <sup>и</sup> параметры сохраняются <sup>в</sup> ячейку памяти 7, <sup>и</sup> прибор возвращается <sup>в</sup> обычный режим обнаружения сигнала.

#### Вызов из памяти экранов <sup>и</sup> параметров

Чтобы вызвать из памяти экран <sup>и</sup> параметры выполните следующее:

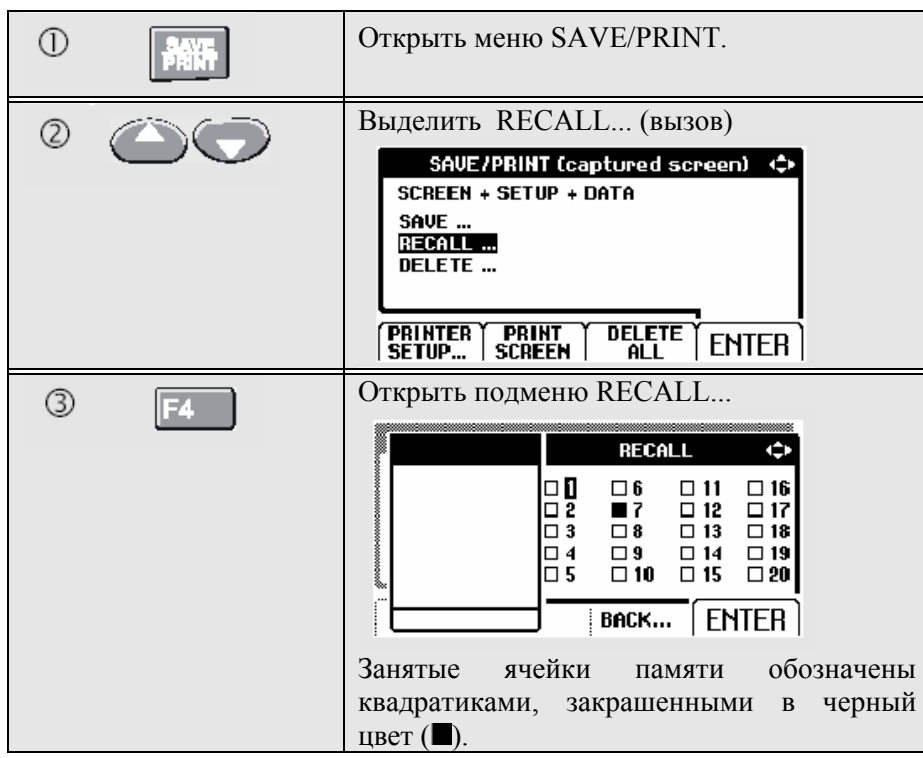

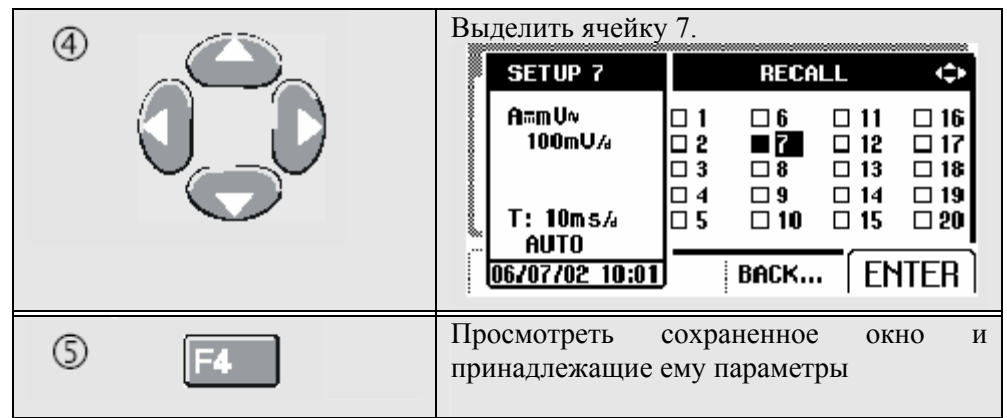

Проследите, чтобы на экране отобразилась вызванная осциллограмма, <sup>и</sup> появилась надпись HOLD. С этого места можно использовать курсоры для проведения анализа, либо распечатать вызванный из памяти экран. Прибор возвращается к обнаружению сигнала при нажатии кнопки HOLD/RUN ("замораживание"/пуск). После этого используются параметры, хранившиеся в ячейке памяти 7.

Стирание экранов <sup>и</sup> соответствующих им параметров Для того чтобы стереть все или только 1 экран <sup>+</sup>параметры, выполните следующее:

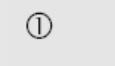

論評

Открыть меню SAVE/PRINT

Если вам нужно очистить все ячейки памяти, нажмите F3 DELETE ALL (стереть все). Если необходимо очистить лишь 1 ячейку памяти (например, 7), выполните следующее:

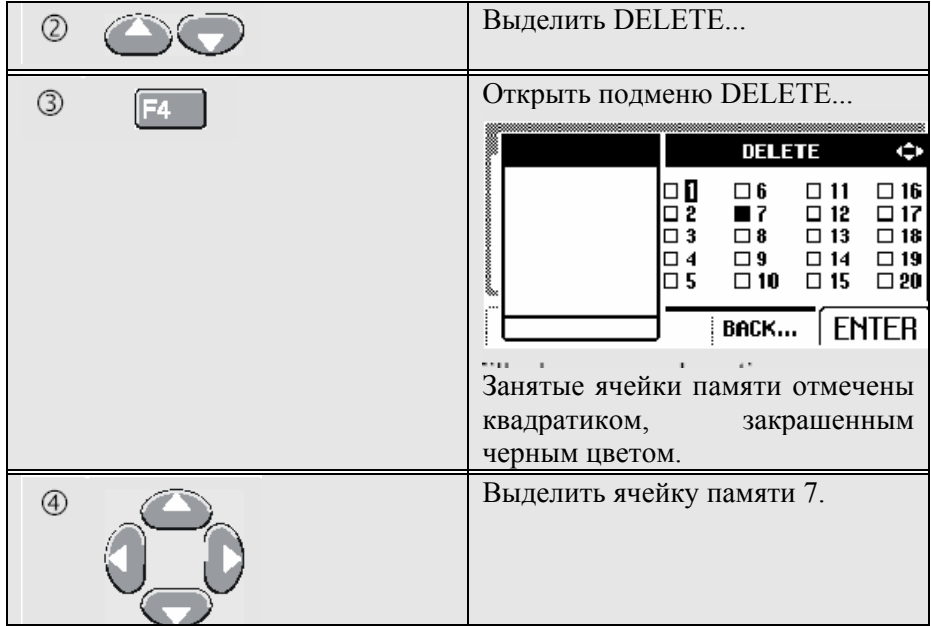

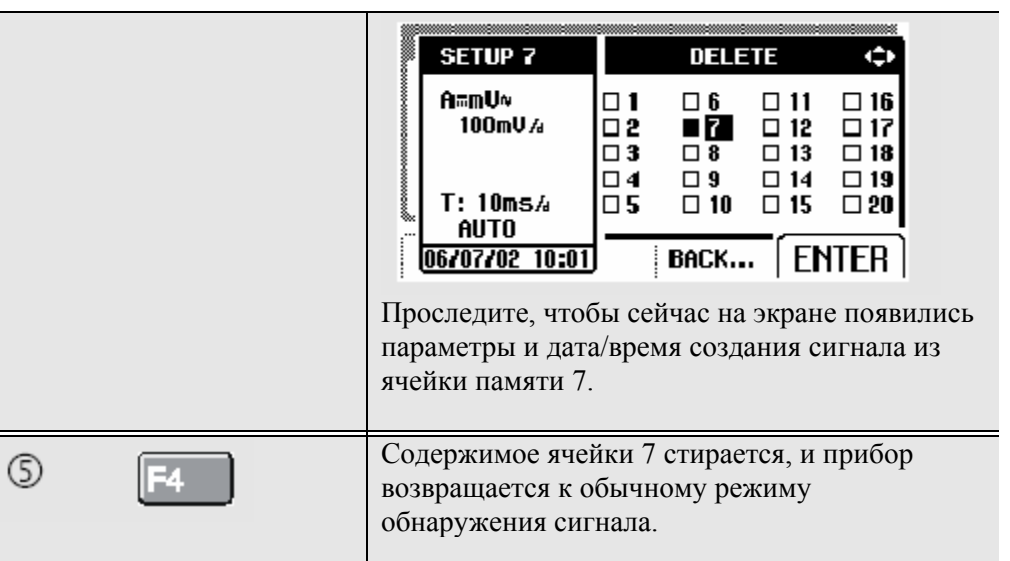

# **Проведение измерений <sup>с</sup> помощью курсоров**

Fluke 124 имеет курсоры. Курсоры позволяют производить точные цифровые измерения осциллограмм. Это производится как на сигналах <sup>в</sup> реальном времени, так <sup>и</sup> на сохраненных сигналах.

Использование горизонтальных курсоров на осциллограмме

Для использования курсоров при измерении напряжения, выполните следующее:

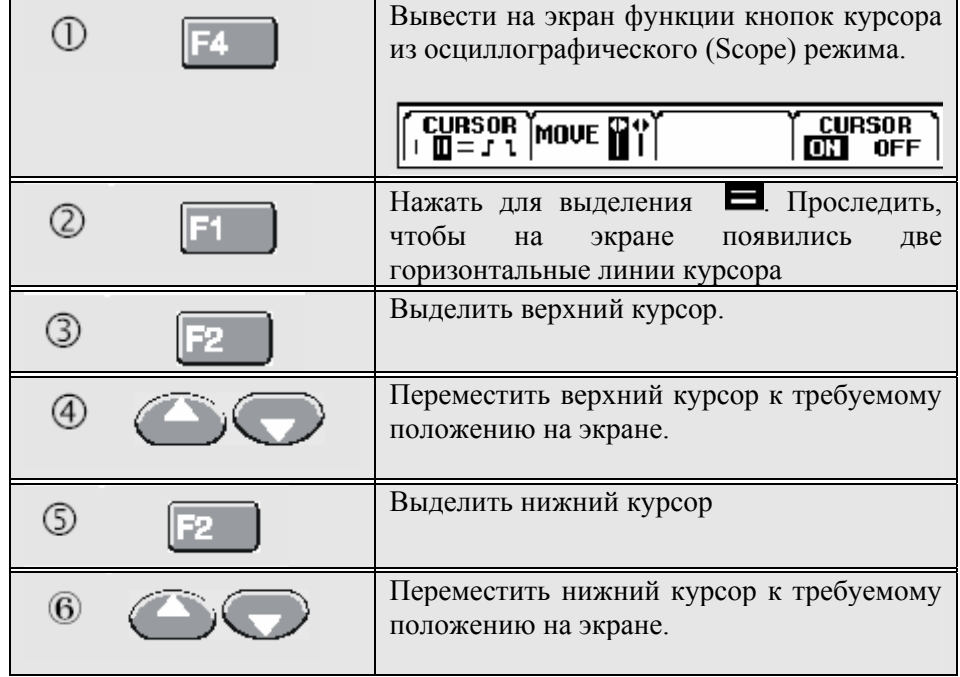

*Даже если <sup>в</sup> нижней строке экрана не отображаются надписи на кнопках (key labels), вы все равно можете использовать кнопки управления курсором.* 

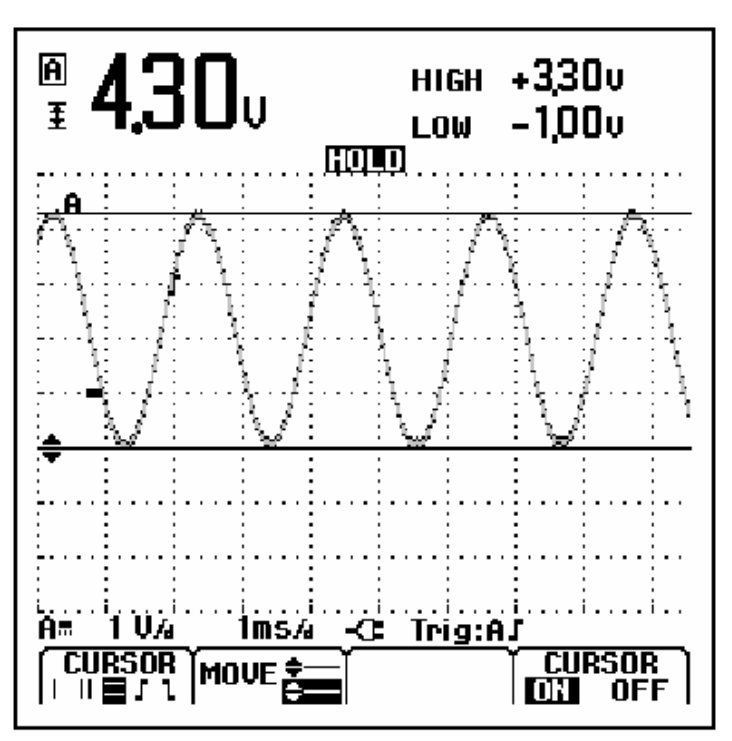

Рисунок 1-19. Измерение напряжения <sup>с</sup> помощью курсоров

На экран выводится значение разности напряжений между двумя курсорами <sup>и</sup> напряжения у курсоров относительно символа нуля (-). (См. рисунок 1-19.)

Горизонтальные курсоры используются для измерения амплитуды, верхнего <sup>и</sup> нижнего значения или выхода сигнала за установленные пределы.

Использование вертикальных курсоров на осциллограмме

Чтобы использовать курсоры для вычисления временн*о*го интервала, выполните следующее:

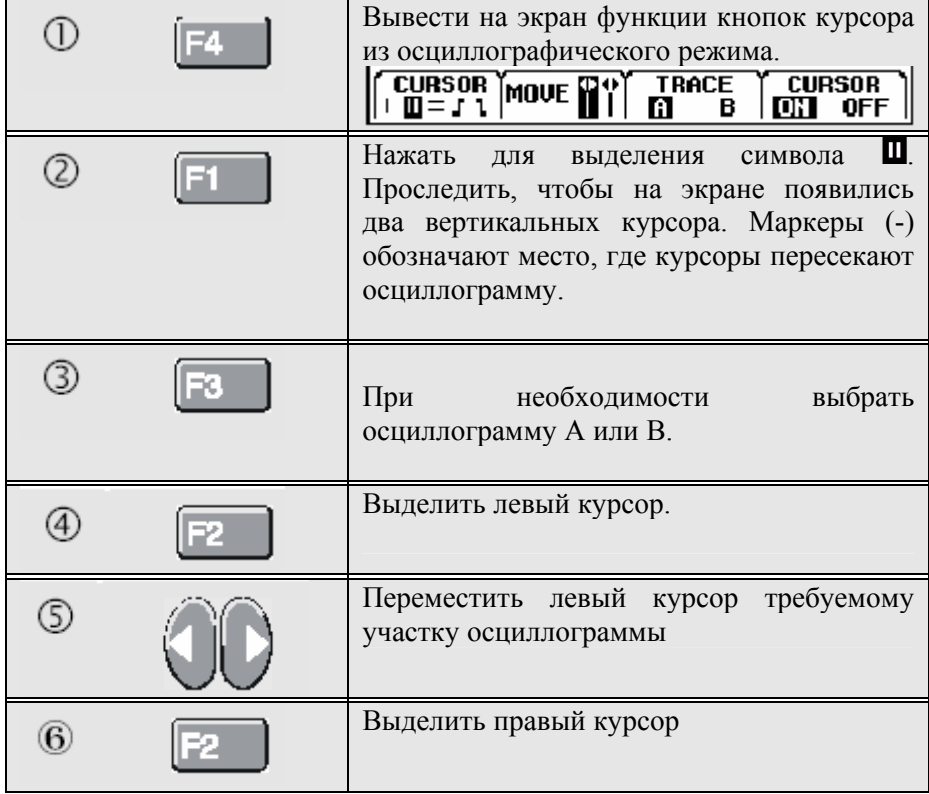

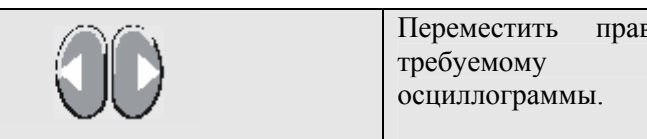

Переместить правый курсор <sup>к</sup> требуемому участку

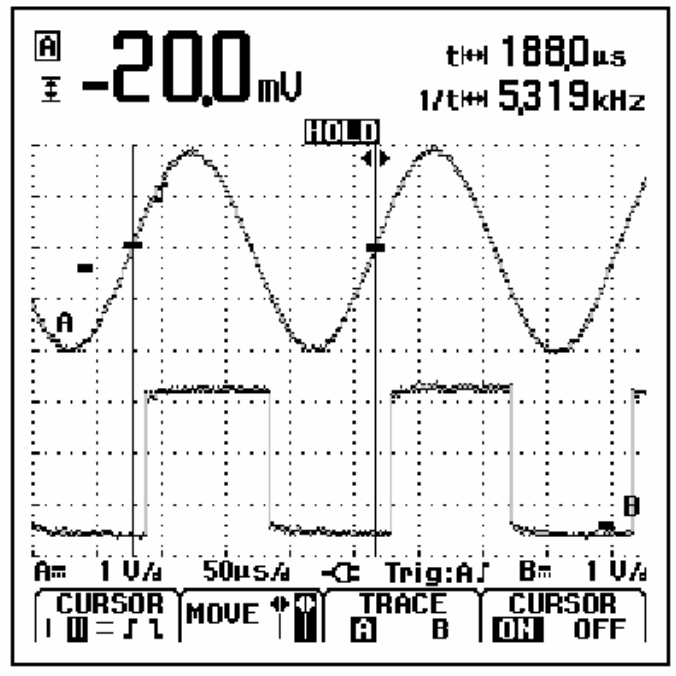

 $^\copyright$ 

Рисунок 1-20. Измерение временных интервалов <sup>с</sup> помощью курсоров.

На экран выводится разность времени "t" между курсорами <sup>и</sup> разность

напряжений между двумя маркерами (См. рисунок 1-20).

Частота сигнала отображается позади 1/t, если между курсорами укладывается точно 1 период сигнала.

Измерения времени нарастания сигнала

Для измерения времени нарастания сигнала, выполните следующее:

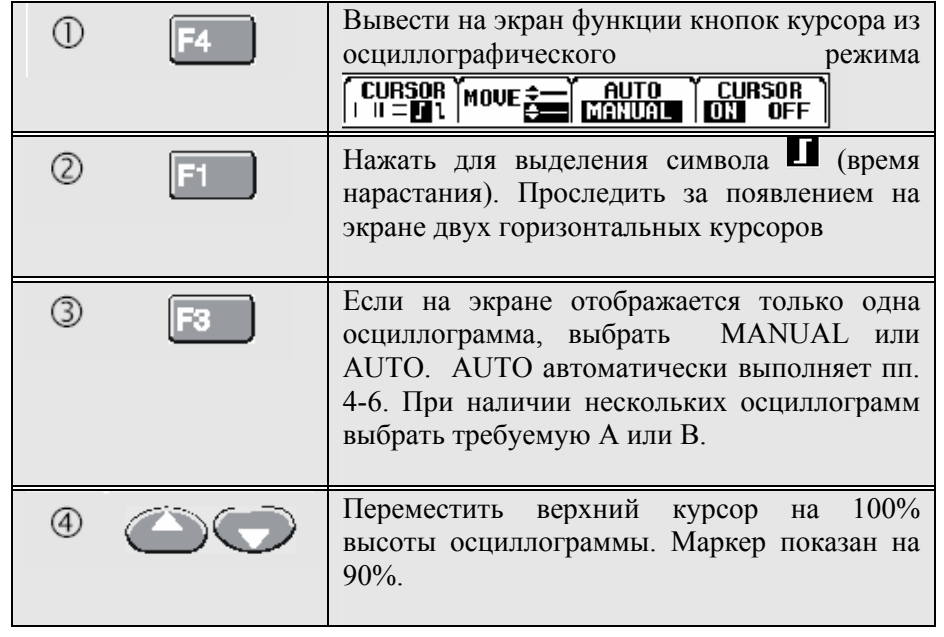

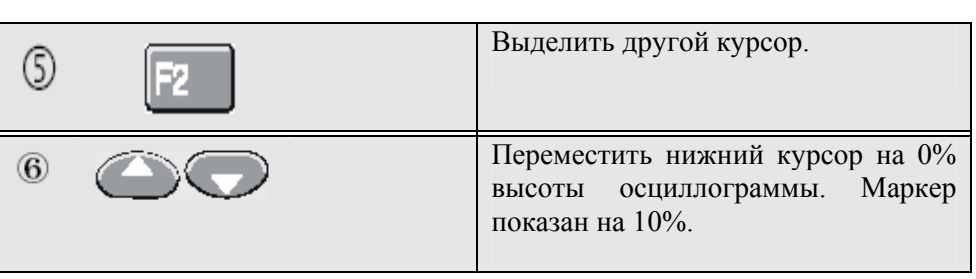

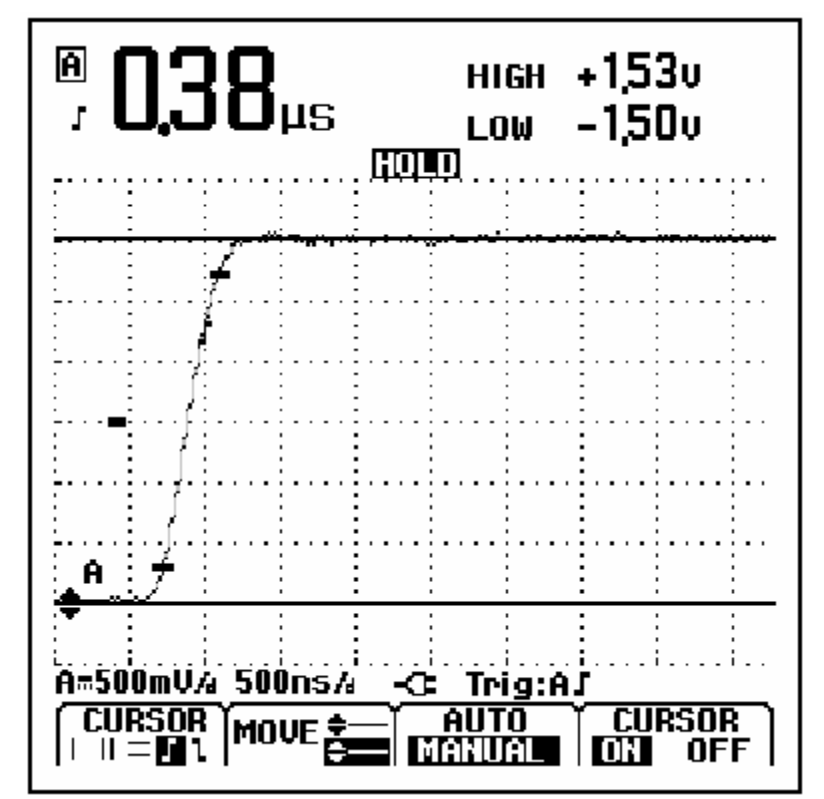

Рисунок 1-21. Измерение времени нарастания <sup>с</sup> помощью курсоров.

Теперь на экране отображается время нарастания от 10% до 90% амплитуды осциллограммы <sup>и</sup> напряжение у курсоров относительно символа нуля (-). См. рисунок 1-21.

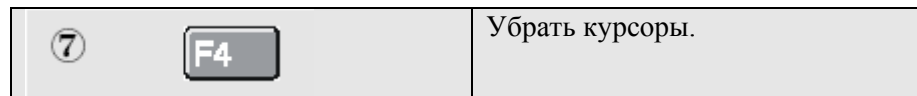

#### **Использование щупа 10:1 для высокочастотных измерений.**

Fluke 123 поставляется <sup>с</sup> щупом модели VP40 10:1. Рекомендуется применять данный щуп при измерении высокочастотных сигналов <sup>в</sup> цепях <sup>с</sup> большим полным сопротивлением. Нагрузка цепи щупом 10:1 гораздо ниже, чем таковая экранированным измерительным проводом 1:1.

При использовании щупа 10:1, необходимо иметь <sup>в</sup> виду: Коэффициент ослабления щупа

Щуп ослабляет сигнал <sup>в</sup> 10 раз. Для адаптации показания напряжения измерителя <sup>к</sup> такому ослаблению сигнала, выполните описываемые далее действия. Приведенный ниже пример относится <sup>к</sup> щупу, подключенного ко входу В:

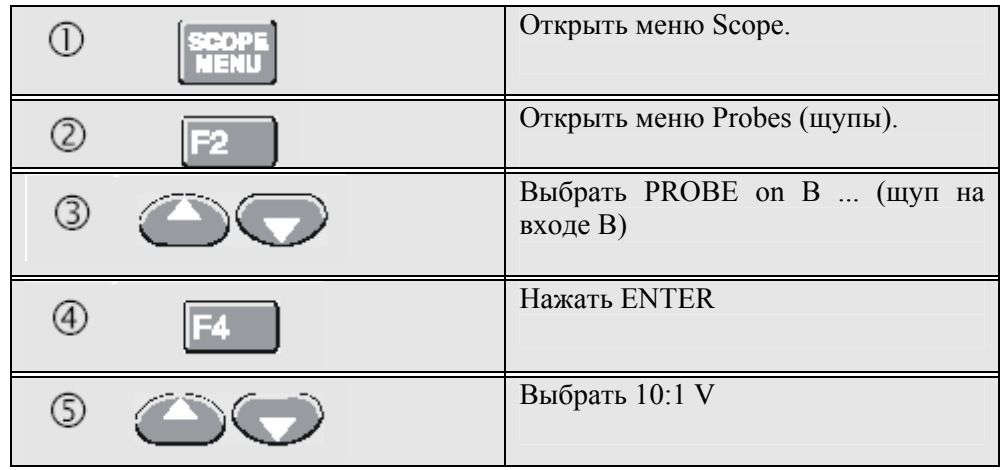

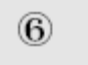

Нажать

**ENTER** подтвержден и я выбора.

я

Проверь те, чтобы 10-кратное ослабление щупа было компенсировано в показаниях напряжения.

Настройка щупа

Щу п модели VP40, поставляемы й с измерителем, всегда точно адаптируетс як своим входным сигна таким образом, высокочас тотная настройка не требуется.

Однако друг ие щу п <sup>ы</sup> 10:1 должны подвергаться настройке для получения оптимальны х высокочастотных характеристик. Методика настройки таких щупов описана во 2-й главе в разделе "Применение и настройка осциллографи ческих щупов".

## **Использ ование принтера**

Для получения (графической) распечатки текущего экрана необходимо иметь:

Оптически изолированный переходник/кабель RS-232 (РМ9080) для подключения последовательного принтера к оптическому порту (OPTICAL PORT) измерителя. См. рисунок 1-22.

Кабель-переходник принтера (Print Adapter Cable) (РАС91, приобретается отдельно) дл я подключения параллельного принтера к оптическому порт у измерителя. См. рисунок 1-23.

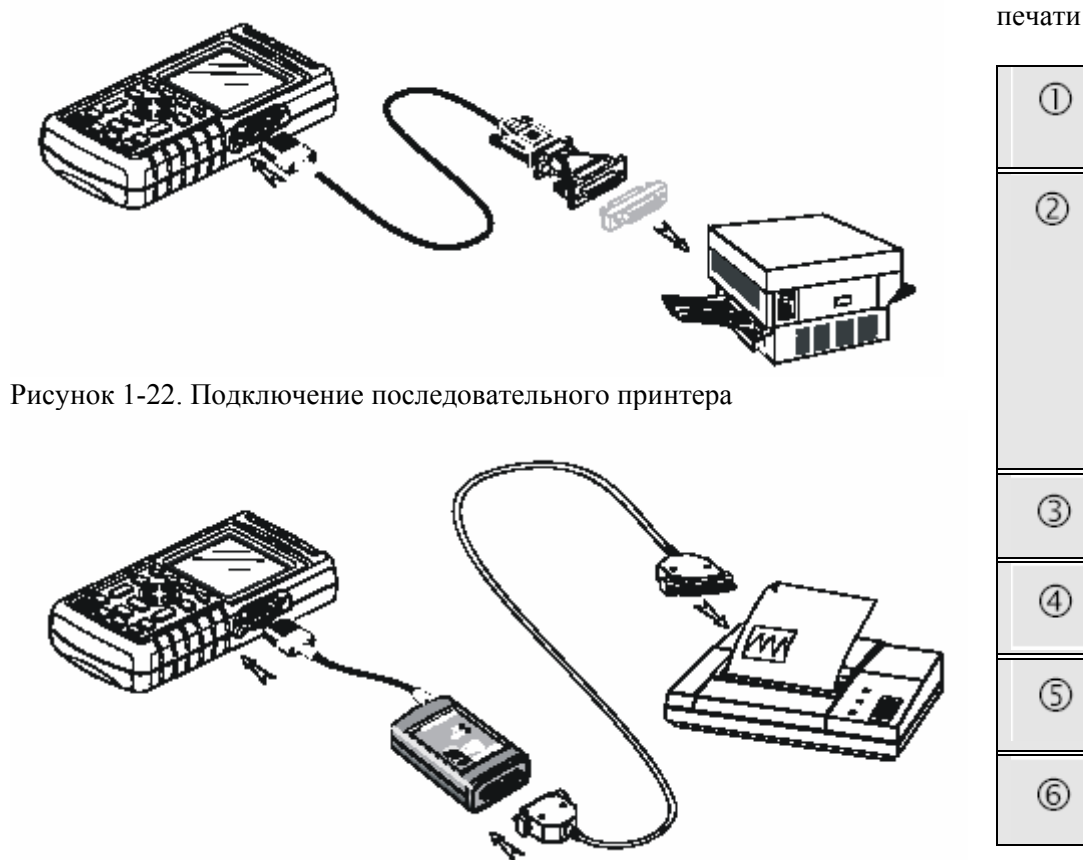

Этот пример показывает, как производить настройку измерителя для печати на принтере HP DeskJet со скоростью передачи данных 9600 бод:

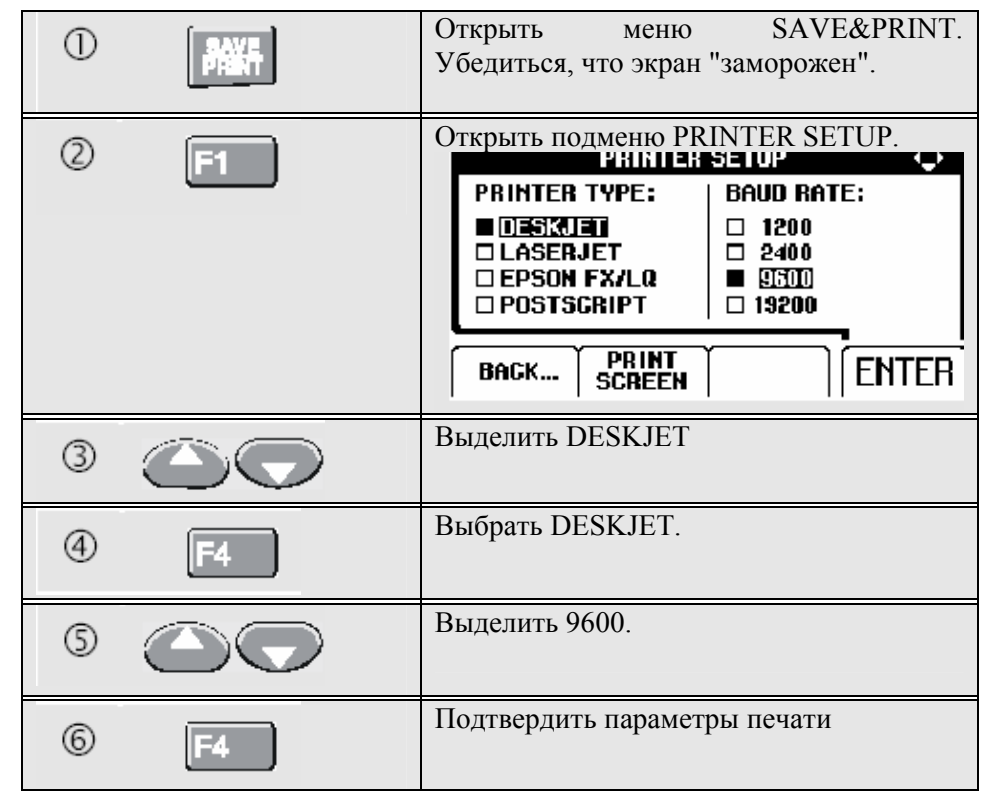

Рисунок 1-23. Подключение параллельного принтера

Теперь все готово <sup>к</sup> печати.

# **Использование программного обеспечения**

Для распечатки экрана <sup>в</sup> режиме **реального времени,** выполните **FlukeView**® следующее:

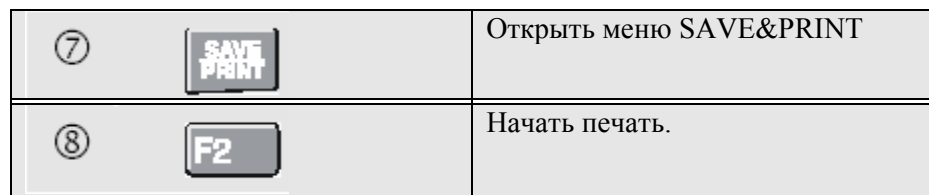

Для распечатки **вызванного из памяти** экрана, выполните следующее:

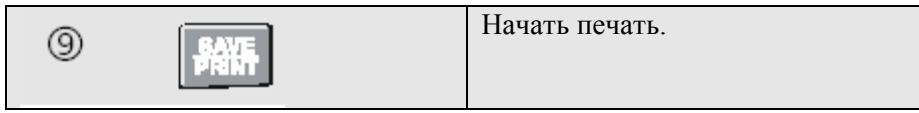

В нижней части экрана появляется сообщение, указывающее на то, что измеритель находится <sup>в</sup> режиме печати.

Чтобы подключить измеритель <sup>к</sup> компьютеру <sup>и</sup> использовать программное обеспечение FlukeView для Windows® (SW90W), выполните следующее:

> ♦ Используйте оптически изолированный переходник/кабель RS-232 (PM9080) для подключения компьютера через оптический порт измерителя. См. рисунок 1-24.

Вся информация, касающаяся инсталляции <sup>и</sup> использования программного обеспечения FlukeView ScopeMeter содержится <sup>в</sup> Руководстве пользователя по SW90W.

Комплект программного обеспечения вместе <sup>с</sup> кабелями <sup>и</sup> кейсом для их переноски модели SCC 120 приобретается отдельно.

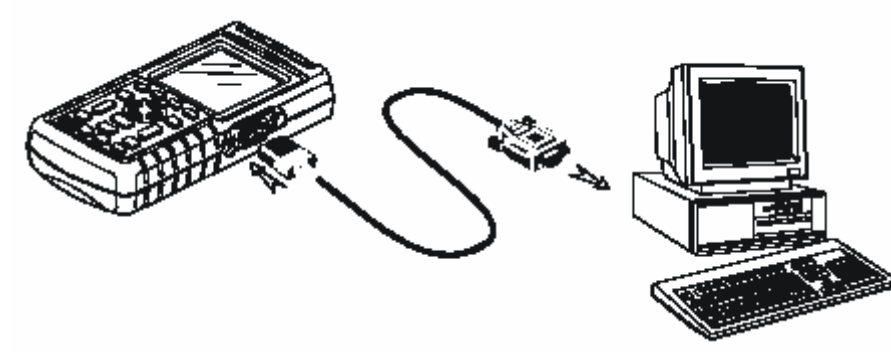

Рисунок 1-24. Подключение <sup>к</sup> компьютеру

# **Обслуживание измерителя**

## **Уход за измерителем**

# **Об этой главе**

Эта глава посвящена основным процедурам обслуживания, которые могут выполняться пользователем. За подробной информацией по обслуживанию, разборке, ремонту <sup>и</sup> калибровке обращайтесь <sup>к</sup> Руководству по техническому обслуживанию. Номер Руководства по техническому обслуживанию для заказа по каталогу вы найдете <sup>в</sup> разделе "Запасные части <sup>и</sup> принадлежности" данного руководства.

Протирайте измеритель влажной тканью, смоченной <sup>в</sup> мягком моющем средстве во избежание стирания надписей на корпусе. Не используйте для этого абразивы, растворители или спиртосодержащие жидкости.

## **Хранение измерителя**

Если вы храните измеритель <sup>в</sup> течение длительного времени, зарядите перед хранением аккумуляторные батареи. Вынимать батареи из прибора не обязательно.

# **Зарядка аккумуляторных батарей**

При поставке батареи могут быть разряженными <sup>и</sup> их необходимо полностью зарядить (при отключенном измерителе). Время зарядки 5 часов для Fluke 123 (Ni-Cd батарея) и 7 часов для Fluke 124 (Ni-MH батарея). Полностью заряженные батареи обычно обеспечивают работу в течение 4 часов для Fluke 123 и 6 часов для Fluke 124 при максимальной яркости подсветки. При обычном уровне подсветки время работы увеличивается.

При работе от батареи, индикатор <sup>в</sup> нижней части экрана информирует о её состоянии. На экране отображаются следующие символы состояния батареи: ■ ■ ■ ■ ■ △ △ Символ △ Указывает на то, что до окончания работы прибора осталось примерно пять минут.

Используйте схему подключения, приведенную на рисунке 2-1 для зарядки <sup>и</sup> питания прибора.

Для ускорения зарядки батарей отключите измеритель. *Примечание*

В измерителе используется непрерывная подзарядка малым током, так что даже если вы оставите зарядное устройство включенным <sup>в</sup> течение длительного периода времени, например, на выходные, то <sup>с</sup> батареями ничего не случится.

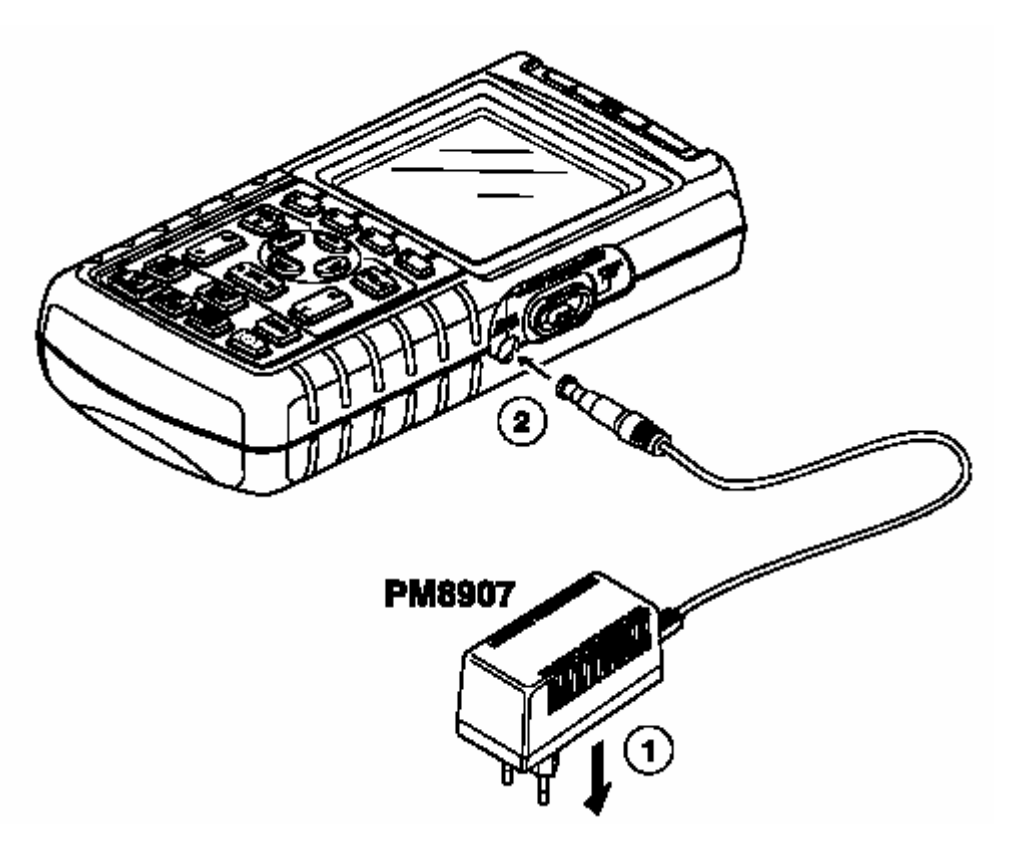

Рисунок 2-1. Зарядка аккумуляторной батареи.

# **Поддержание батарей <sup>в</sup> оптимальном состоянии**

Всегда работайте на измерителе вплоть до того момента, пока <sup>в</sup> нижней строке экрана не появится символ  $\boxtimes$ . Это указывает на низкий уровень заряда батареи <sup>и</sup> необходимость её перезарядки.

Частая зарядка не полностью разряженных батарей может снизить время работы измерителя от них.

Восстановление аккумуляторной батареи можно провести <sup>в</sup> любое время. При данном цикле восстановления происходит полный разряд <sup>и</sup> заряд аккумуляторных батарей. Полный цикл восстановления занимает примерно 14 часов (Fluke 123 <sup>с</sup> Ni-Cd батареями) или 19 часов (Fluke 124 <sup>с</sup> Ni-MH батареями) <sup>и</sup> должен проводиться, по крайней мере, четыре раза <sup>в</sup> год.

#### *Примечание*

**Проследите за тем, чтобы во время полного цикла восстановления не отключался сетевой блок питания. Это может прервать цикл восстановления.** 

*Чтобы восстановить аккумуляторную батарею, выполните следующее:* 

*Проверьте подключение измерителя <sup>к</sup> сети питания.* 

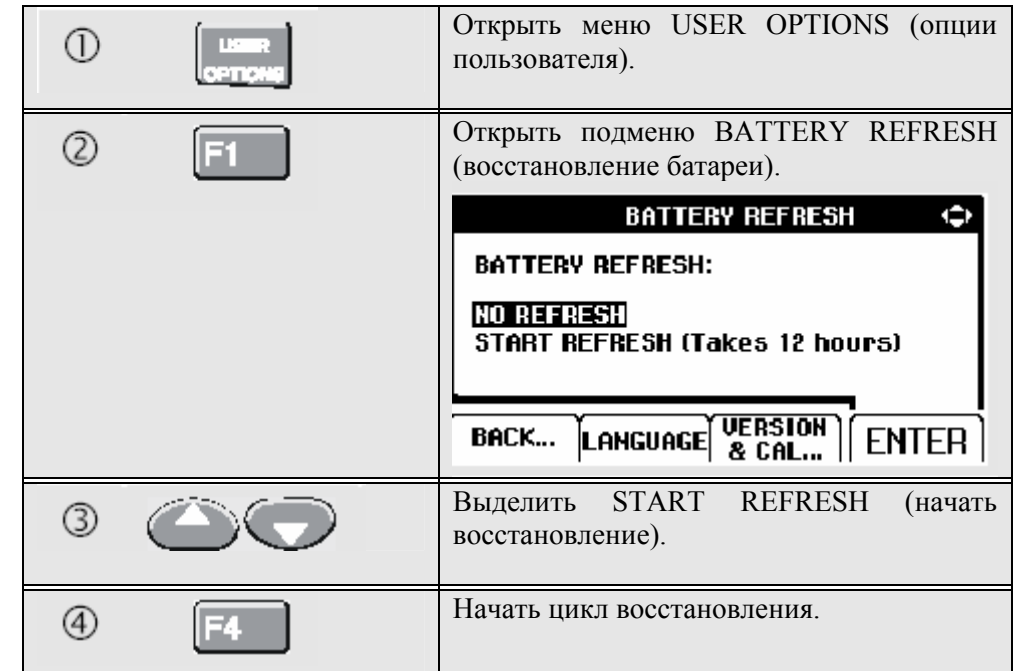

*Примечание*

*После запуска цикла восстановления экран будет оставаться черным. Подсветка включается при разряде во время цикла восстановления*.

## **Замена и утилизация аккумуляторных батарей**

*Предупреждение*

*Во избежание удара электротоком отключайте измерительные провода <sup>и</sup> щупы перед заменой аккумуляторной батареи.*

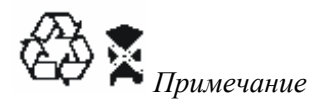

*В приборе используются Ni-Cd или Ni-MH аккумуляторные батареи. Не выбрасывайте их вместе <sup>с</sup> прочим твердым мусором. Использованные батареи необходимо сдавать <sup>в</sup> организации, занимающиеся квалифицированной переработкой мусора или обращением <sup>с</sup> опасными материалами (qualified recycler or hazardous materials handler). Обращайтесь <sup>в</sup> Ваш авторизованный Сервисный центр FLUKE по поводу информации <sup>в</sup> отношении утилизации.* 

Для замены аккумуляторной батареи выполните следующее: (См. рисунок 2-2.)

1. Отсоедините измерительные провода <sup>и</sup> щупы как от источника, так и от измерителя.

2. Подключите измеритель <sup>к</sup> сети через сетевой блок питания. Это гарантирует сохранность информации, хранящейся <sup>в</sup> ячейках памяти.

3. Найдите крышку батарейного отсека внизу на задней панели прибора. Отверните винт отверткой <sup>с</sup> плоским лезвием.

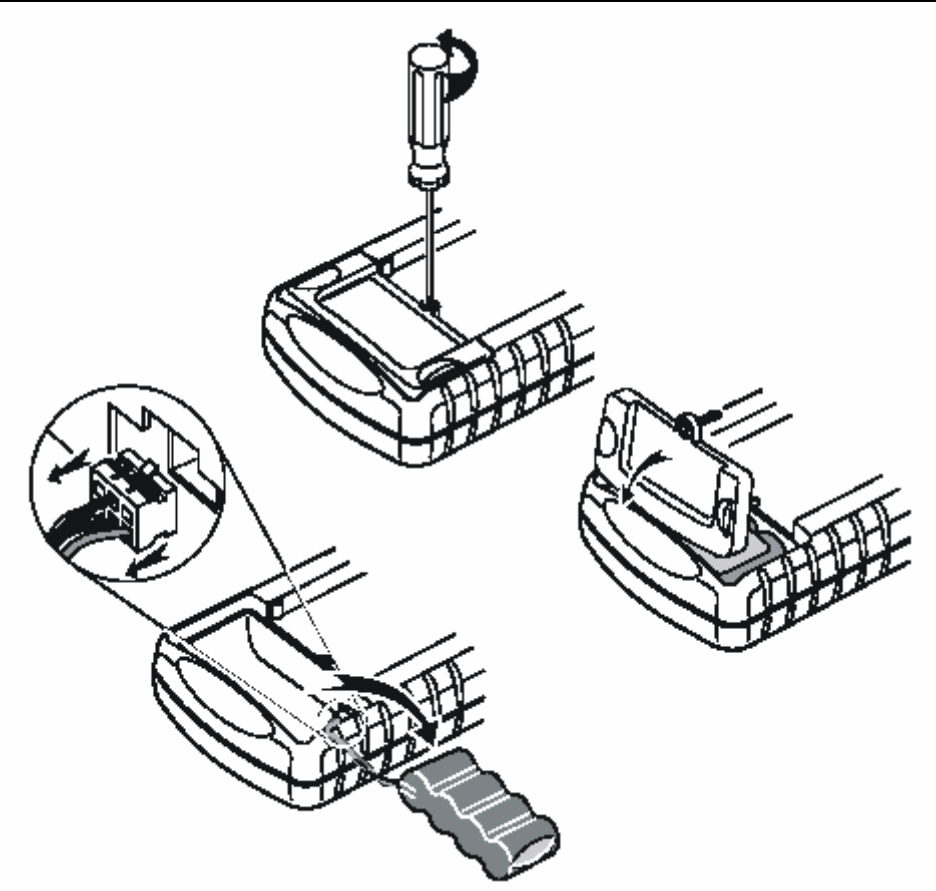

Рисунок 2-2. Замена аккумуляторной батареи

- *4. Поднимите крышку батарейного отсека <sup>и</sup> отложите <sup>в</sup> сторону.*
- *5. Извлеките батарею из отсека.*
- *6. Выньте колодку батареи из разъема.*
- *7. Установите новую батарею.*

#### *Примечание*

*Убедитесь <sup>в</sup> том, что батарея размещена <sup>в</sup> отсеке так, как показано на рисунке 2-2. Для измерителя Fluke 123 применяйте Ni-Cd аккумуляторную батарею Fluke BP120 (стандартная) или Ni-MH аккумуляторную. батарею Fluke BP130 (увеличенной емкости).*

*Для измерителя Fluke 124 рекомендуется использовать Ni-MH аккумуляторную батарею Fluke BP130.* 

*8. Установите крышку батарейного отсека на место <sup>и</sup> закрутите винт.* 

# **Применение <sup>и</sup> настройка осциллографических щупов 10:1**

#### *Примечание*

*Щуп измерения напряжения 10:1, поставляемый <sup>с</sup> Fluke 124 всегда точно подстраивается <sup>к</sup> измерителю <sup>и</sup> не требует каких-либо дополнительных настроек.* 

*Для получения оптимальных результатов необходимо производить подстройку других осциллографических щупов (например, VPS100).* 

#### *Осторожно!*

*Во избежание удара электротоком используйте адаптер Banana/BNC BB120 (поставляется <sup>с</sup> измерителем) для подключения осциллографического щупа 10:1 ко входу измерителя*.

*Настройка щупов осуществляется следующим образом:* 

*Подключите осциллографический щуп 10:1 <sup>к</sup> разъему входа В, помеченного серым цветом <sup>и</sup> <sup>к</sup> разъему входа А, окрашенного <sup>в</sup> красный цвет. Используйте 4-мм адаптер Banana (поставляется <sup>с</sup> щупом) красного цвета либо адаптер Banana/BNC (BB120). См. рисунок 2-3.* 

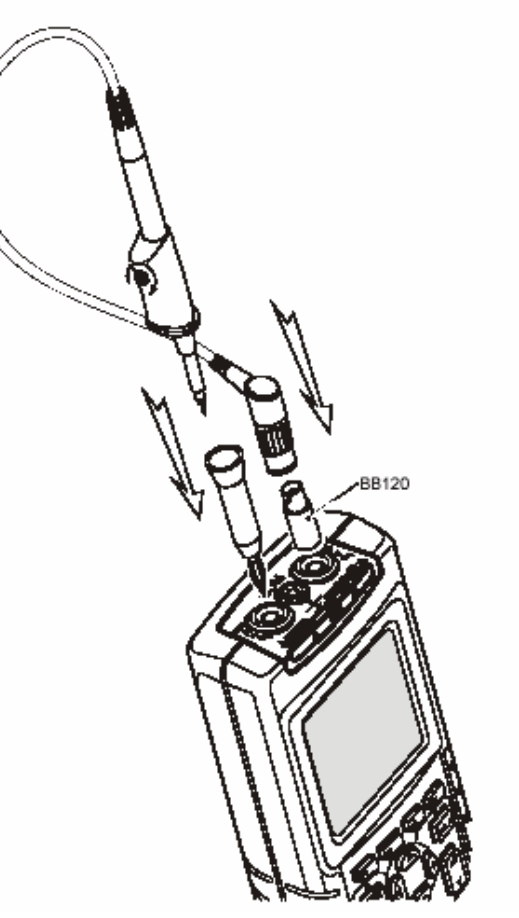

Рисунок 2-3. Подстройка осциллографических щупов

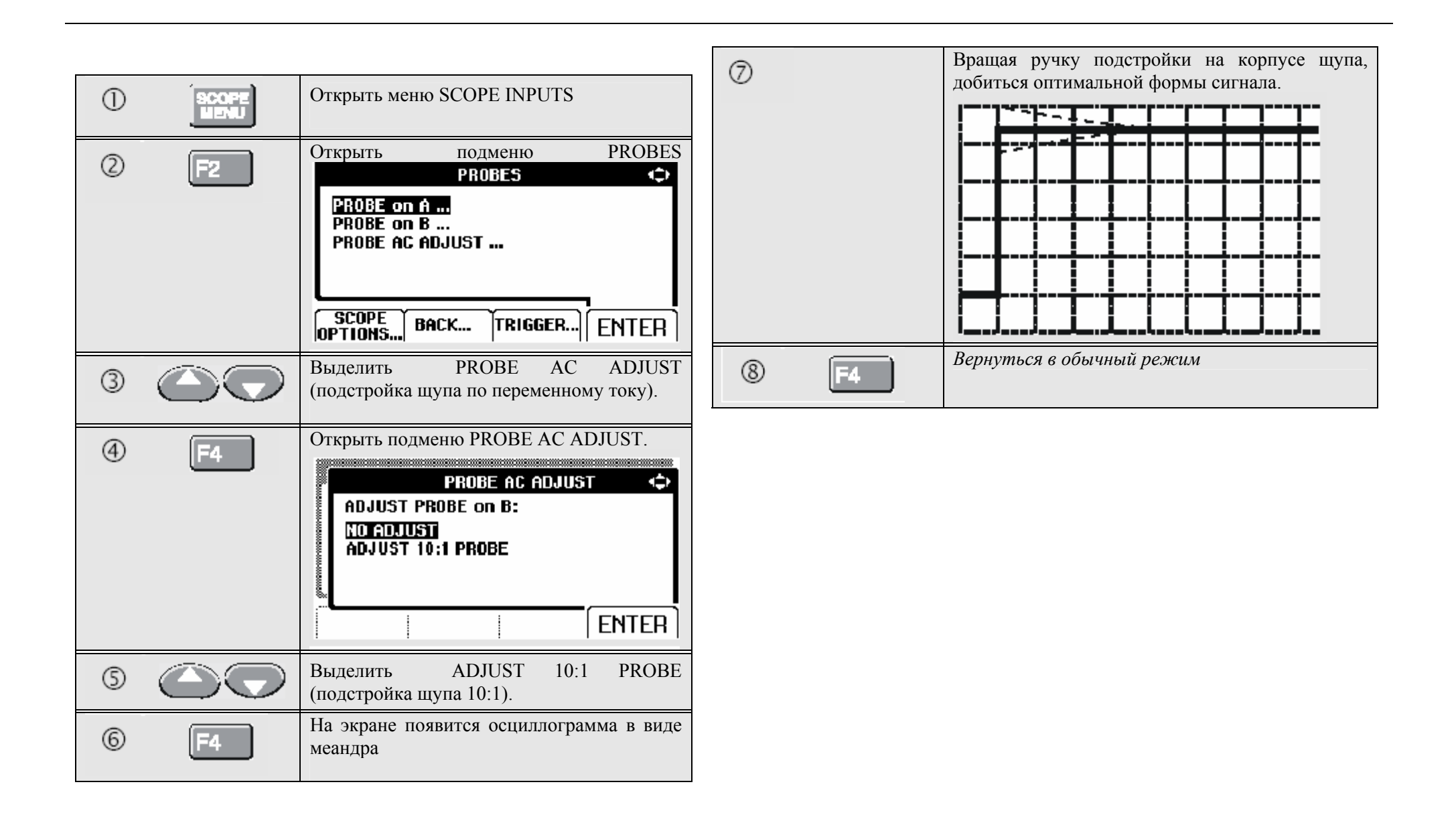

# **Калибровка измерителя**

В любой момент пользователь может получить информацию по модели (версию ПО <sup>и</sup> данные калибровки). Для вывода на экран данных выполните следующее:

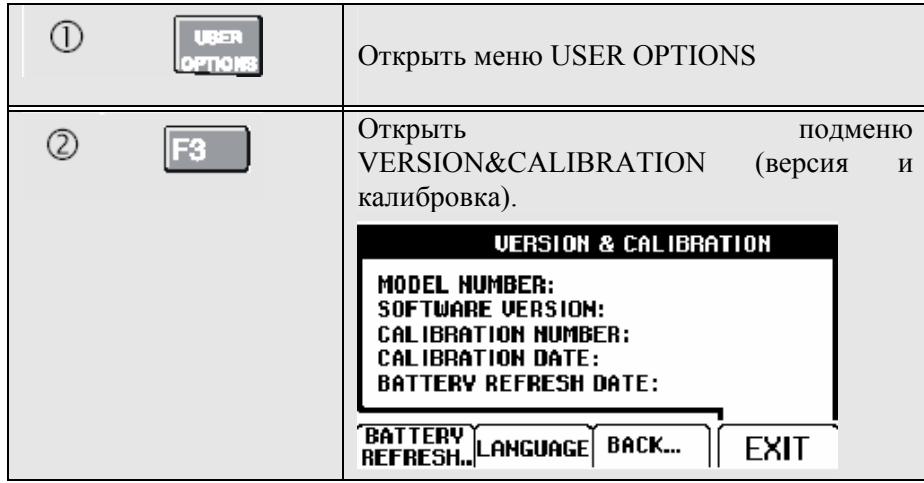

На экране отобразится информация <sup>о</sup> номере модели <sup>и</sup> версии программного обеспечения, калибровочном номере (calibration number) c последней датой калибровки, <sup>и</sup> последней датой восстановления батареи.

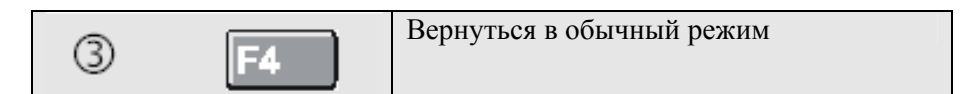

Повторная калибровка должна производиться только квалифицированным специалистом. По вопросу <sup>о</sup> повторной калибровке обратитесь <sup>к</sup> Вашему местному представителю Fluke.

#### **Запасные частии дополнительные**

#### **принадлежности**

Руководство по техническому обслуживанию Номер по каталогу: 4822 872 05389

Стандартные принадлежности

Далее приводится табличный список запасных частей, подлежащих замене пользователем для различных моделей измерителей. Чтобы сделать заказ на запасные части, обратитесь <sup>в</sup> Ваш ближайший центр технического обслуживания.

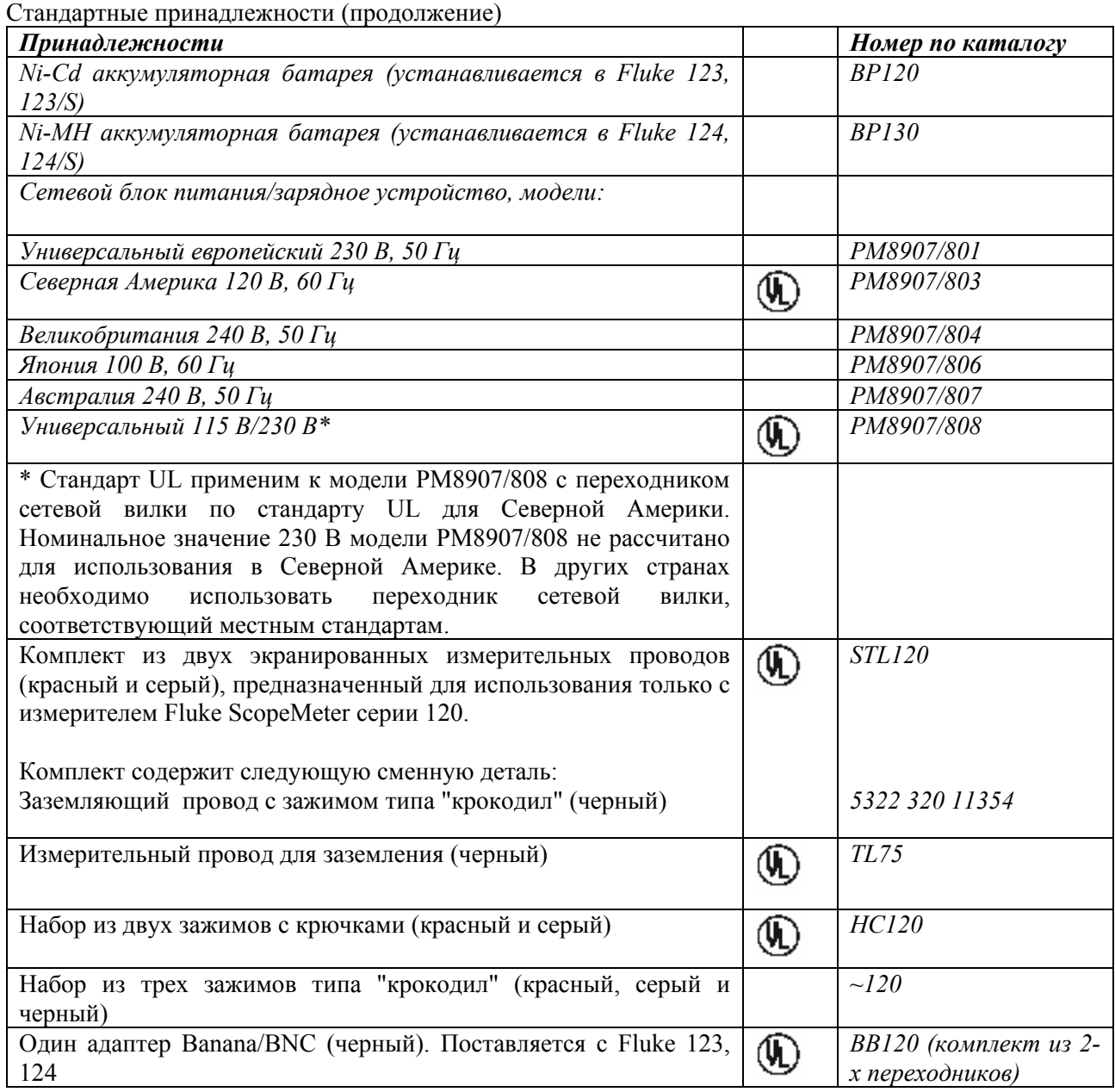

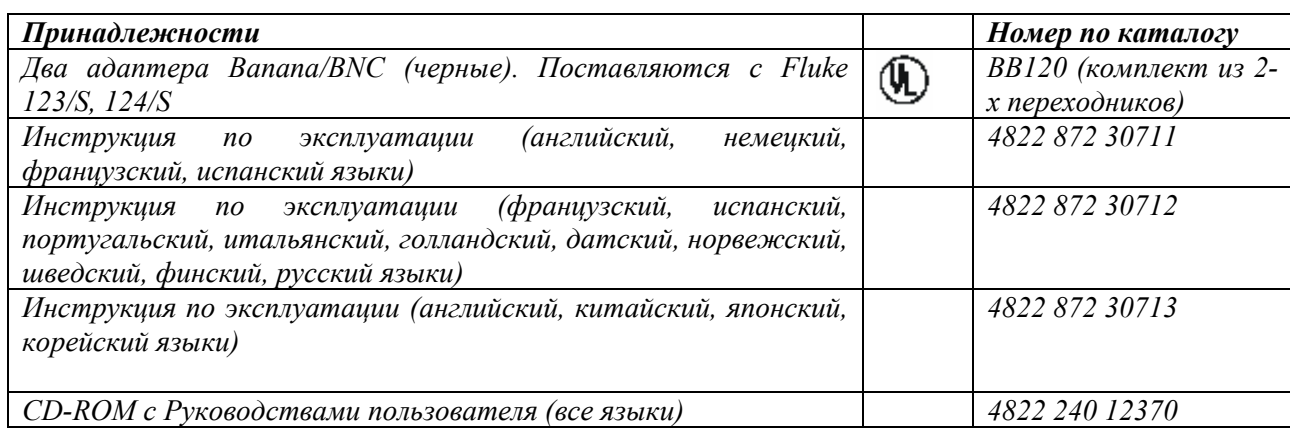

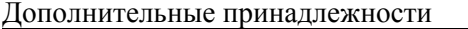

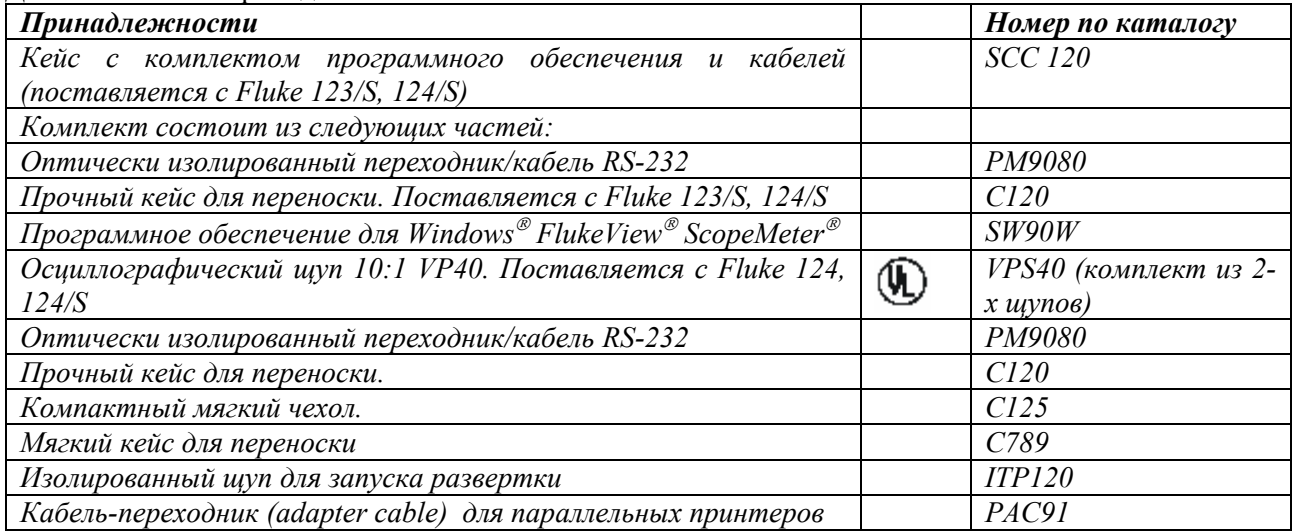

# **Цель этой главы**

В данной главе представлена информация <sup>и</sup> подсказки по наиболее эффективному использованию измерителя.

#### **Использование наклонной подставки**

Измеритель оснащен наклонной подставкой, обеспечивающей угловой просмотр. Наклонную подставку также можно использовать для подвешивания измерителя <sup>в</sup> удобное для просмотра положение. Просто откиньте подставку <sup>и</sup> подвесьте измеритель. Типичные положения показаны на Рис. 3-1.

# **Подсказки <sup>и</sup> устранение неисправностей**

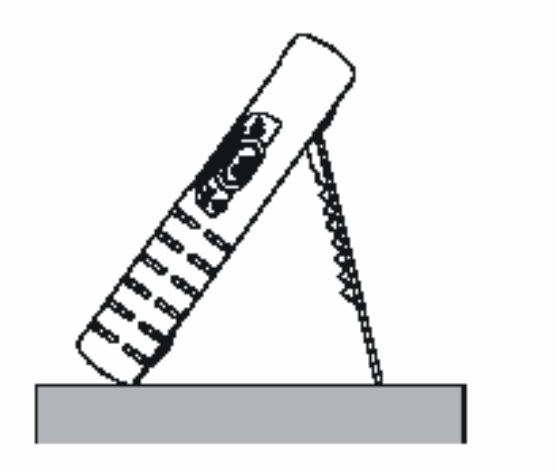

**Рис. 3-1. Применение наклонной подставки**

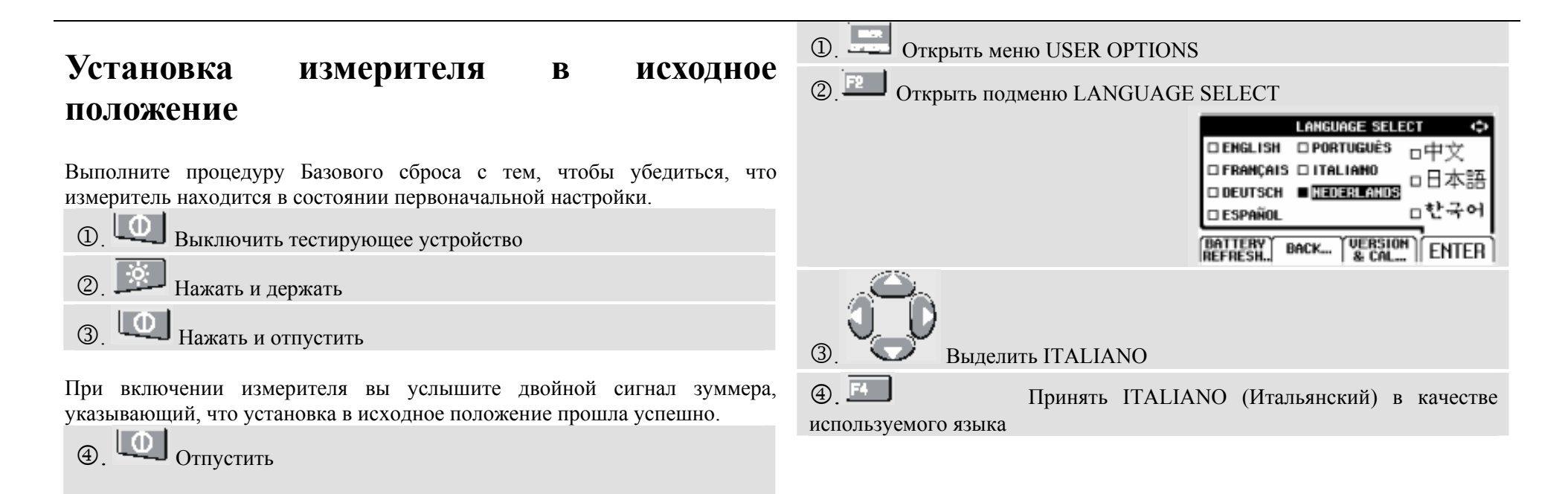

## **Изменение информационного языка**

При работе <sup>с</sup> измерителем <sup>в</sup> нижней части экрана появляются сообщения. Эти сообщения всегда появляются <sup>в</sup> прямоугольнике <sup>и</sup> <sup>в</sup> некоторых версиях измерителя могут выводиться на более чем одном языке. Вы можете выбрать один из 10 языков <sup>в</sup> различных комбинациях: английский, французский, немецкий, итальянский, испанский, португальский, голландский, японский, корейский или китайский.

Если вы хотите изменить язык сообщений на, например, итальянский, выполните следующие операции:

# **Изменение настроек дисплея**

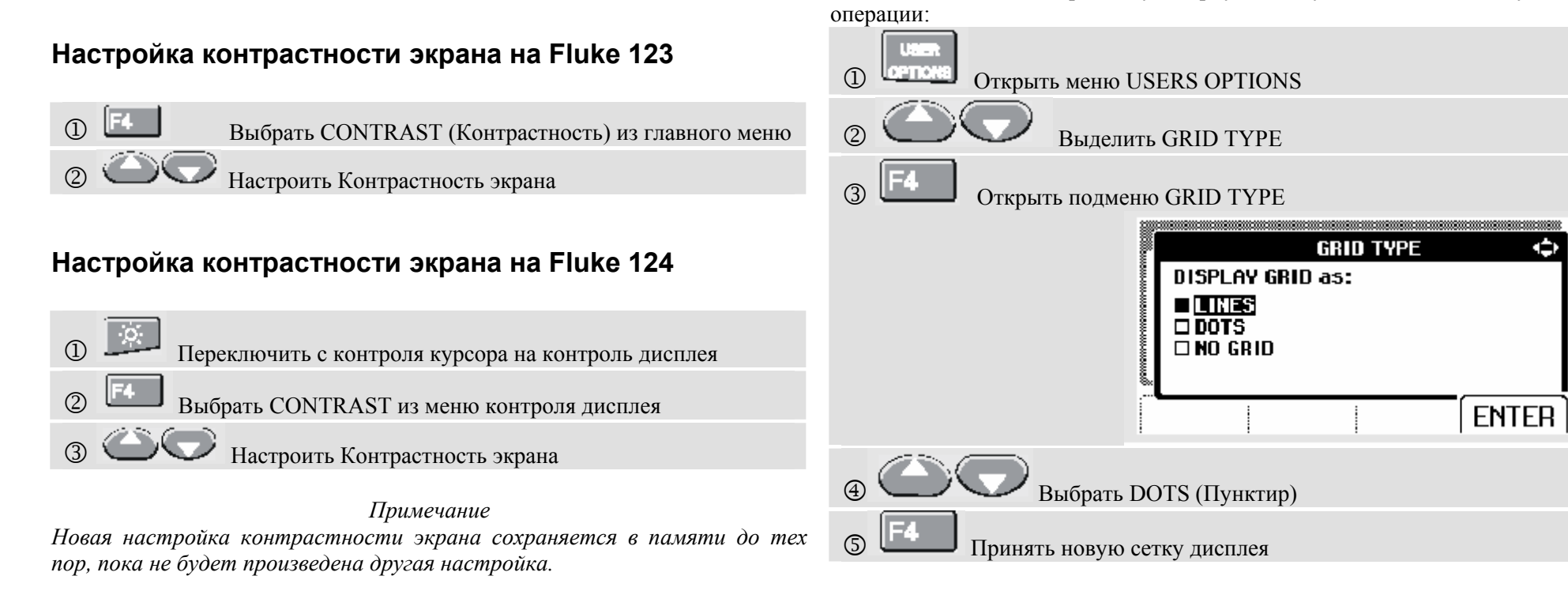

**Установка сетки дисплея**

Выберите Линии (LINES), если вы хотите получить изображение сетки, основанное на горизонтальных <sup>и</sup> вертикальных делениях экрана.

Для того, чтобы выбрать пунктирную сетку, выполните следующие

Выберите Пунктир (DOTS), если вы хотите получить вертикальное <sup>и</sup> горизонтальное деление пунктиром <sup>в</sup> качестве дополнительных базисных точек экрана.

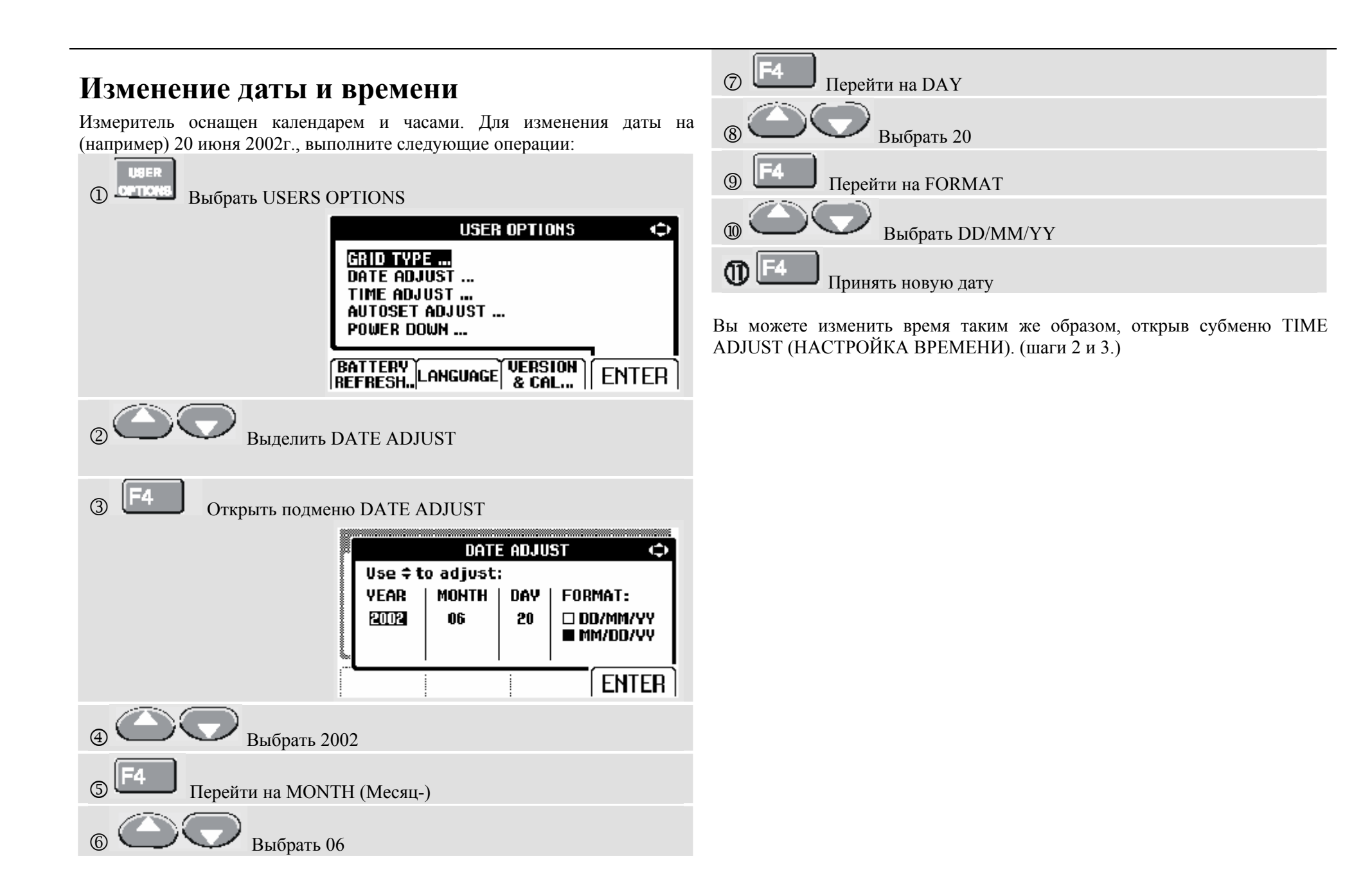

# **Продление срока службы аккумулятора**

При эксплуатации от портативного батарейного источника питания (без подключения <sup>к</sup> адаптеру источника питания) измеритель сохраняет энергию путем автоматического отключения на ждущий режим. Если вы не нажимаете клавишу <sup>в</sup> течение минимум 30 минут, измеритель автоматически отключается.

> *Примечание При подключении <sup>к</sup> адаптеру источника питания автоматическое отключение питания не выполняется.*

Несмотря на то, что при включенной функции TrendPlot автоматического отключения не происходит, подсветка будет приглушенной. Запись будет производиться даже при подсадке портативного батарейного источника питания без риска для сохранения памяти.

#### **Установка таймера выключения питания**

В целях продления срока службы аккумулятора установлено время выключения питания – 30 минут с момента последнего нажатия клавиши. Для установки времени выключения питания на 5 минут, выполните следующие операции:

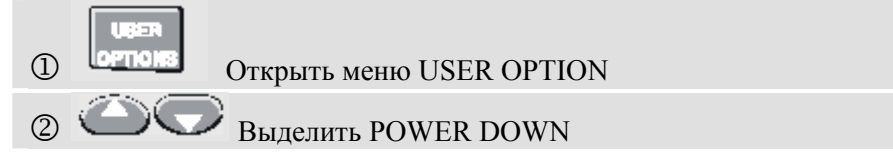

3 Открыть подменю **POWER DOWN** Û **INSTRUMENT AUTO-OFF:** (In Trendolot: Backlight low) □ AFTER 5 MINUTES **THETER 30 MINUTES ONEVER ENTER**  Выделить AFTER 5 MIN  $^\circledR$ 5Принять новое время до отключения

#### **Изменение опций автоматической установки режима измерений Auto Set**

Обычно функция Auto Set позволяет фиксировать форму сигнала, начиная от 15 Гц.

Для изменения установок функции Auto Set для захвата сигнала от 1 Гц при неизмененном входящем соединении, выполните следующие операции:

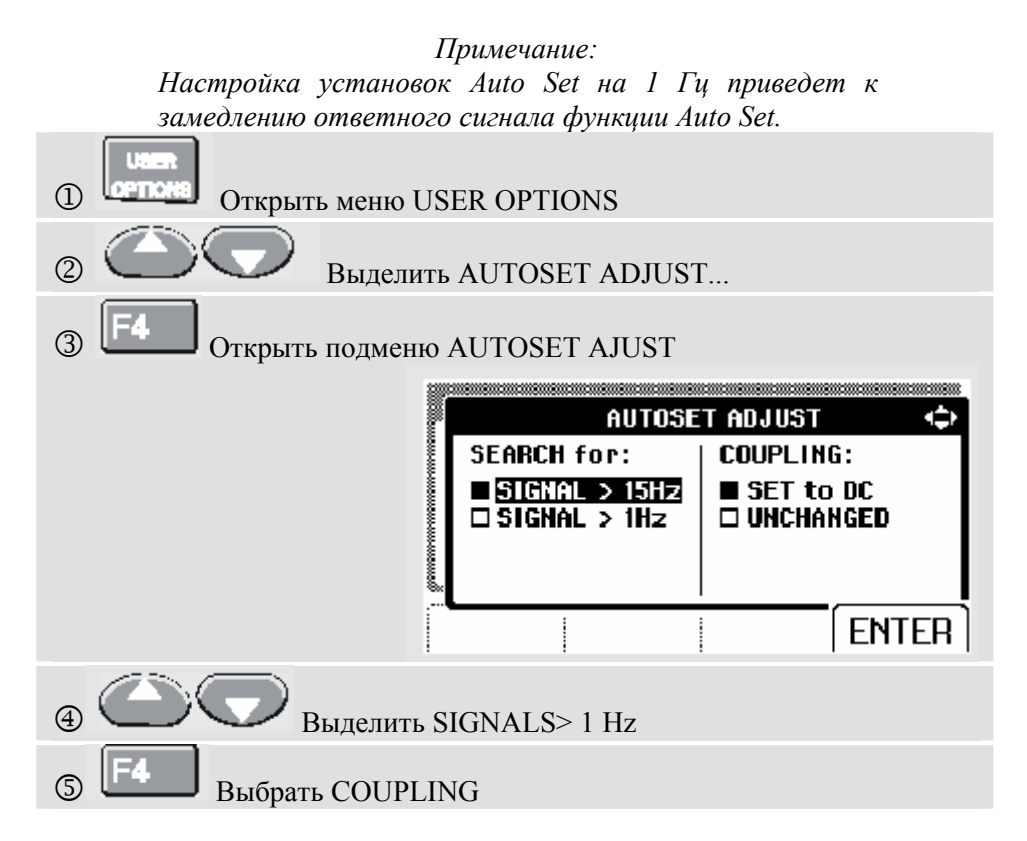

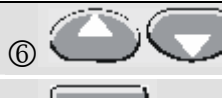

 $\circled{7}$ 

Выделить UNCHANGED

Принять новые конфигурации Автонастройки

## **Использование правильного заземления**

Неправильное заземление может послужить причиной возникновения многих проблем. В данном разделе представлены руководящие принципы по обеспечению надлежащего заземления.

- при измерении сигналов постоянного или переменного тока, на входе А или входе В используйте заземляющие проводы. (См. рис. 3-2.)

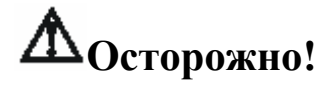

**Во избежание поражения электрическим током или пожара используйте только один общий провод (СОМ) или убедитесь, что все провода на общий провод СОМ имеют одинаковый потенциал.** 

• - Используйте неэкранированный черный заземляющий провод на общий провод СОМ для выполнения измерений сопротивления (Ώ), целостности цепей, характеристики диода <sup>и</sup> емкости. (См. Рис. 3-3.)

Использование неэкранированного заземляющего кабеля также возможно для выполнения измерений по единичному или двойному входу сигнала частотой до 1 Гц. В результате использования неэкранированного заземляющего провода возможен дополнительный фон или помехи отображения сигнала колебаний.

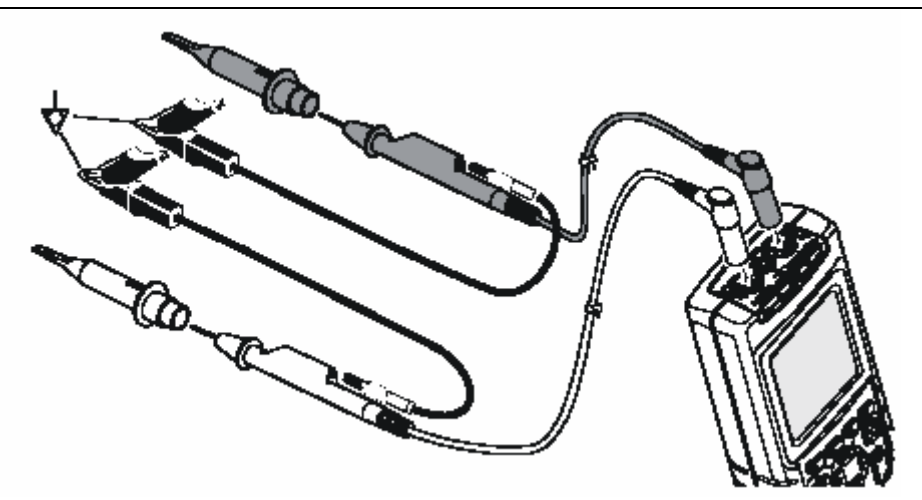

**Рис. 3-2. Заземление при помощи замыкающего кабеля заземления**

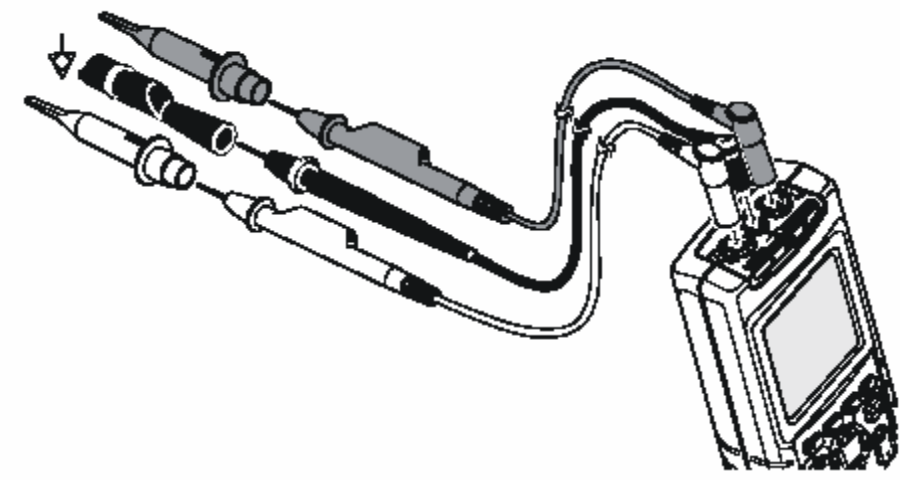

**Рис. 3-3. Заземление при помощи неэкранированного заземляющего кабеля**

#### **Решение проблем погрешностей распечатки <sup>и</sup> других ошибок связи Проверка аккумуляторной батареи оборудования Fluke**

Связь RS-232 может вызвать некоторые проблемы. При возникновении проблем связи попробуйте применить следующие способы их устранения:

• Убедитесь, что соединительный кабель подключен <sup>в</sup> надлежащий порт на принтер или компьютер. Если необходимо, используйте 9-ти - 25 ти штыревой адаптер или переходник вилка/розетка.

• Убедитесь, что тип принтера подобран правильно. (О выборе типа принтера см. Главу 1.)

 $\bullet$  Убедитесь, что скорость передачи соответствует принтеру или компьютеру. (Для определения скорости двоичной печати см. Главу 1.)

• Установите параметры RS-232 на значения параметров по умолчанию.

При использовании работающего от аккумулятора оборудования Fluke, сначала обязательно проверьте состояние аккумуляторной батареи при помощи **мультиметра Fluke.** 

#### **Технические характеристики**

#### **Введение**

#### **Рабочие характеристики**

FLUKE гарантирует выраженные <sup>в</sup> числовых значениях характеристики <sup>с</sup> указанными допусками. Приведенные численные значения без допусков указывают номинально ожидаемые значения среднего значения диапазона идентичных осциллографов серии ScopeMeter.

#### **Данные <sup>о</sup> требованиях <sup>к</sup> окружающей среде**

Данные <sup>о</sup> требованиях <sup>к</sup> окружающей среде, указанные <sup>в</sup> этом руководстве, основаны на результатах процедур проверки, проведенных изготовителем.

#### **Характеристики безопасности**

Измеритель был разработан <sup>и</sup> прошел испытания <sup>в</sup> соответствии со Стандартами ANSI/ISA S82.01-1994, EN 61010.1 (1993) (IEC 1010-1), CAN/CSA-C22.2 №1010.1-92 (включая утверждение), UL3111-1 (включая утверждение) Требования техники безопасности <sup>к</sup> электрооборудованию для осуществления измерений, управления <sup>и</sup> лабораторного применения.

Данное руководство содержит информацию <sup>и</sup> предупреждения, которым должен следовать пользователь для обеспечения безопасной работы <sup>и</sup> сохранения измерительного прибора <sup>в</sup> безопасном состоянии. Использование данного оборудования способом, не указанным изготовителем, может ослабить предусмотренную <sup>в</sup> оборудовании защиту.

# **Двухканальный осциллограф**

# **Вертикальная развертка**

#### **Частотная характеристика**

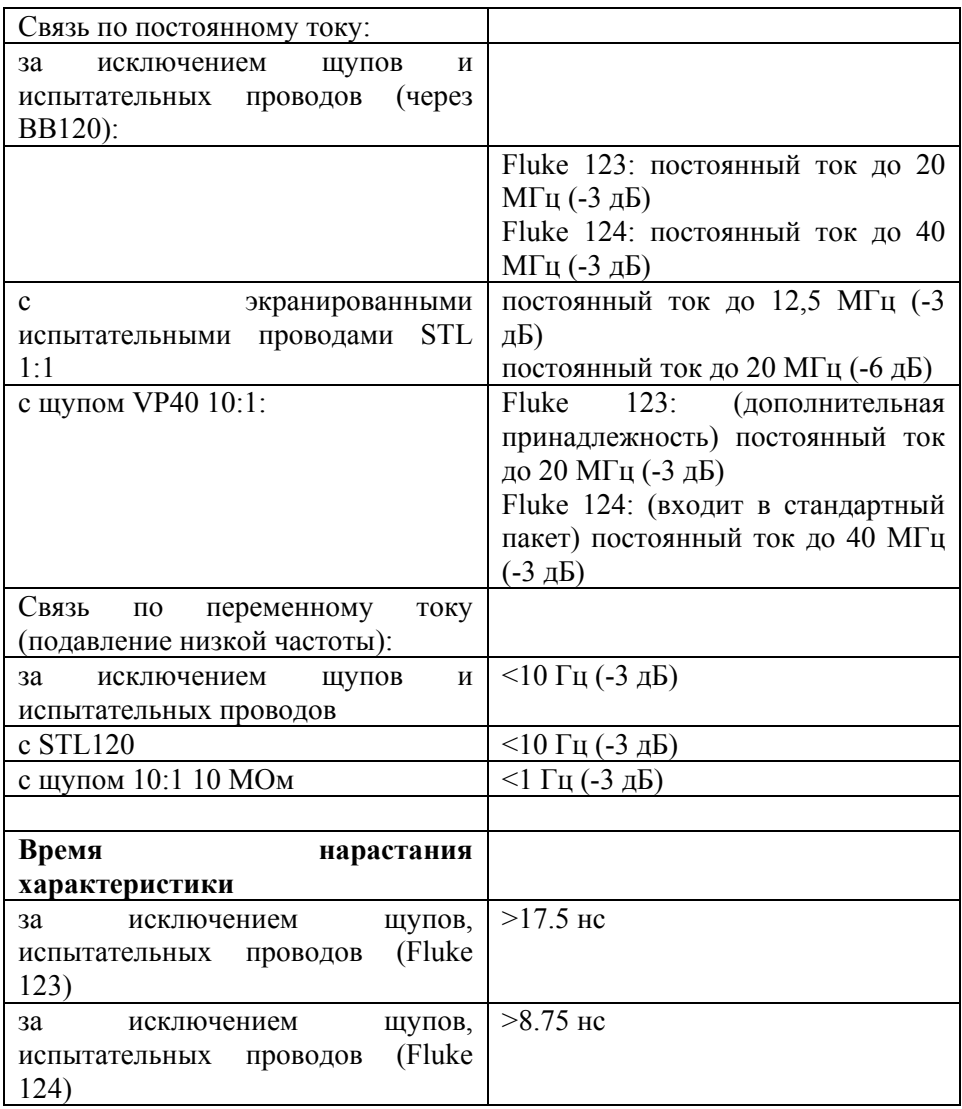

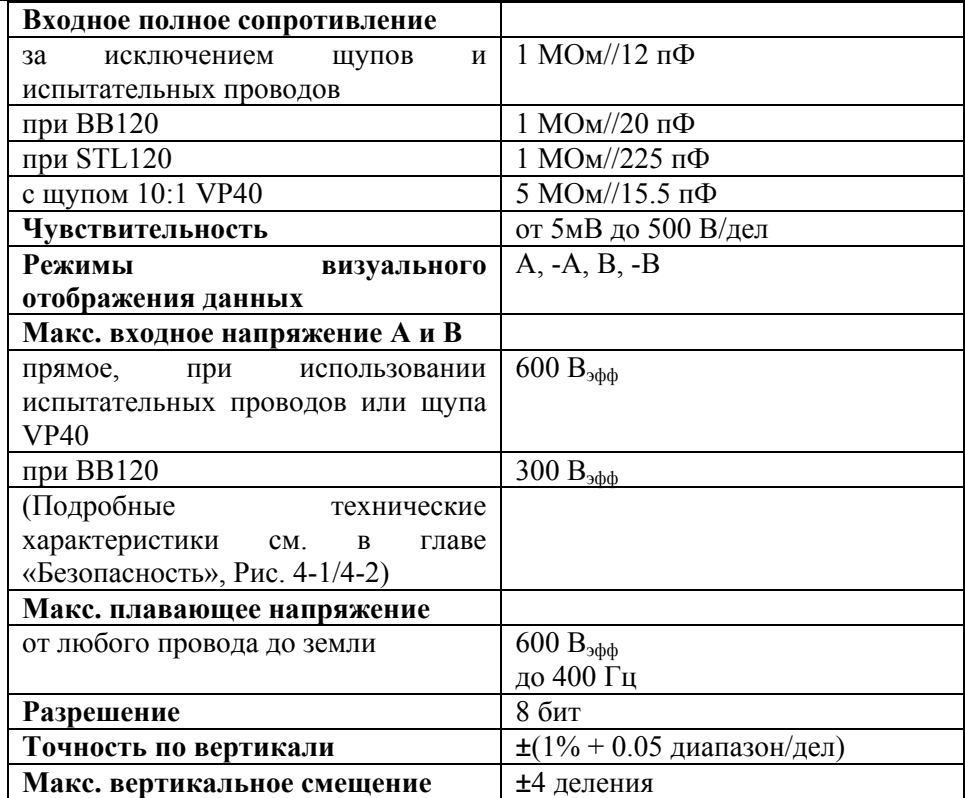

## **Горизонтальная развертка**

## **Срабатывание**

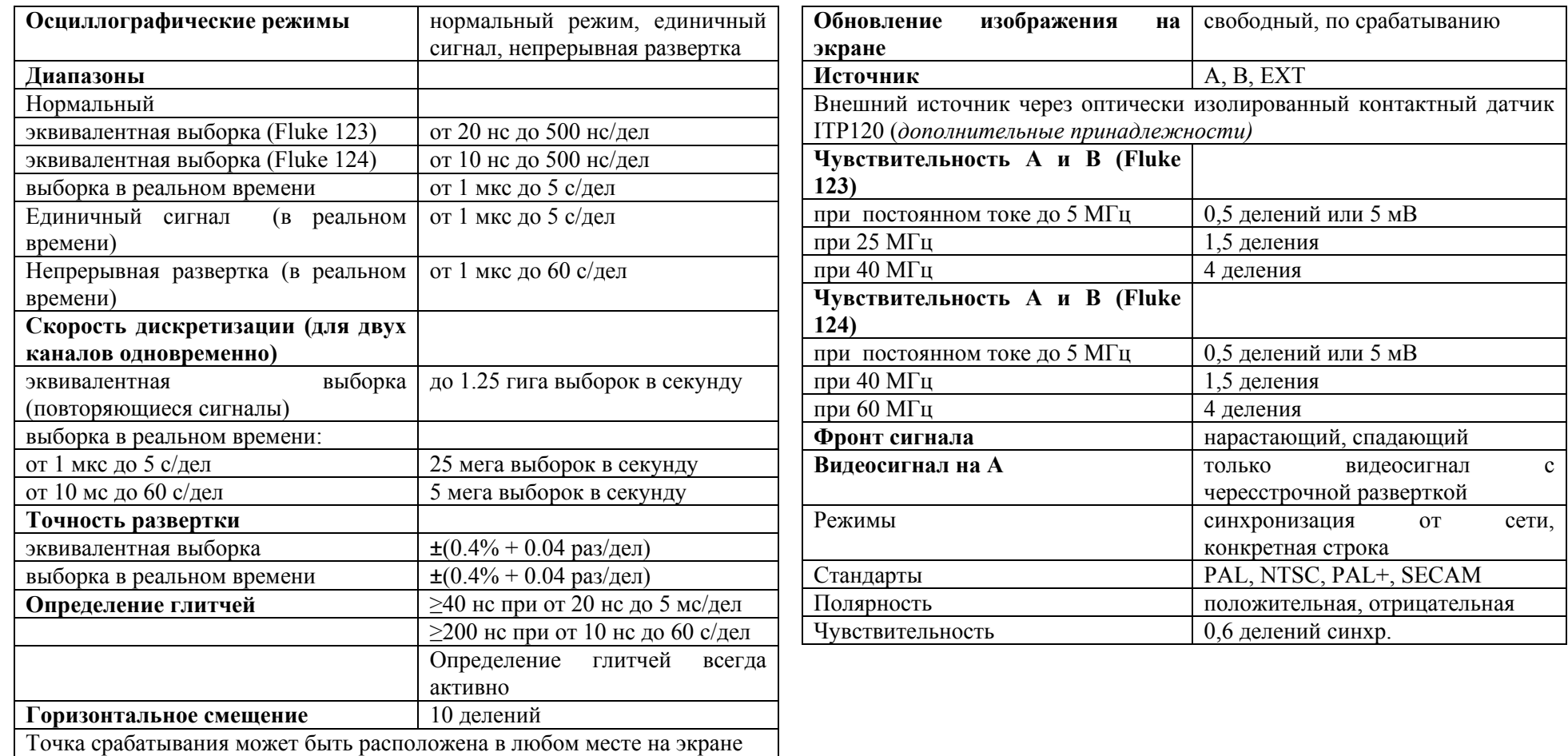

•

#### **Функции расширенного объема возможностей**

#### **Режим визуального отображения данных**

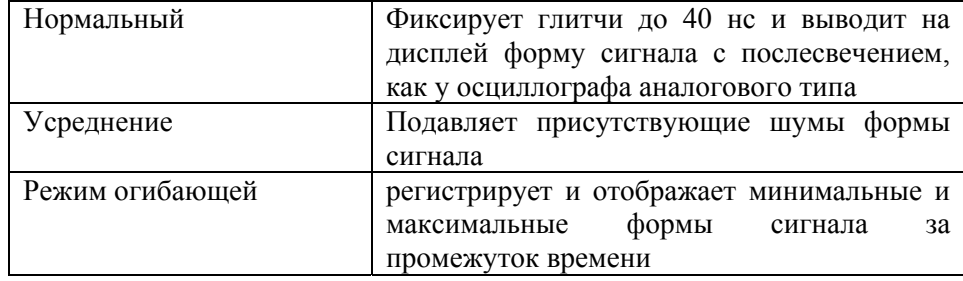

#### **Автоматическая установка на режим измерений Auto Set**

Непрерывная полностью автоматическая настройка амплитуды, временной развертки, уровней переключения, пускового промежутка <sup>и</sup> выхода из синхронизации.

Ручная блокировка путем настройки амплитуды, временной развертки или уровня запуска.

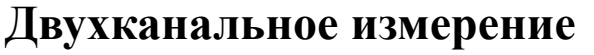

Точность всех измерений находится в пределах  $\pm$ (% показания + число импульсов счета) от 18<sup>º</sup>С до 28<sup>º</sup>С. Для каждого <sup>º</sup>С ниже 18<sup>º</sup>С или выше 28ºС нужно прибавить 0.1 <sup>х</sup> (удельная точность). Для измерений напряжения при помощи щупа 10:1 необходимо прибавить погрешность щупа +1%. На экране должны отображаться более одной формы сигнала.

#### **Вход А и вход В**

•

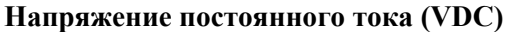

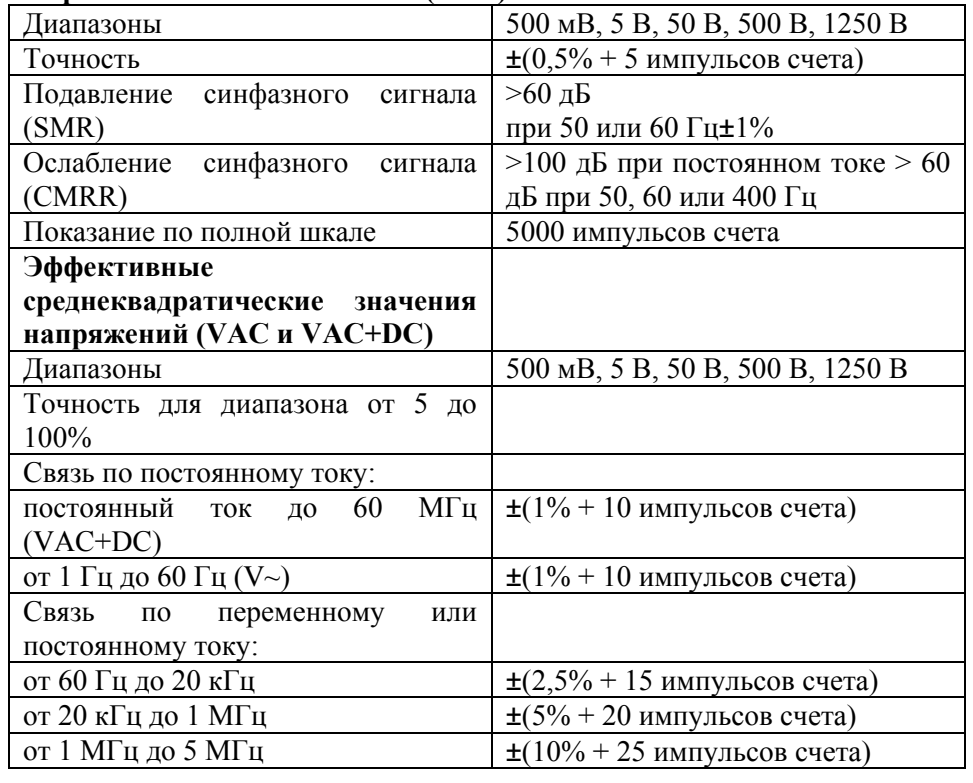

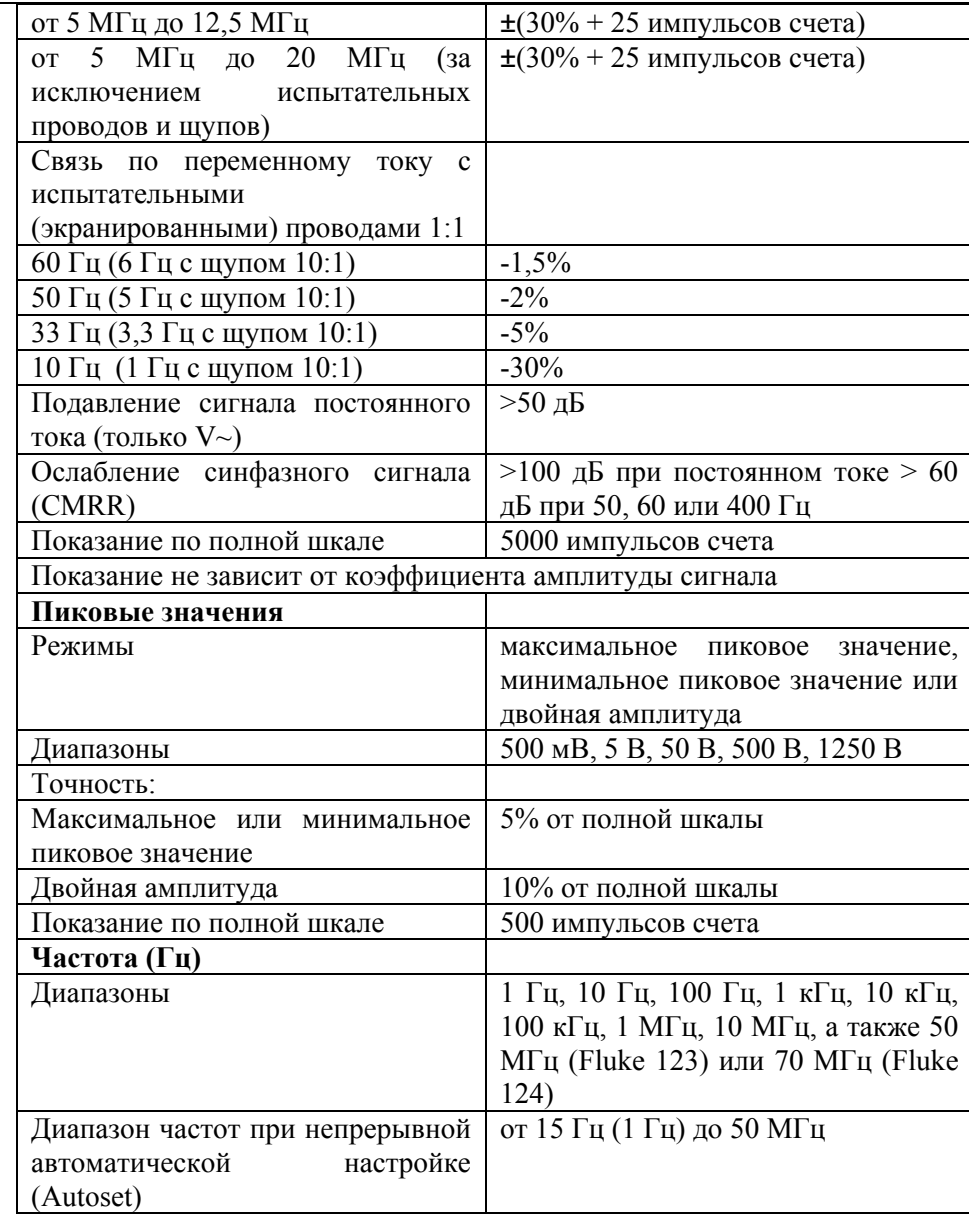

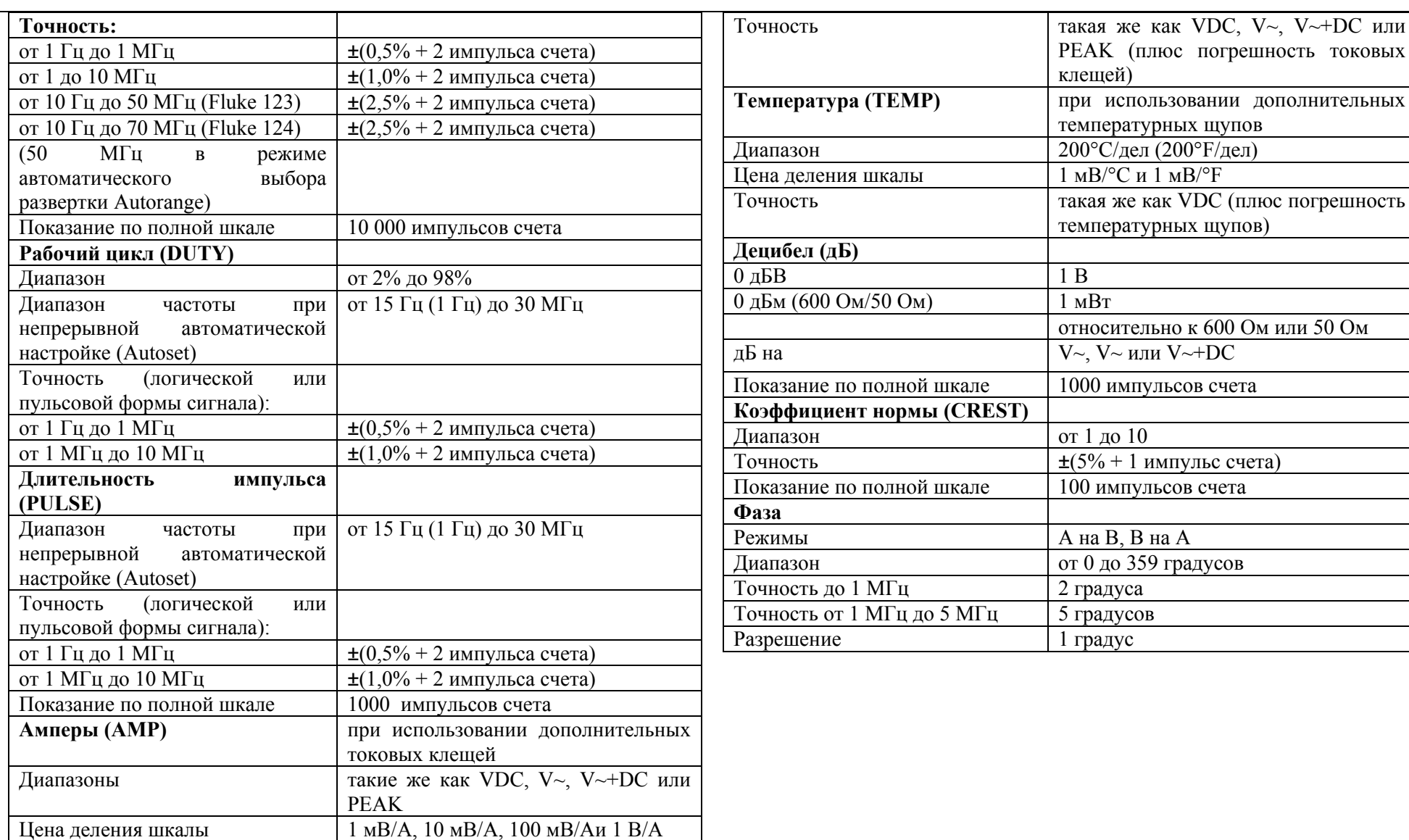
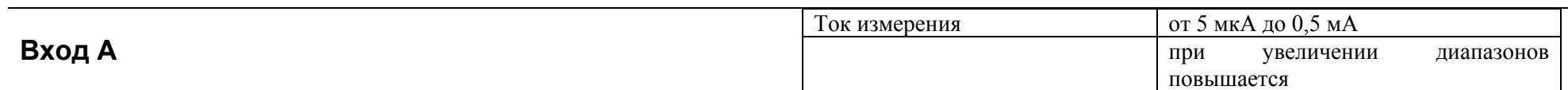

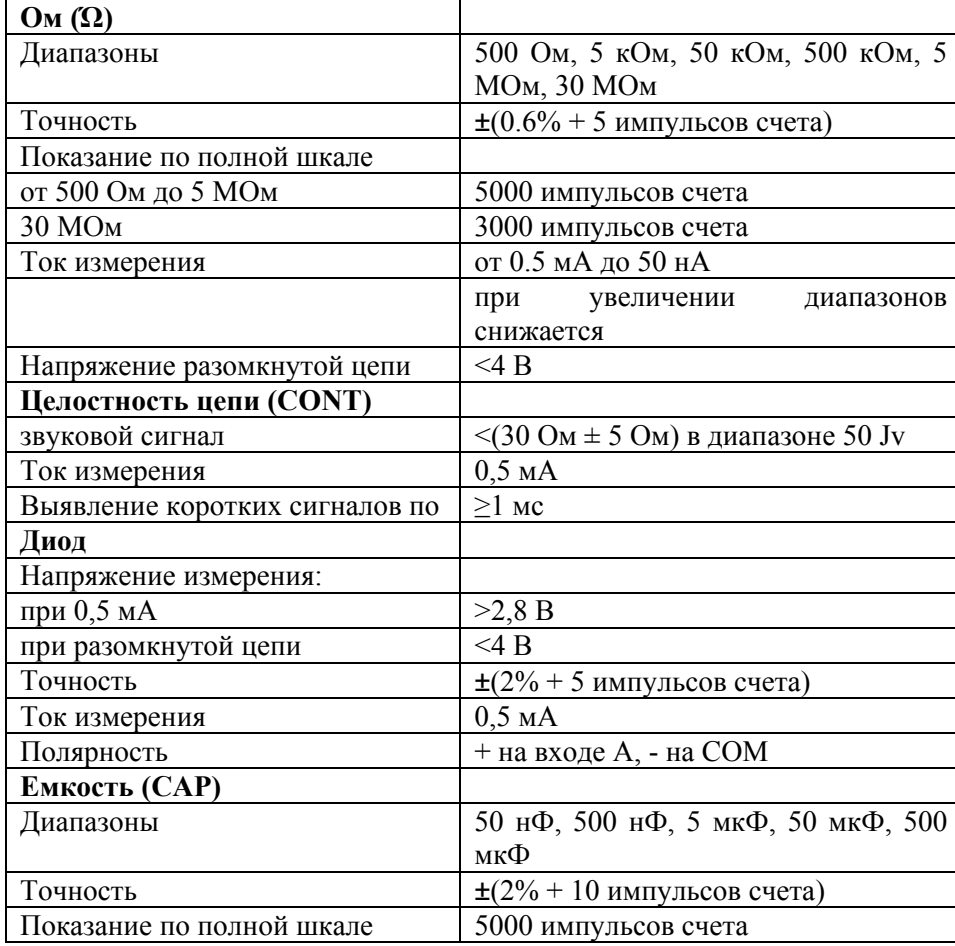

Выполнение суммирующих измерений двойного наклона <sup>с</sup> гашением паразитных колебаний последовательного <sup>и</sup> параллельного сопротивления.

### **Расширенные возможности измерительного прибора**

#### **Установка на нуль**

Установка фактического значения в качестве эталонного значения

#### **Быстрый/ Нормальный/ Сглаженный режим**

Время установки в Быстрый режим: 1<sup>с</sup> <sup>в</sup> условиях от 1 мкс до 10 мс/дел Время установки в Нормальный режим: 2<sup>с</sup> <sup>в</sup> условиях от 1 мкс до 10 мс/дел Время установки в Сглаженный режим: 10<sup>с</sup> <sup>в</sup> условиях от 1 мкс до 10 мс/дел

#### **Функция быстрого измерения Touch Hold (на А)**

Фиксирует <sup>и</sup> «замораживает» устойчивый результат измерения. Издает звуковой сигнал при стабильном результате. Режим Touch Hold работает <sup>с</sup> основными показаниями измерительного прибора, <sup>с</sup> пороговыми величинами 1 Вpp для сигналов переменного тока и 100 мВ для сигналов постоянного тока.

#### **Двойной канал дорожек TrendPlot**

Изображает в виде диаграммы показания максимальных и минимальных значений от 15 с/дел (120 секунд) до 2 дней/дел (16 дней) <sup>с</sup> указанием времени и даты. Автоматическое пропорциональное уменьшение размеров по вертикали и сжатие временного масштаба.

Выводит на дисплей фактическое и минимальное, максимальное или среднее (AVG) показание прибора.

#### **Фиксированная десятичная точка**

Возможно при использовании клавиш затухания.

## **Считывание показаний курсора (Fluke 124)**

#### Источники:

А, В

Построчное считывание по вертикали:

Снятие средних, минимальных и максимальных показаний

Снятие средних, минимальных, максимальных показаний, <sup>а</sup> также времени с момента пуска ( в режиме непрерывной развертки (ROLL); измерительный прибор в режиме HOLD)

Снятие средних, минимальных, максимальных показаний, <sup>а</sup> также времени с момента пуска ( в режиме TRENDPLOT; измерительный прибор в режиме HOLD)

Двухлинейная схема по вертикали:

Снятие показаний двойной амплитуды, расстояния во времени и обратного расстояния во времени

Снятие средних, минимальных, максимальных показаний, <sup>а</sup> также расстояния во времени ( в режиме непрерывной развертки (ROLL); измерительный прибор в режиме HOLD)

Двухлинейная схема по горизонтали:

Показания высоких, низких значений и двойной амплитуды

Время нарастания и спада сигнала:

Время перехода сигнала, показания уровня 0% и уровня 100%

(Ручное и автоматическое выравнивание; автоматическое выравнивание возможно только в режиме одного канала)

Точность:

Подобно точности осциллографа

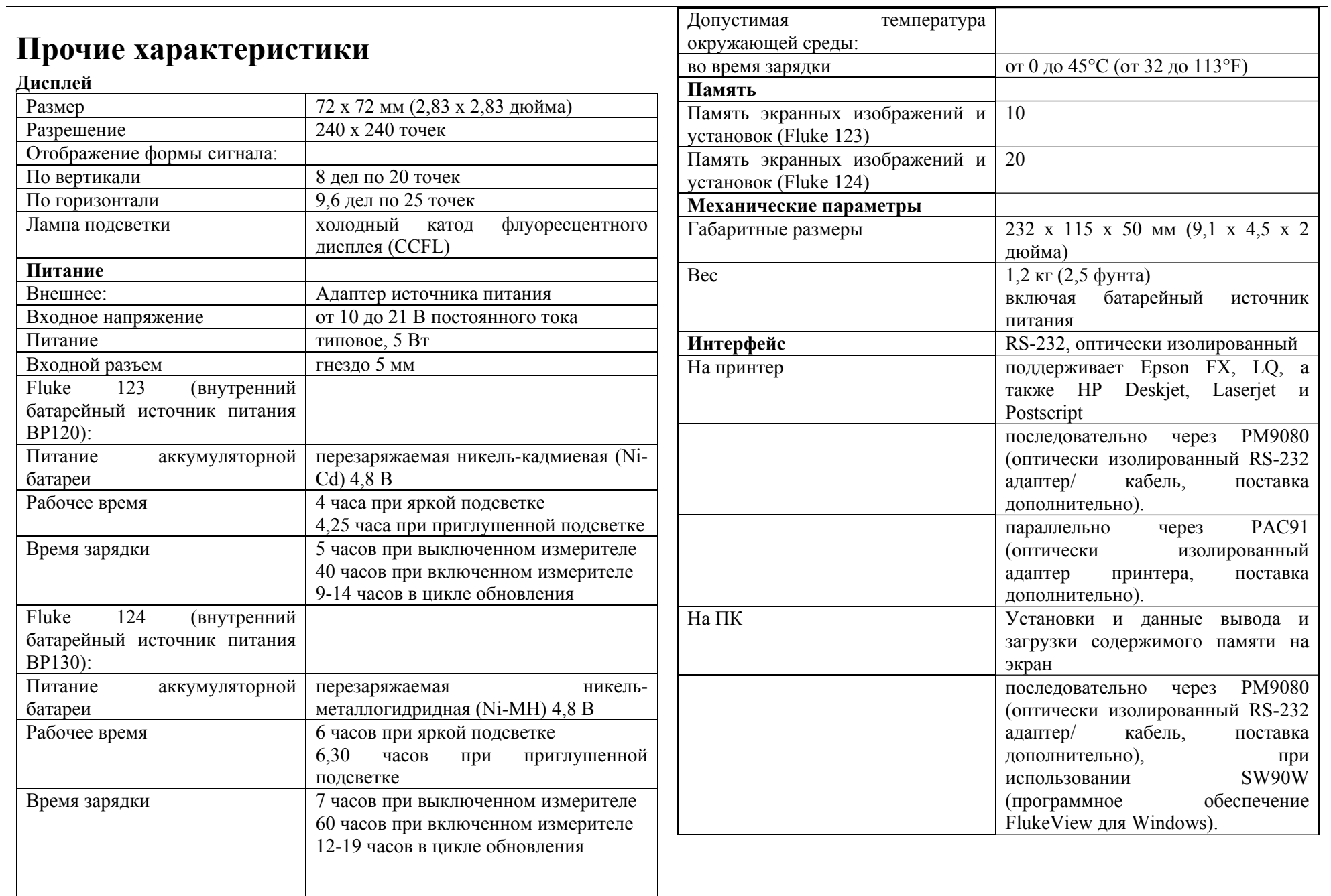

# **Т реб о вания к окр ужающей сре д е**

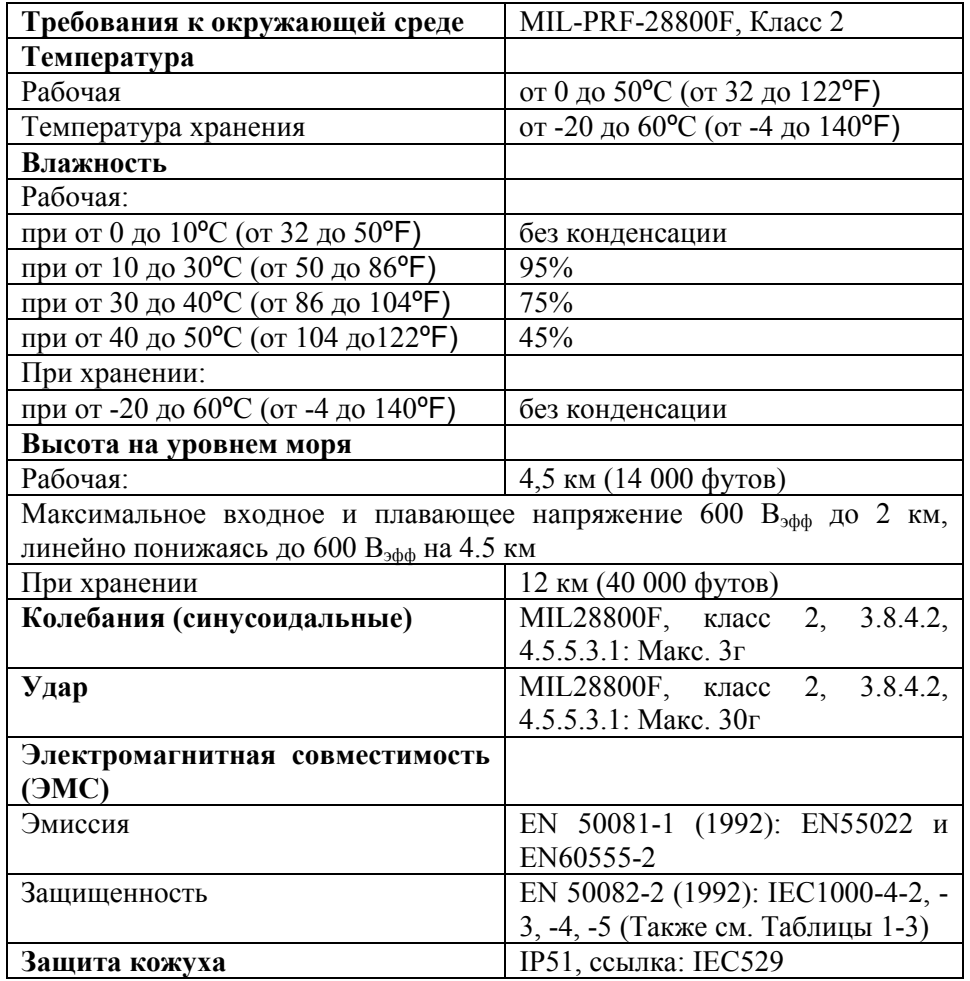

## **Безопасность**

Разработано для выполнения измерений на установках <sup>с</sup> эффективным среднек вадратическим напряжением 600 В, Категория III, степень загрязнения 2 в соответствии с:

- ANSI/ISA S82.01-1994

- EN61010-1 (1993) (IEC1010-1)

- CAN/CSA-C22.2 № 1010.1-92 (включая у тверждение)

- UL3111-1 (включая ут вер ж дение)

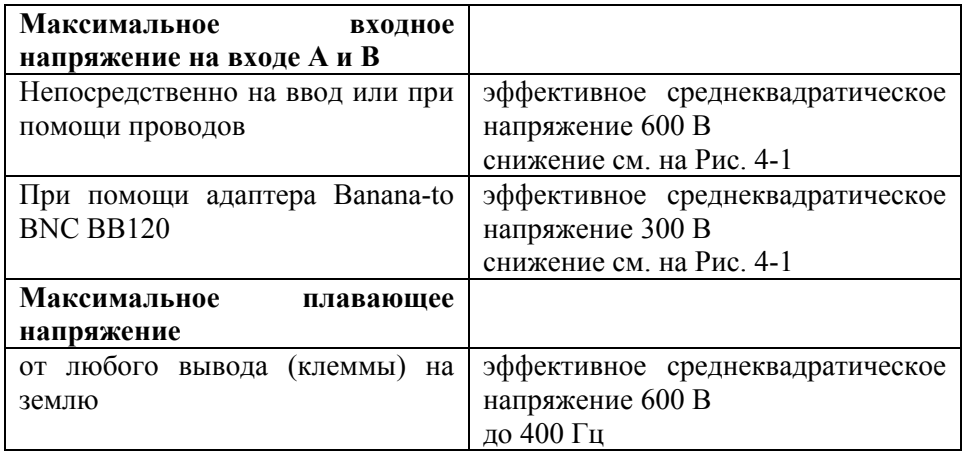

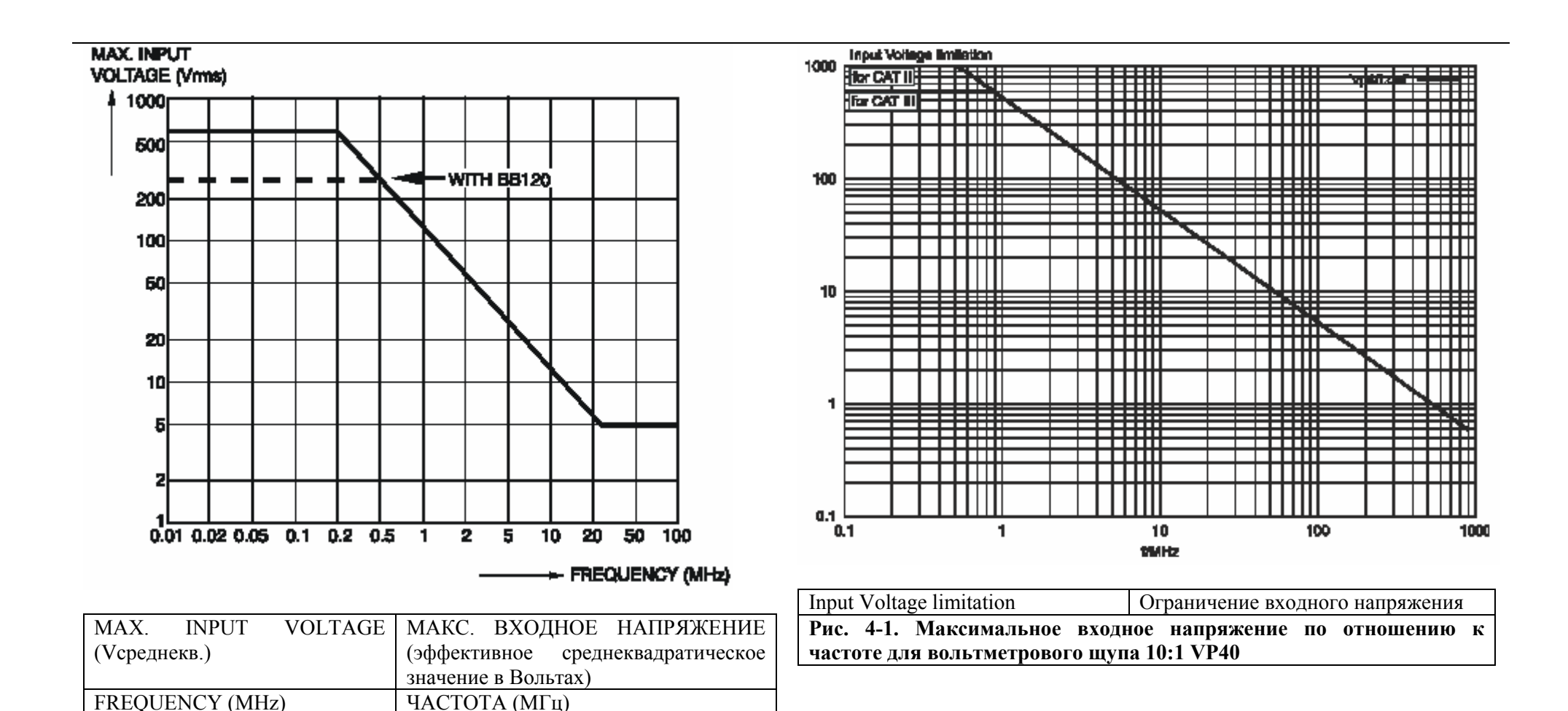

**Рис. 4-1. Максимальное входное напряжение по отношению <sup>к</sup>**

**частоте для BB120 и STL120** 

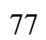

Fluke 123/124, включая стандартное вспомогательное оборудование, соответствует директиве 89/336 ЕЕС по защищенности ЭМС согласно указаниям IEC1000-4-3, <sup>с</sup> добавлением следующих таблиц.

#### **Помехи кривых при использовании STL120**

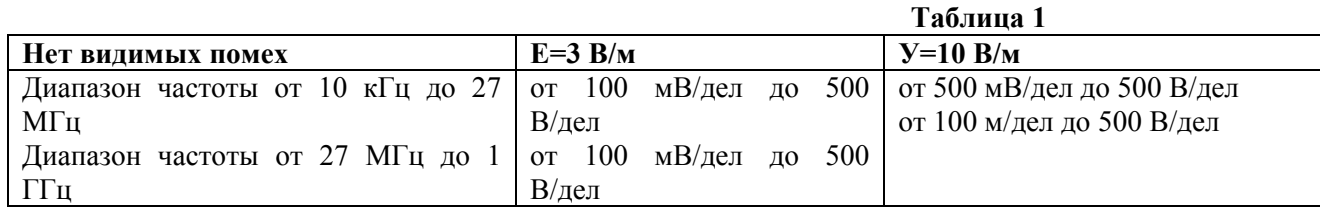

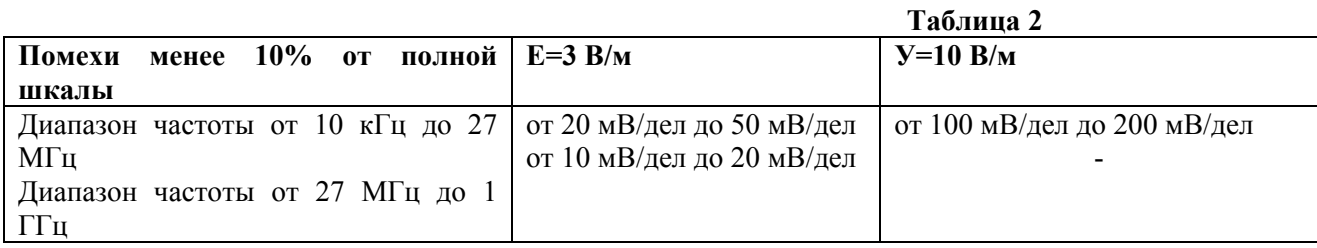

(-): нет видимых помех

Диапазоны измерителя, не указанные <sup>в</sup> таблицах 1 и 2, могут иметь помехи более 10% от полной шкалы.

#### **Помехи мультиметра:**

### **- VDC, V~ и V~+DC при использовании STL120 <sup>и</sup> провода заземления**

**- OHM, CONT, DIODE и CAP при использовании STL120, черного испытательного провода на СОМ.** 

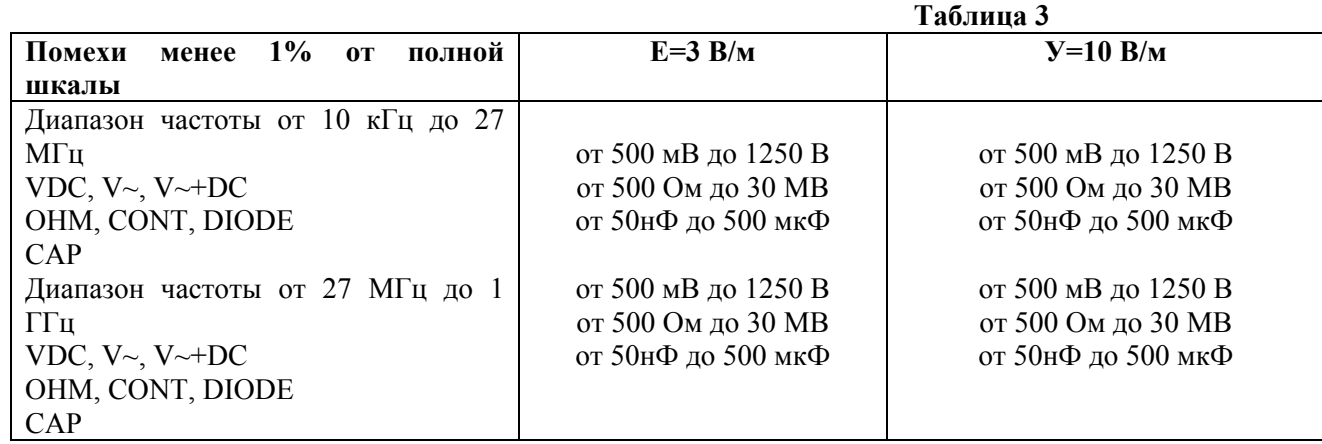

Диапазоны диагностического инструмента, не указанные <sup>в</sup> таблице 3, могут иметь помехи более 10% от полной шкалы.